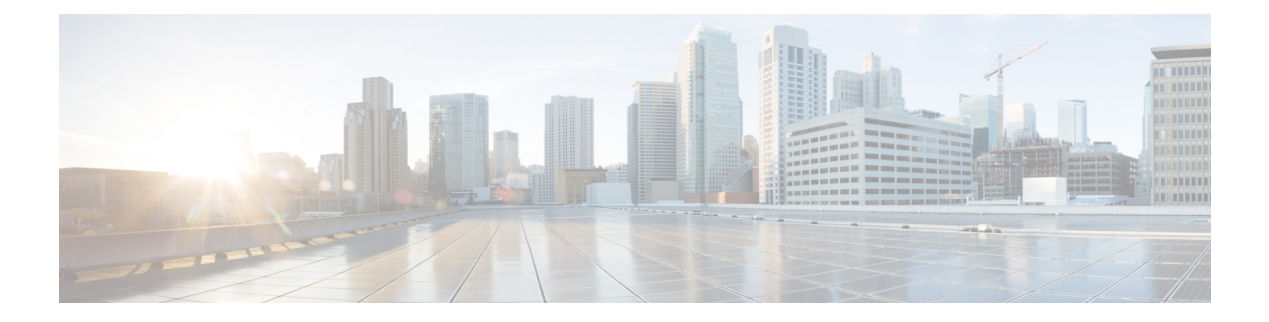

## **clear a – clear k**

- clear aaa [kerberos](#page-2-0) , on page 3
- clear aaa [local](#page-4-0) user , on page 5
- clear aaa sdi [node-secret](#page-6-0) , on page 7
- clear [aaa-server](#page-7-0) statistics , on page 8
- clear [access-list](#page-9-0), on page 10
- [clear](#page-11-0) arp , on page 12
- [clear](#page-12-0) asp , on page 13
- clear bfd [counters](#page-14-0) , on page 15
- [clear](#page-16-0) bgp , on page 17
- clear [blocks](#page-19-0) , on page 20
- [clear-button](#page-20-0) , on page 21
- clear [capture](#page-22-0) , on page 23
- clear clns [cache](#page-23-0) , on page 24
- clear clns [is-neighbors](#page-24-0) , on page 25
- clear clns [neighbors](#page-25-0) , on page 26
- clear clns [route](#page-26-0) , on page 27
- clear [cluster](#page-27-0) info , on page 28
- clear [compression](#page-28-0) , on page 29
- clear [configuration](#page-29-0) session , on page 30
- clear [configure](#page-30-0) , on page 31
- clear [conn](#page-32-0) , on page 33
- clear [console-output](#page-35-0) , on page 36
- clear [coredump](#page-36-0) , on page 37
- clear [counters](#page-37-0) , on page 38
- clear cpu [profile](#page-39-0) , on page 40
- clear [crashinfo](#page-40-0) , on page 41
- clear crypto [accelerator](#page-41-0) statistics , on page 42
- clear [crypto](#page-42-0) ca crls , on page 43
- clear crypto ca [trustpool](#page-43-0) , on page 44
- clear [crypto](#page-44-0) ikev1 , on page 45
- clear [crypto](#page-46-0) ikev2 , on page 47
- clear [crypto](#page-48-0) ipsec sa , on page 49
- clear [crypto](#page-50-0) ipsec stats , on page 51
- clear crypto [isakmp,](#page-51-0) on page 52
- clear crypto protocol [statistics,](#page-52-0) on page 53
- clear [crypto](#page-54-0) ssl, on page 55
- [clear](#page-55-0) cts, on page 56
- clear dhepd, on page 58
- clear [dhcprelay](#page-58-0) statistics, on page 59
- [clear](#page-59-0) dns, on page 60
- clear [dns-hosts](#page-61-0) cache, on page 62
- clear [dynamic-filter](#page-62-0) dns-snoop, on page 63
- clear [dynamic-filter](#page-64-0) reports, on page 65
- clear [dynamic-filter](#page-67-0) statistics, on page 68
- clear eigrp [events,](#page-69-0) on page 70
- clear eigrp [neighbors,](#page-70-0) on page 71
- clear eigrp [topology,](#page-72-0) on page 73
- clear [facility-alarm](#page-73-0) output, on page 74
- clear failover [statistics,](#page-75-0) on page 76
- clear [flow-export](#page-76-0) counters, on page 77
- clear [flow-offload,](#page-77-0) on page 78
- clear [flow-offload-ipsec,](#page-78-0) on page 79
- clear [fragment,](#page-79-0) on page 80
- [clear](#page-81-0) gc, on page 82
- clear igmp [counters,](#page-82-0) on page 83
- clear igmp [group,](#page-83-0) on page 84
- clear igmp [traffic,](#page-84-0) on page 85
- clear [ikev1,](#page-85-0) on page 86
- clear [ikev2,](#page-87-0) on page 88
- clear [interface,](#page-89-0) on page 90
- clear ip audit [count,](#page-91-0) on page 92
- clear [ipsec](#page-92-0) sa, on page 93
- clear [ipsec](#page-94-0) stats, on page 95
- clear ipv6 access-list counters [\(Deprecated\),](#page-95-0) on page 96
- clear ipv6 [dhcprelay,](#page-96-0) on page 97
- clear ipv6 dhcp [statistics,](#page-97-0) on page 98
- clear ipv6 mld [traffic,](#page-100-0) on page 101
- clear ipv6 [neighbors,](#page-101-0) on page 102
- clear ipv6 [ospf,](#page-102-0) on page 103
- clear ipv6 [prefix-list,](#page-104-0) on page 105
- clear ipv6 [route,](#page-105-0) on page 106
- clear ipv6 [traffic,](#page-106-0) on page 107
- clear ip verify [statistics,](#page-108-0) on page 109
- clear [isakmp](#page-109-0) sa, on page 110
- [clear](#page-110-0) isis, on page 111

### <span id="page-2-0"></span>**clear aaa kerberos**

To clear Kerberos information, use the **clear aaa kerberos** command in privileged EXEC mode. **clear aaa kerberos** { **tickets** [ **username** *user* ] | **keytab** } **Syntax Description keytab** Clears the Kerberos keytab file. **tickets** [**username** *user*] Clears Kerberos ticket information. All tickets are cleared unless you include the username keyword, which specifies the user whose ticket you want to clear. **Command Default** No defaults. **Command Modes** The following table shows the modes in which you can enter the command: **Command Mode | Firewall Mode | <b>Example 20** | Security Context **Routed Transparent Single Multiple Context System** Privileged • Yes — • Yes Privileged • Yes EXEC **Command History Release Modification** 8.4(1) This command was added. 9.8(4) The **keytab** keyword was added. **Examples** The following example shows how to clear all Kerberos tickets. ciscoasa# **clear aaa kerberos tickets** Proceed with deleting kerberos tickets? [confirm] **y** The following example shows how to display, and then clear, the Kerberos keytab file. ciscoasa# **show aaa kerberos keytab** Principal: host/asa2@BXB-WIN2016.EXAMPLE.COM Key version: 10 Key type: arcfour (23) ciscoasa# **clear aaa kerberos keytab** ciscoasa# **show aaa kerberos keytab** No keys found ciscoasa#

 $\mathbf{l}$ 

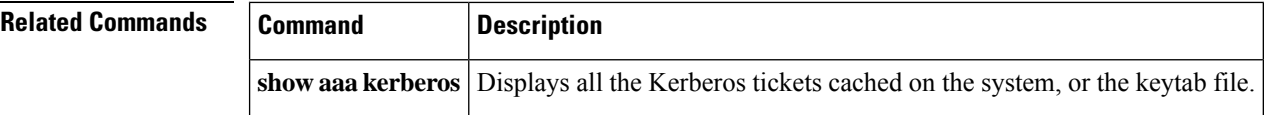

## <span id="page-4-0"></span>**clear aaa local user**

To unlock a user, or to reset a user's failed authentication attempts to zero, use the **clear aaa local user** command in Privileged EXEC mode.

**clear aaa local user** { **fail-attempts** | **lockout** } { **username** *name* | **all** }

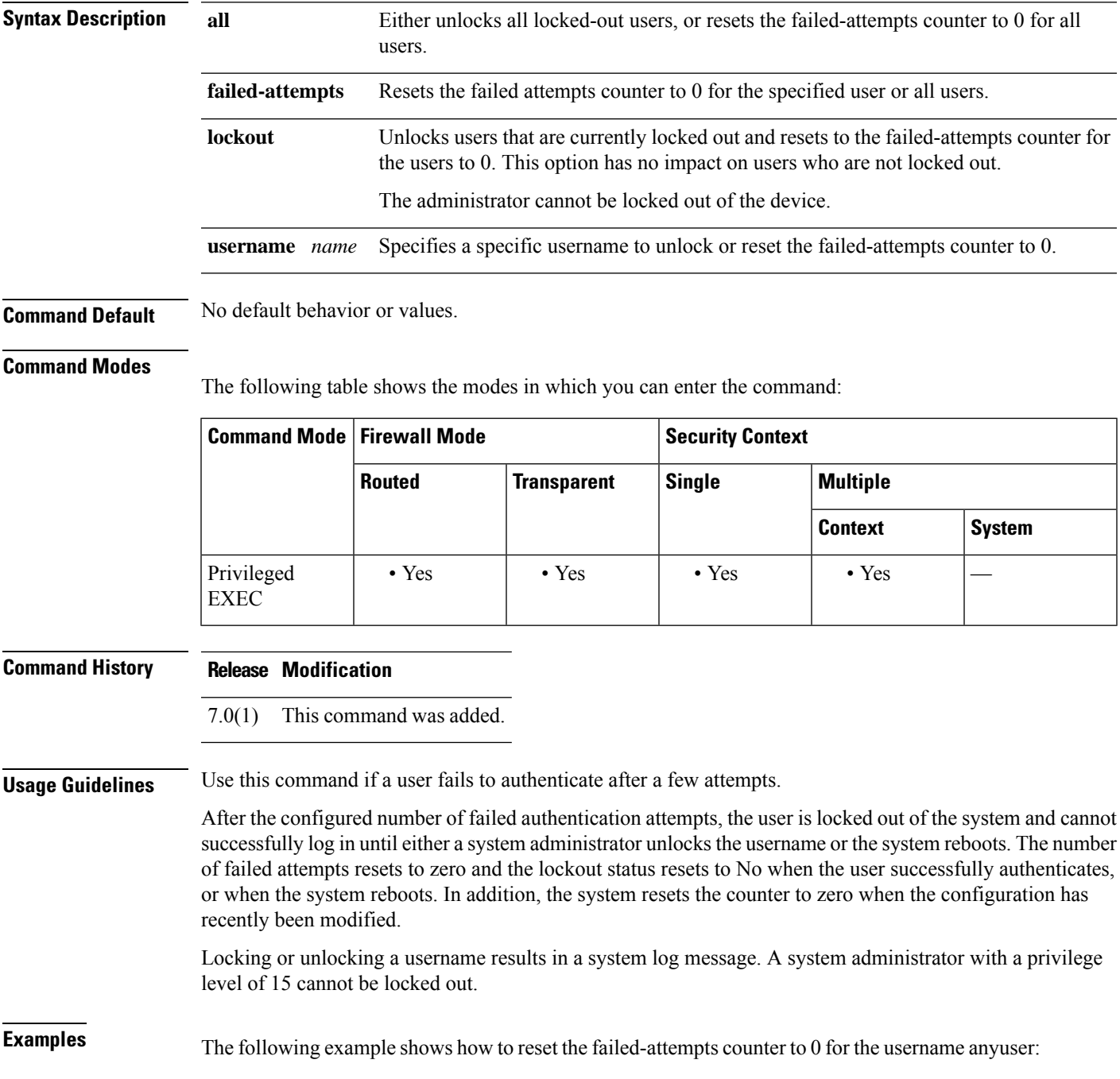

```
ciscoasa# clear aaa local user fail-attempts
            username anyuser
ciscoasa#
```
The following example shows how to reset the failed-attempts counter to 0 for all users:

```
ciscoasa# clear aaa local user fail-attempts
            all
```
ciscoasa#

The following example shows to clear the lockout condition and reset the failed-attempts counter to 0 for the username anyuser:

```
ciscoasa# clear aaa local user lockout username anyuser
ciscoasa#
```
![](_page_5_Picture_261.jpeg)

## <span id="page-6-0"></span>**clear aaa sdi node-secret**

To delete the node secret file for an RSA SecurID server, use the **clear aaa sdi node-secret** command in privileged EXEC mode.

**clear aaa sdi node-secret** *rsa\_server\_address*

**Syntax Description** rsa\_server\_address The IP address or fully-qualified hostname of the RSA SecurID/Authentication Manager server whose node secret file you want to delete.

**Command Default** No defaults.

#### **Command Modes**

The following table shows the modes in which you can enter the command:

![](_page_6_Picture_471.jpeg)

**Command History Release Modification**

9.15(1) This command was added.

**Examples** The following example shows how to view the list of node secret files, then delete one of them. Use the aaa sdi import-node-secret command to import a new node secret file for the server, if necessary.

ciscoasa# **show aaa sdi node-secrets**

![](_page_6_Picture_472.jpeg)

![](_page_6_Picture_473.jpeg)

### <span id="page-7-0"></span>**clear aaa-server statistics**

To reset the statisticsfor AAA servers, use the **clear aaa-server statistics** command in privilged EXEC mode.

**clear aaa-server statistics** [ **LOCAL** | *groupname* [ **host** *hostname* ] | **protocol** *protocol* ]

![](_page_7_Picture_471.jpeg)

**Command Default** Remove all AAA server statistics across all groups.

#### **Command Modes**

The following table shows the modes in which you can enter the command:

![](_page_7_Picture_472.jpeg)

#### **Command History Release Modification**

This command was modified to adhere to CLI guidelines. In the protocol values, **nt** replaces the older **nt-domain**, and **sdi** replaces the older **rsa-ace**. 7.0(1)

**Examples** The following example shows how to reset the AAA statistics for a specific server in a group:

ciscoasa (config)#

**clear aaa-server statistics svrgrp1 host 1.2.3.4**

The following example shows how to reset the AAA statistics for an entire server group:

ciscoasa (config)#

#### **clear aaa-server statistics svrgrp1**

The following example shows how to reset the AAA statistics for all server groups:

```
ciscoasa
(config)#
clear aaa-server statistics
```
The following example shows how to reset the AAA statistics for a particular protocol (in this case, TACACS+):

```
ciscoasa
(config)#
clear aaa-server statistics protocol tacacs+
```
#### **Related Commands**

![](_page_8_Picture_285.jpeg)

## <span id="page-9-0"></span>**clear access-list**

To clear an access-list counter, use the **clear access-list** command in global configuration mode.

![](_page_9_Picture_460.jpeg)

**clear configure access-list** Clears an access list from the running configuration.

**show access-list** Displays the access list entries by number.

 $\mathbf{l}$ 

![](_page_10_Picture_71.jpeg)

## <span id="page-11-0"></span>**clear arp**

To clear dynamic ARP entries or ARP statistics, use the **clear arp** command in privileged EXEC mode.

**clear arp** [ **statistics** ]

**Syntax Description** This command has no arguments or keywords.

**Command Default** No default behavior or values.

#### **Command Modes**

The following table shows the modes in which you can enter the command:

![](_page_11_Picture_352.jpeg)

**Command History Release Modification**

7.0(1) This command was added.

**Examples** The following example clears all ARP statistics:

ciscoasa# **clear arp statistics**

#### $R$ **elated** Comm

![](_page_11_Picture_353.jpeg)

## <span id="page-12-0"></span>**clear asp**

To clear accelerated security path (ASP) statistics, use the **clear asp** command.

**clear asp** { **cluster counter** | **drop** [ **flow** | **frame** ] | **event dp-cp** | **queue-exhaustion** [ **snapshot** *number* ] | **load-balancehistory** | **overhead** | **table** [ **arp** | **classify** | | **filter** [ **access-list** *acl\_name* ] ] }

![](_page_12_Picture_576.jpeg)

hits statistic of other modules and output of other "show" commands! ciscoasa#clear asp table arp Warning: hits counters in asp arp table are cleared, which might impact the hits statistic of other modules and output of other "show" commands! ciscoasa#clear asp table classify Warning: hits counters in classify tables are cleared, which might impact the hits statistic of other modules and output of other "show" commands! ciscoasa (config)# clear asp table Warning: hits counters in asp tables are cleared, which might impact the hits statistics of other modules and output of other "show" commands! ciscoasa# sh asp table arp Context: single vf, Interface: inside 10.1.1.11 Active 00e0.8146.5212 hits 0 Context: single\_vf, Interface: identity :: Active 0000.0000.0000 hits 0 0.0.0.0 Active 0000.0000.0000 hits 0

### **Related Commands Command Command Description**

![](_page_13_Picture_503.jpeg)

## <span id="page-14-0"></span>**clear bfd counters**

To clear the BFD counters, use the **clear bfd counters** command in privileged EXEC mode.

**clear bfd counters** [ **ld** *local\_discr* | *interface\_name* | **ipv4** *ip-address* | **ipv6** *ipv6-address* ]

![](_page_14_Picture_485.jpeg)

**Command Default** This command clears all BFD counters.

#### **Command Modes**

The following table shows the modes in which you can enter the command:

![](_page_14_Picture_486.jpeg)

#### **Command History Release Modification**

9.6(2) This command was added.

**Examples** The following example clears all BFD counters.

ciscoasa# clear bfd counters

![](_page_14_Picture_487.jpeg)

 $\mathbf{l}$ 

![](_page_15_Picture_232.jpeg)

## <span id="page-16-0"></span>**clear bgp**

To reset Border Gateway Protocol (BGP) connections using hard or soft reconfiguration, use the **clear bgp** command in privileged EXEC mode.

**clear bgp** { [ **\*** | **external** ] [ **ipv4 unicast** [ *as\_number* | *neighbor\_address* | **table-map** ] | **ipv6 unicast** [ *as\_number* | *neighbor\_address* ] ] [ **soft** ] [ **in** | **out** ] | *as\_number* [ **soft** ] [ **in** | **out** ] | *neighbor\_address* [ **soft** ] [ **in** | **out** ] | **table-map** }

![](_page_16_Picture_685.jpeg)

**Command Default** No default behavior or values.

#### **Command Modes**

The following table shows the modes in which you can enter the command:

![](_page_16_Picture_686.jpeg)

#### **Command History Release Modification**

9.2(1) This command was introduced.

### **Usage Guidelines** The **clear bgp** command can be used to initiate a hard reset or soft reconfiguration. A hard reset tears down and rebuilds the specified peering sessions and rebuilds the BGP routing tables. A soft reconfiguration uses stored prefix information to reconfigure and activate BGP routing tables without tearing down existing peering sessions. Soft reconfiguration uses stored update information, at the cost of additional memory for storing the updates, to allow you to apply a new BGP policy without disrupting the network. Soft reconfiguration can be configured for inbound or outbound sessions. Only the **clear bgp \*** command is available in the system execution space in multiple context mode. **Examples** In the following example, all the BGP sessions in all contexts are reset when the **clear bgp** command is given in the system execution space. A warning is issued to confirm the action as this command will reset all the BGP sessions: ciscoasa# clear bgp \* This command will reset BGP in ALL contexts. Are you sure you want to continue? [no]: In the following example, all the BGP sessions are reset in single mode or in a multiple context mode context: ciscoasa# clear bgp \* In the following example, a soft reconfiguration is initiated for the inbound session with the neighbor 10.100.0.1, and the outbound session is unaffected: ciscoasa# clear bgp 10.100.0.1 soft in In the following example, the route refresh capability is enabled on the BGP neighbor routers, a soft reconfiguration is initiated for the inbound session with the neighbor 172.16.10.2, and the outbound session is unaffected: ciscoasa# clear bgp 172.16.10.2 in In the following example, a hard reset is initiated for sessions with all routers in the autonomous

ciscoasa# clear bgp 35700

system numbered 35700:

In the following example, a soft reconfiguration is configured for all inbound eBGP peering sessions:

ciscoasa# clear bgp external soft in

In the following example, all outbound address family IPv4 multicast eBGP peering sessions are cleared:

ciscoasa# clear bgp external ipv4 multicast out

In the following example, a soft reconfiguration is initiated for the inbound sessions for BGP neighbors in IPv4 unicast address family sessions in autonomous system 65400, and the outbound session is unaffected:

ciscoasa# clear bgp ipv4 unicast 65400 soft in

In the following example, a hard reset is initiated for BGP neighbors in IPv4 unicast address family sessions in the 4-byte autonomous system numbered 65538 in asplain notation:

ciscoasa# clear bgp ipv4 unicast 65538

In the following example, a hard reset is initiated for BGP neighbors in IPv4 unicast address family sessions in the 4-byte autonomous system numbered 1.2 in asdot notation:

ciscoasa# clear bgp ipv4 unicast 1.2

The following example clears the table map for IPv4 unicast peering sessions:

ciscoasa# clear bgp ipv4 unicast table-map

## <span id="page-19-0"></span>**clear blocks**

To reset the packet buffer counters such as the exhaustion condition and history information, use the **clear blocks** command in privileged EXEC mode.

**clear blocks** [ **exhaustion** { **history** | **snapshot** } | **export-failed** | **queue** [ **history** [ **core-local** [ *number* ] ] ] ]

![](_page_19_Picture_428.jpeg)

![](_page_19_Picture_429.jpeg)

# <span id="page-20-0"></span>**clear-button**

 $\mathbf I$ 

![](_page_20_Picture_717.jpeg)

![](_page_21_Picture_280.jpeg)

٦

# <span id="page-22-0"></span>**clear capture**

To clear the capture buffer, use the **clear capture** command in privileged EXEC configuration mode.

![](_page_22_Picture_397.jpeg)

![](_page_22_Picture_398.jpeg)

I

![](_page_22_Picture_399.jpeg)

# <span id="page-23-0"></span>**clear clns cache**

To clear and reinitialize the Connectionless Network Service (CLNS) routing cache, use the clear clns cache EXEC command.

#### **clear clns cache**

![](_page_23_Picture_213.jpeg)

![](_page_23_Picture_214.jpeg)

×

# <span id="page-24-0"></span>**clear clns is-neighbors**

**is-neighbors**

To remove IS neighbor information from the adjacency database, use the clear clns is-neighbors EXEC command.

![](_page_24_Picture_230.jpeg)

**clear a – clear k**

## <span id="page-25-0"></span>**clear clns neighbors**

To remove CLNS neighbor information from the adjacency database, use the clear clns neighbors EXEC command.

#### **clear clns neighbors**

**Syntax Description** This command has no arguments or keywords.

**Command Default** No default behavior or values.

**Command Modes** EXEC

**Usage Guidelines** To clear neighbor information from the adjacency database, use the **clear clns neighbors** command.

**Examples** The following example removes the CLNS neighbor information from the adjacency database:

ciscoasa# **clear clns neighbors**

![](_page_25_Picture_246.jpeg)

I

# <span id="page-26-0"></span>**clear clns route**

To remove all of the dynamically derived CLNS routing information, use the clear clns route EXEC command.

![](_page_26_Picture_214.jpeg)

![](_page_26_Picture_215.jpeg)

## <span id="page-27-0"></span>**clear cluster info**

To clear cluster statistics, use the **clear cluster info** command in privileged EXEC mode.

**clear cluster info** { **flow-mobility counters** | **health details** | **trace** | **transport** }

![](_page_27_Picture_372.jpeg)

**info**

i.

# <span id="page-28-0"></span>**clear compression**

compression

To clear compression statistics for all SVC and WebVPN connections, use the **clear compression** command in privileged EXEC mode.

![](_page_28_Picture_390.jpeg)

# <span id="page-29-0"></span>**clear configuration session**

![](_page_29_Picture_549.jpeg)

**configure session** Creates or opens a session.

**show configuration session** Shows the changes made in each current session.

## <span id="page-30-0"></span>**clear configure**

![](_page_30_Picture_635.jpeg)

#### **Command Modes**

The following table shows the modes in which you can enter the command:

![](_page_30_Picture_636.jpeg)

**Command History Release Modification**

7.0(1) This command was added.

**Usage Guidelines** When you enter this command in a security context, you clear only the context configuration. If you enter this command in the system execution space, you clear the system running configuration as well as all context running configurations. Because you cleared all context entries in the system configuration (see the **context** command), the contexts are no longer running, and you cannot change to a context execution space.

> Before clearing the configuration, make sure you save any changes to the **boot config** command (which specifies the startup configuration location) to the startup configuration; if you changed the startup configuration location only in the running configuration, then when you restart, the configuration loads from the default location.

![](_page_30_Picture_12.jpeg)

When you enter the **clear configure all** command, the master pass phrase used in password encryption is not removed. For more information about the master pass phrase, see the **config key password-encryption** command. **Note**

**Examples** The following example clears the entire running configuration:

ciscoasa(config)# **clear configure all**

The following example clears the AAA configuration:

```
ciscoasa(config)# clear
configure
aaa
```
![](_page_31_Picture_118.jpeg)

## <span id="page-32-0"></span>**clear conn**

To clear a specific connection or multiple connections, use the clear **conn** command in privileged EXEC mode.

**clear conn** [ **all** ] [ **tcp | udp** | **sctp** } ] [ **address** *src\_ip* ] [ *- src\_ip* ] [ **netmask** *mask* ] ] [ **port** *src\_port* [ *- src\_port* ] ] [ **address** *dest\_ip* [ *- dest\_ip* ] [ **netmask** *mask* ] ] [ **port** *dest\_port* [ *- dest\_port* ] [ **user** [ *domain\_nickname\* ] *user\_name* | **user-group** [ *domain\_nickname\\* ] *user\_group\_name* ] | **zone** [ *zone\_name* ] ] [ **data-rate** ]

![](_page_32_Picture_742.jpeg)

data-rate (Optional) Clears the current maximum data-rate stored.

#### **Command Modes**

The following table shows the modes in which you can enter the command:

![](_page_33_Picture_650.jpeg)

![](_page_33_Picture_651.jpeg)

 $\mathbf{l}$ 

![](_page_34_Picture_142.jpeg)

## <span id="page-35-0"></span>**clear console-output**

To remove the currently captured console output, use the **clear console-output** command in privileged EXEC mode.

#### **clear console-output**

**Syntax Description** This command has no arguments or keywords.

**Command Default** No default behavior or values.

#### **Command Modes**

The following table shows the modes in which you can enter the command:

![](_page_35_Picture_352.jpeg)

#### **Command History Release Modification**

7.0(1) This command was added.

**Examples** The following example shows how to remove the currently captured console output:

ciscoasa# **clear console-output**

### **Related Comma**

![](_page_35_Picture_353.jpeg)
### **clear coredump**

To clear the coredump log, use the clear coredump command in global configuration mode.

#### **clear coredump**

**Syntax Description** This command has no arguments or keywords.

**Command Default** By default, coredumps are not enabled.

#### **Command Modes**

The following table shows the modes in which you can enter the command:

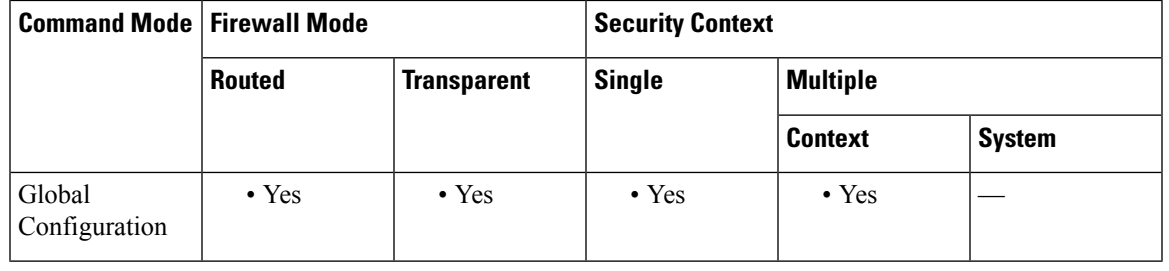

Note For ASAs that are operating on 4100/9300 platforms, use the bootstrap CLI mode for working with coredumps.

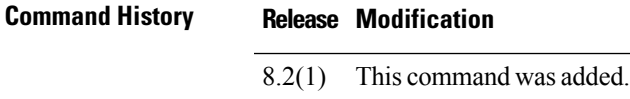

**Usage Guidelines** This command removes the coredump file system contents and the coredump log. The coredump file system remains intact. The current coredump configuration remains unchanged.

**Examples** The following example removes the coredump file system contents and the coredump log:

ciscoasa(config)# clear coredump Proceed with removing the contents of the coredump filesystem on 'disk0:' [confirm]

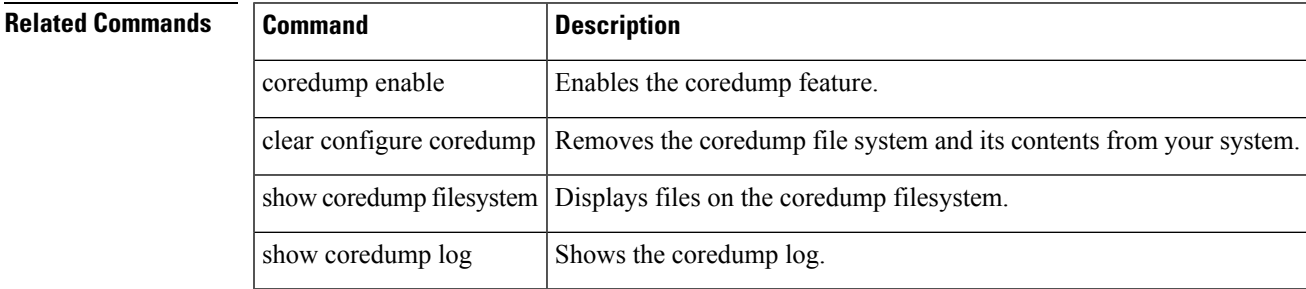

## **clear counters**

To clear the protocol stack counters, use the **clear counters** command in global configuration mode.

**clear counters** [ **all** | **context** *context-name* | **summary** | **top***n* ] [ **detail** ] [ **protocol** *protocol\_name* | *counter\_name* ] ] [ **threshold** *n* ]

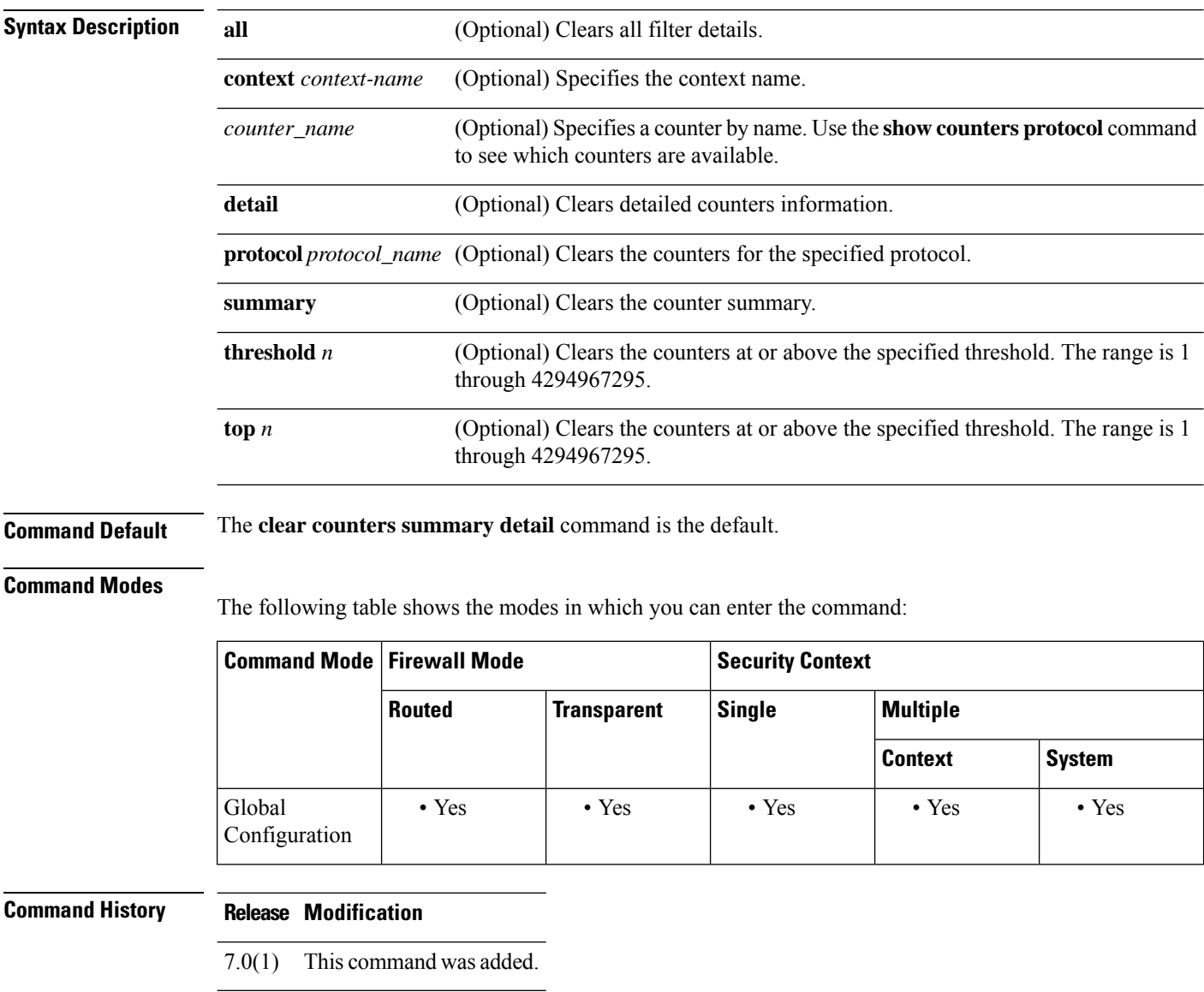

**Examples** The following example shows how to clear the protocol stack counters:

ciscoasa(config)# **clear counters**

 $\mathbf{l}$ 

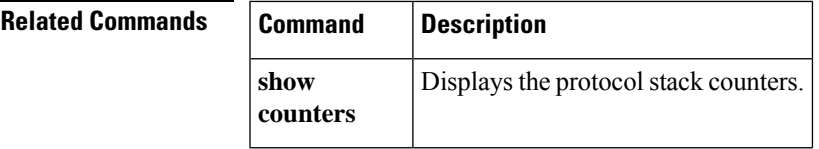

## **clear cpu profile**

To clear the CPU profiling statistics, use the **clear cpu profile** command in privileged EXEC mode.

#### **clear cpu profile**

**Syntax Description** This command has no arguments or keywords.

**Command Default** No default behaviors or values.

### **Command Modes**

The following table shows the modes in which you can enter the command:

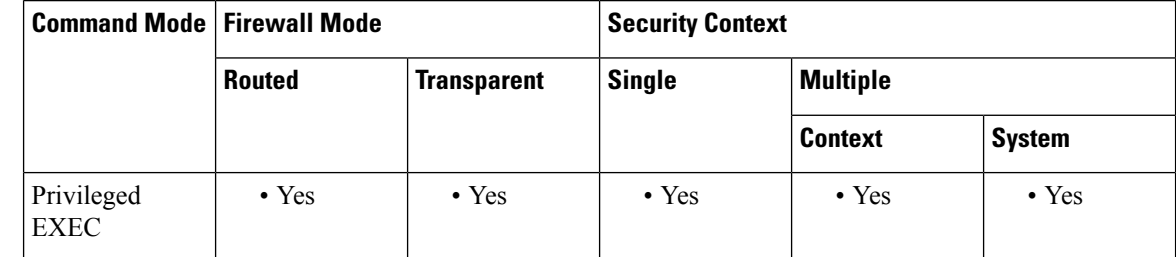

**Command History Release Modification**

7.0(1) This command was added.

**Examples** The following example shows how to delete the crash file:

ciscoasa# **clear cpu profile**

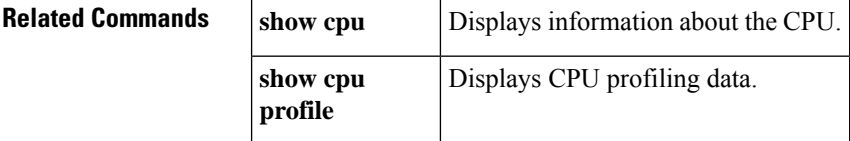

### **clear crashinfo**

To delete all the crash information filesstored in flash memory, use the **clear crashinfo** command in privileged EXEC mode.

**clear crashinfo** [ **module** { **0** | **1** } ] **Syntax Description module**  $\{0\}$  (Optional) Clears the crash file for a module in slot 0 or 1. **1**} **Command Default** No default behaviors or values. **Command Modes** The following table shows the modes in which you can enter the command: **Command Mode | Firewall Mode | <b>Security** Context **Routed Transparent Single Multiple Context System** Privileged • Yes • Yes • Yes — • Yes • Yes EXEC **Command History Release Modification** 7.0(1) This command was added. 9.7(1) The output was updated to delete all the crashinfo files that are written to flash memory. **Examples** The following example shows how to delete the crash file: ciscoasa# **clear crashinfo Related Commands crashinfo force Forces** a crash of the ASA. **crashinfo** save Disables crash information from writing to flash memory. **disable crashinfo test** Tests the ability of the ASA to save crash information to a file in flash memory. **show crashinfo** Displays the contents of the latest crash information file stored in flash memory.

show crashinfo files | Displays the last five crash information files based on the date and timestamp.

## **clear crypto accelerator statistics**

To clear the the global and accelerator-specific statistics from the crypto accelerator MIB, use the **clear crypto accelerator statistics** command in privileged EXEC mode.

#### **clear crypto accelerator statistics**

**Syntax Description** This command has no arguments or keywords.

**Command Default** No default behavior or values.

#### **Command Modes**

The following table shows the mode in which you can enter the command:

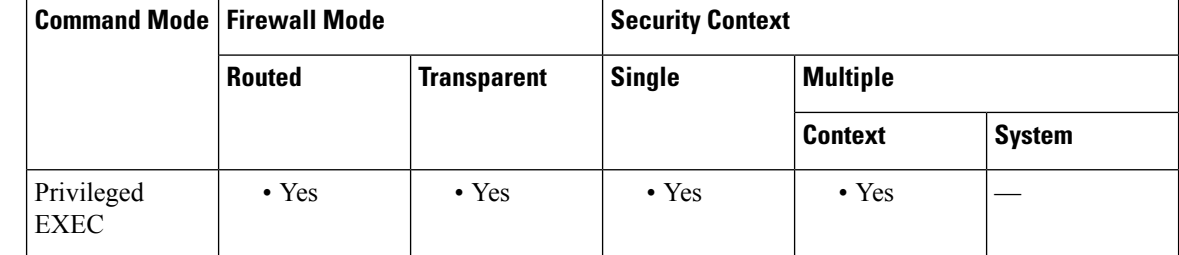

#### **Command History Release Modification**

7.0(1) This command was added.

9.0(1) Support for multiple context mode was added.

**Examples** The following example entered in global configuration mode, displays crypto accelerator statistics:

ciscoasa(config)# **clear crypto accelerator statistics** ciscoasa(config)#

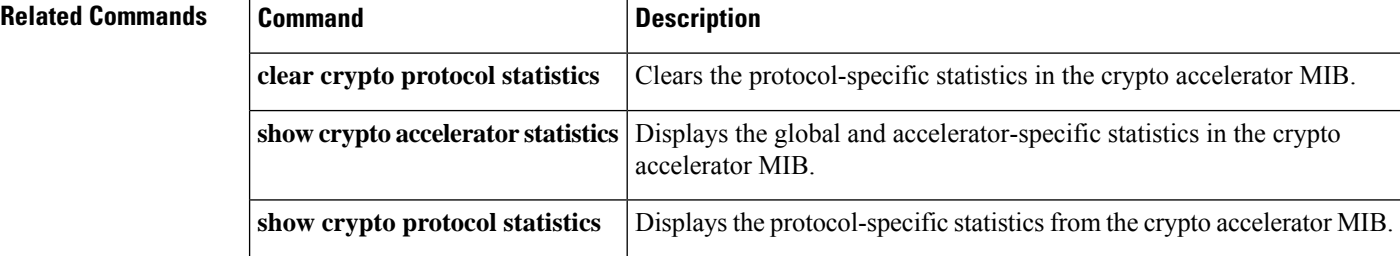

## **clear crypto ca crls**

To empty the CRL cache of all CRLs associated with a specified trustpoint, all CRLs associated with the trustpool from the cache, or the CRL cache of all CRLs, use the **clear crypto ca crls** command in privileged EXEC mode.

**clear crypto ca crls** [ **trustpoool** | **trustpoint** *trust\_point\_name* ]

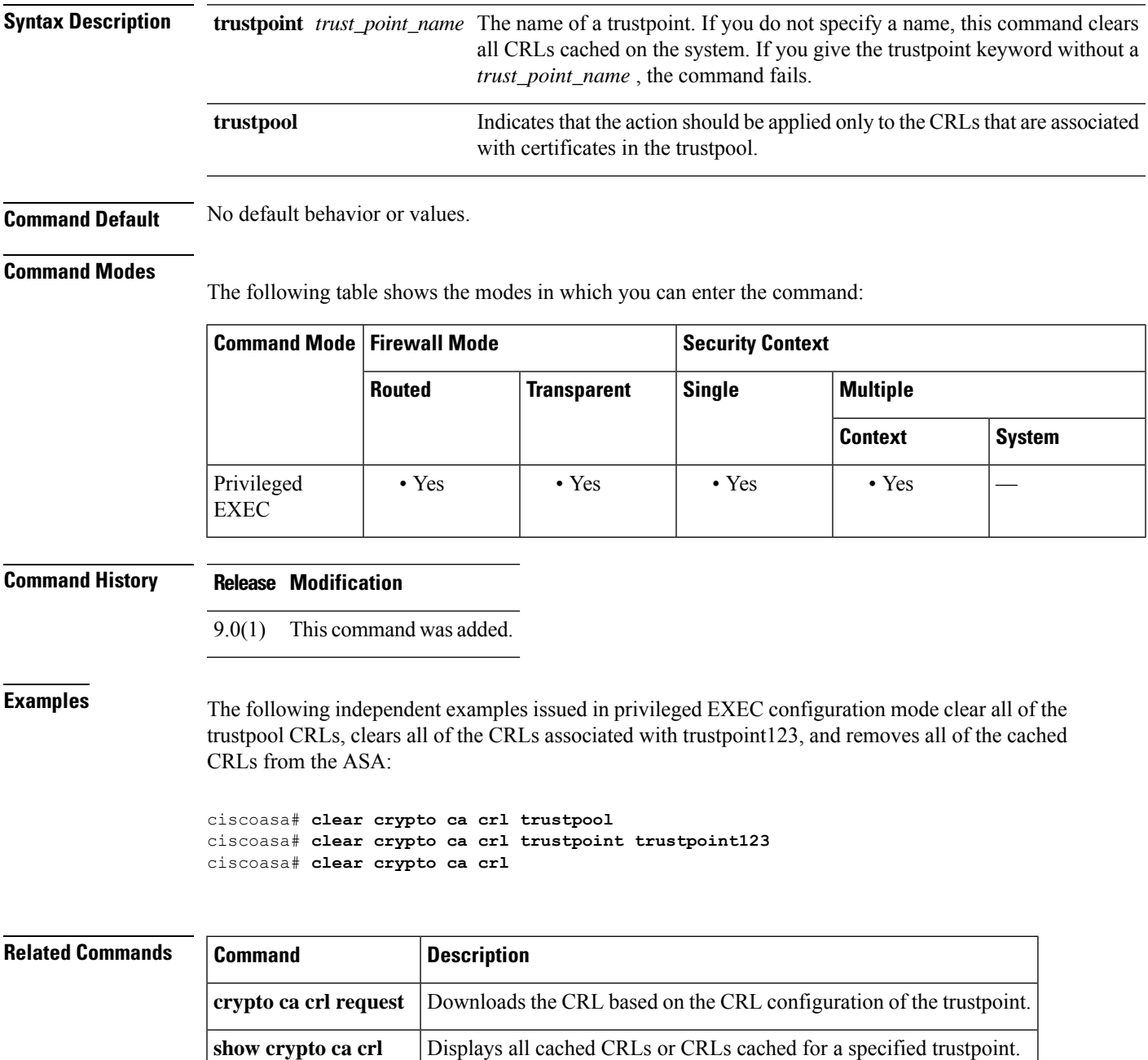

### **clear crypto ca trustpool**

To remove all certificates from the trustpool, use the **clear crypto ca trustpool** command in privileged EXEC mode.

**clear crypto ca trustpool** [ **noconfirm** ]

**Syntax Description noconfirm** (Optional) Suppresses user confirmation prompts, and the command will be processes as requested.

**Command Default** No default behavior or values.

**Command History Release Modification**

#### **Command Modes**

The following table shows the modes in which you can enter the command:

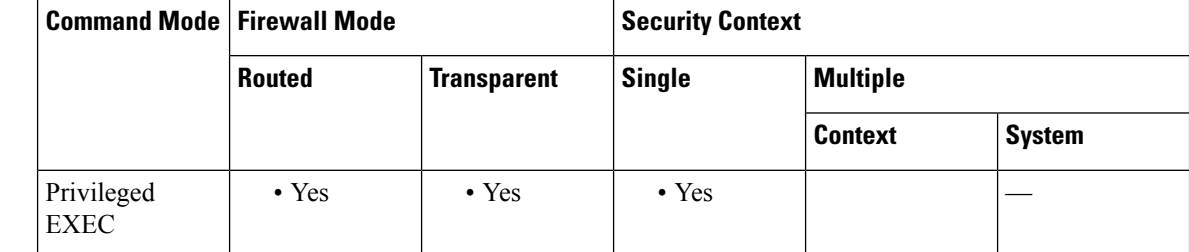

9.0(1) This command was added. **Usage Guidelines** The user is asked to confirm this action before carrying it out. **Examples** The following example clears all certificates: ciscoasa# **clear crypto ca trustpool** You are about to clear the trusted certificate pool. Do you want to continue? (y/n) **y** ciscoasa#

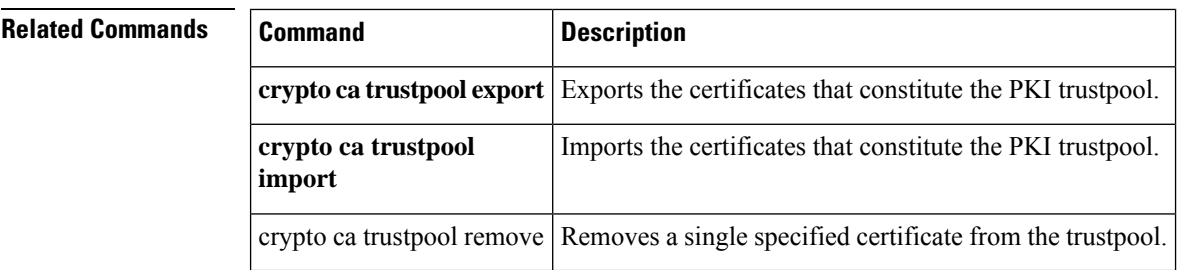

# **clear crypto ikev1**

To remove the IPsec IKEv1SAs or statistics, use the **clear crypto ikev1** command in privileged EXEC mode. To clear all IKEv1 SAs, use this command without arguments.

**clear crypto ikev1** { **sa** *ip\_address* | **stats** }

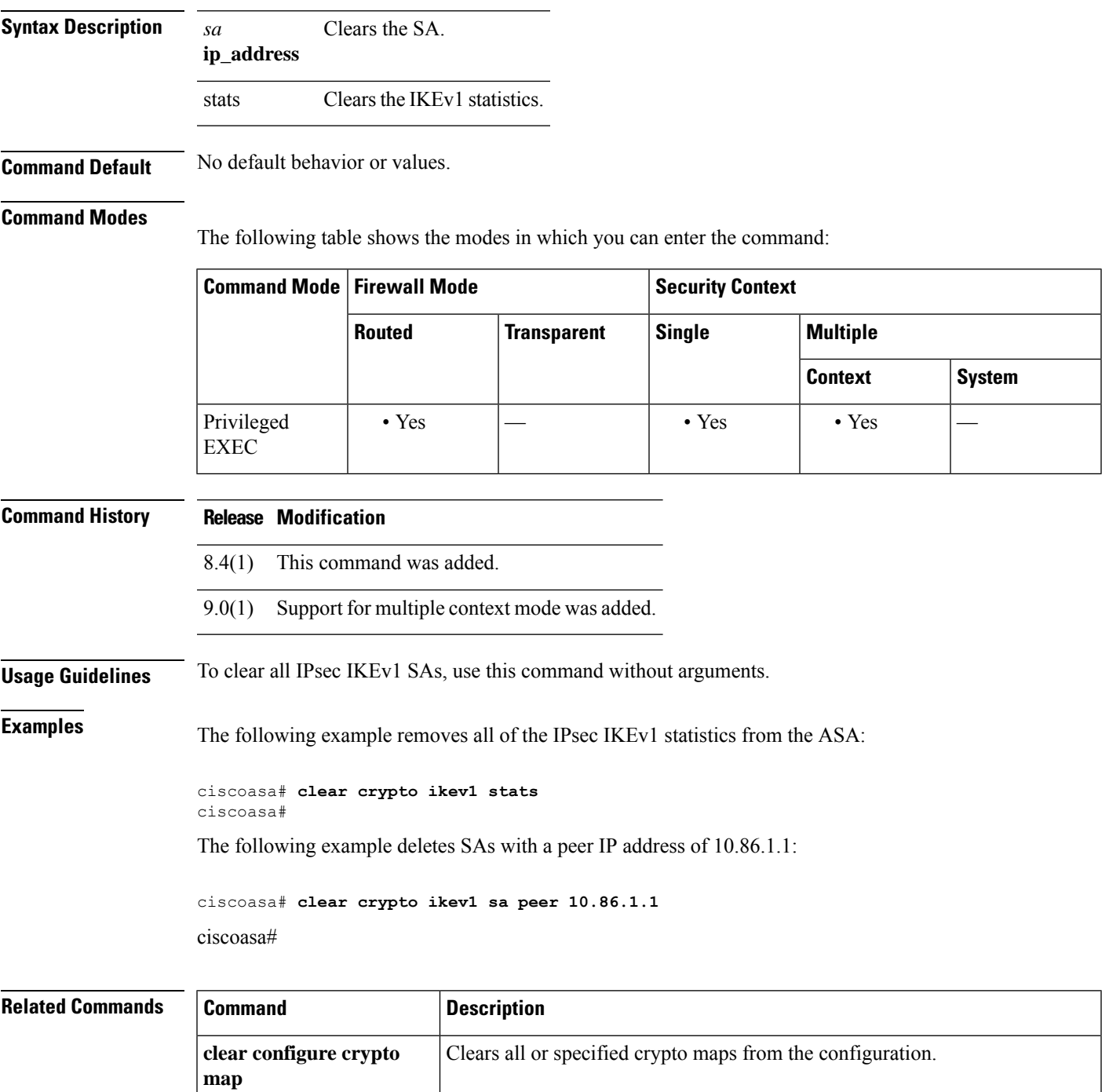

 $\mathbf{l}$ 

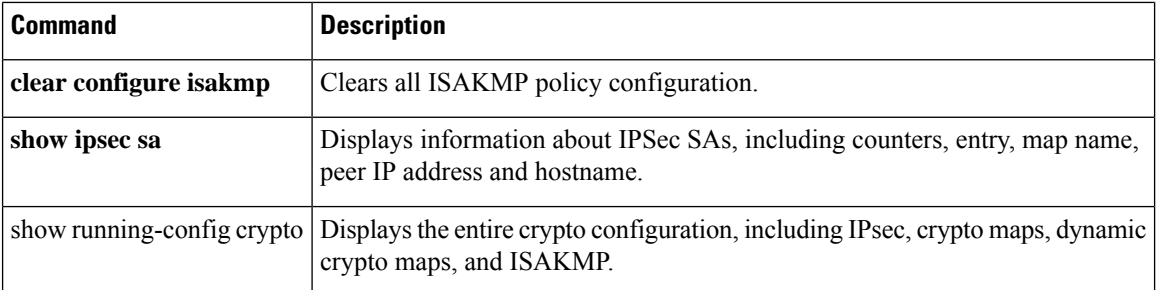

# **clear crypto ikev2**

To remove the IPsec IKEv2SAs or statistics, use the **clear crypto ikev2** command in privileged EXEC mode. To clear all IKEv2 SAs, use this command without arguments.

**clear crypto ikev2** { **sa** *ip\_address* | **stats** }

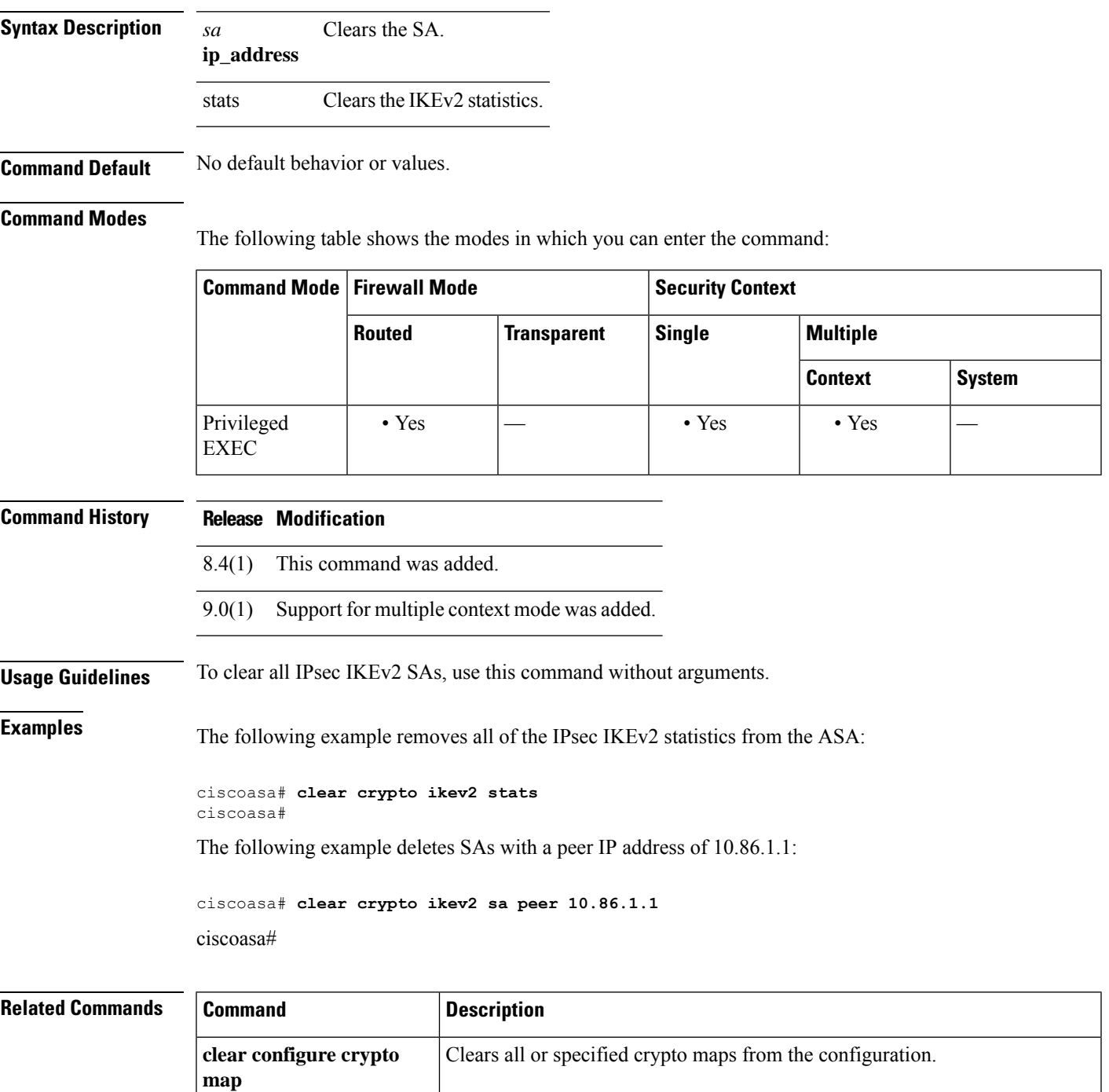

 $\mathbf{l}$ 

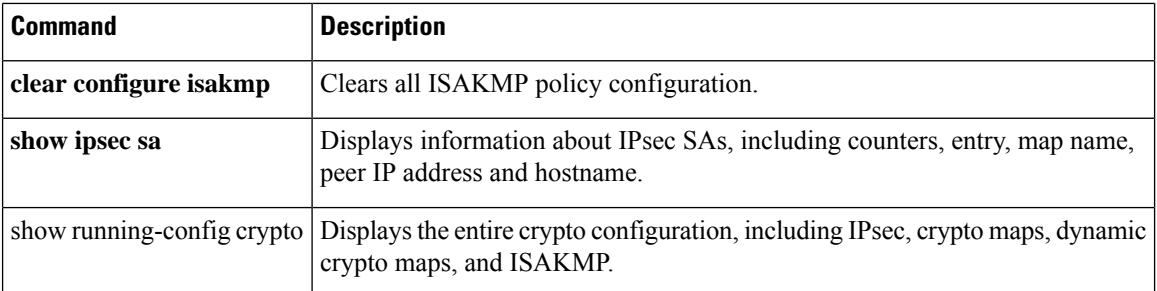

# **clear crypto ipsec sa**

To remove the IPsec SA counters, entries, crypto maps or peer connections, use the **clear crypto ipsec sa** command in privileged EXEC mode. To clear all IPsec SAs, use this command without arguments.

**clear crypto ipsec sa** [ **counters** | **entry** *ip\_address* { **esp** | **ah** } *spi* | **map** *map name* | **peer** *ip\_address* ]

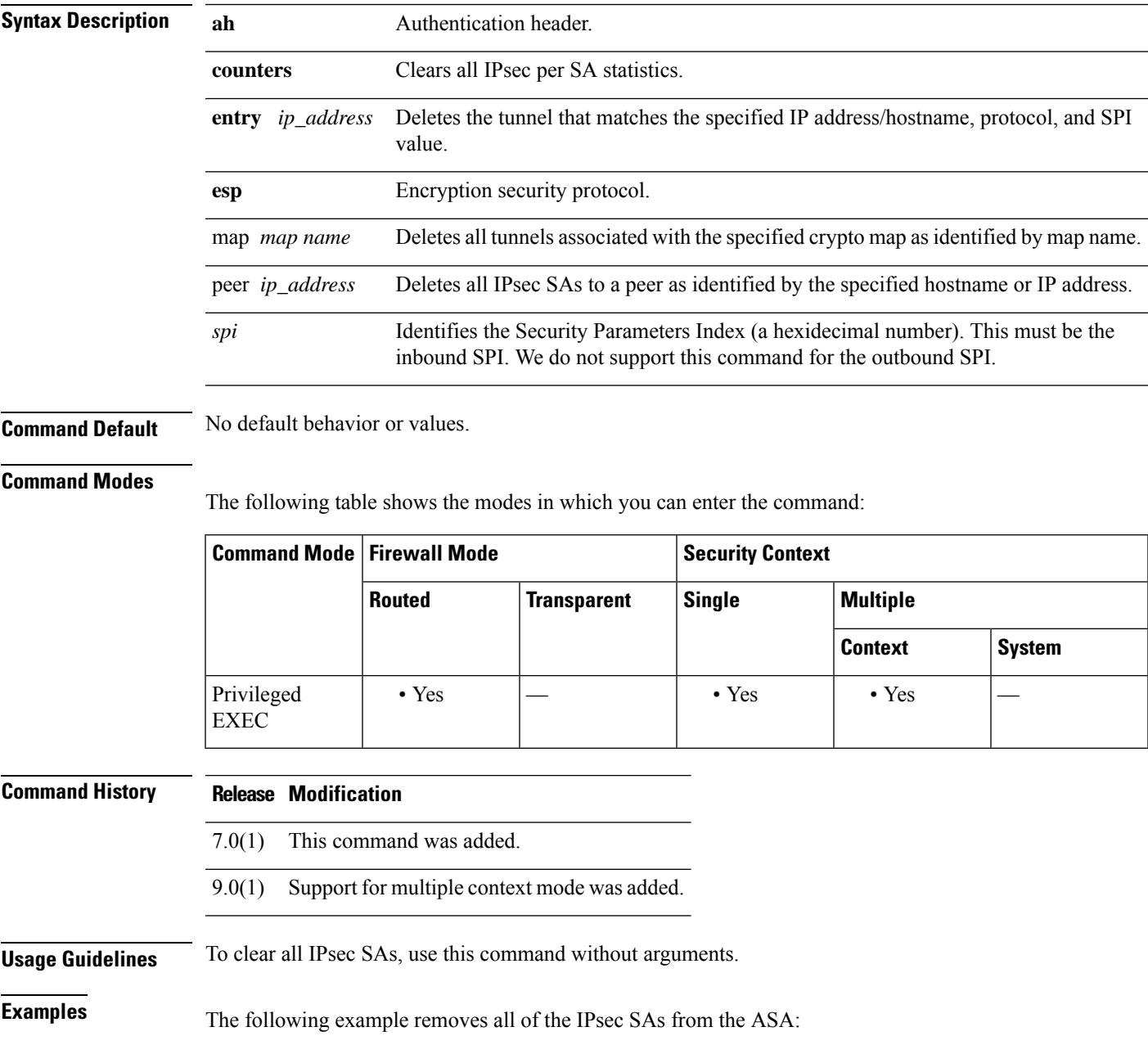

ciscoasa# **clear crypto ipsec sa** ciscoasa#

The following example deletes SAs with a peer IP address of 10.86.1.1:

ciscoasa# **clear crypto ipsec peer 10.86.1.1**

ciscoasa#

### **Related Commands**

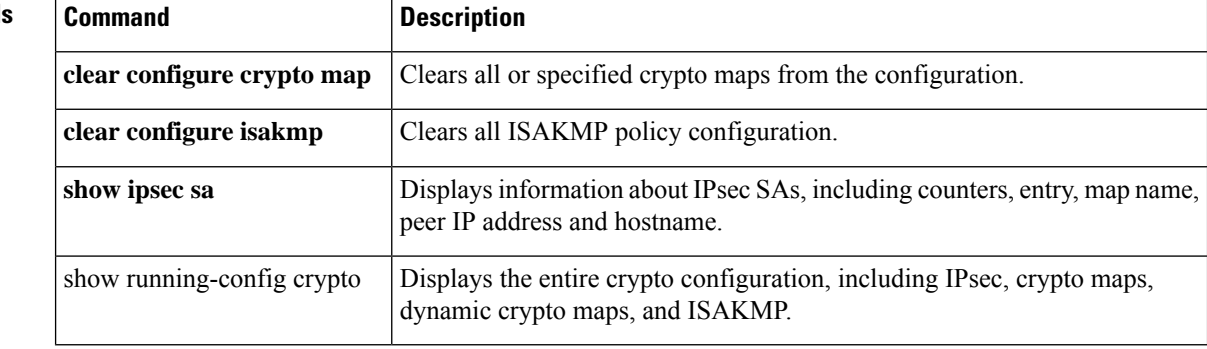

٠

# **clear crypto ipsec stats**

To remove the global IPsec statistics and reset the statistics, use the **clear crypto ipsec stats** command in privileged EXEC mode.

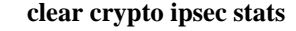

**Command Default** No default behavior or values.

#### **Command Modes**

The following table shows the modes in which you can enter the command:

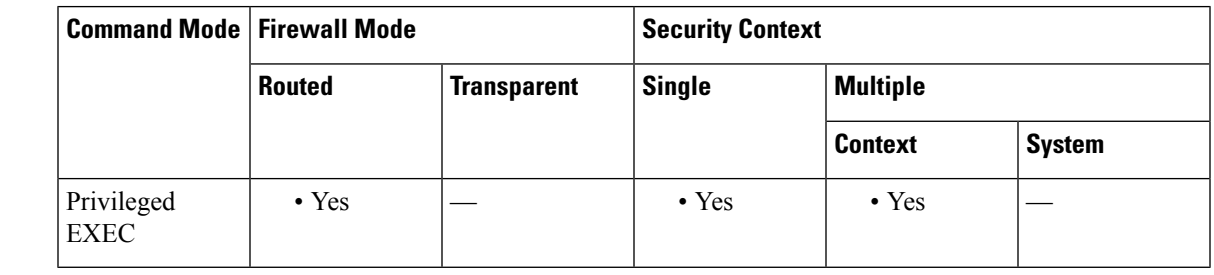

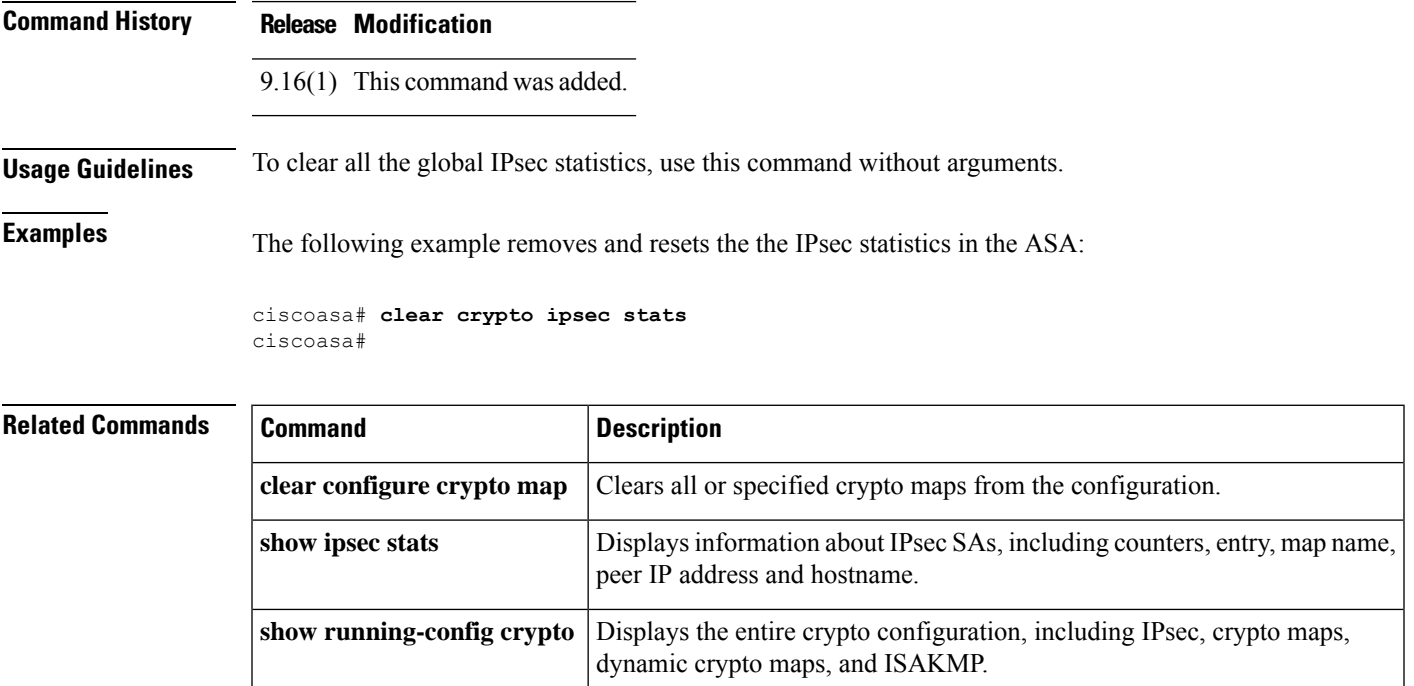

## **clear crypto isakmp**

To clear ISAKMP SAs or statistics, use the **clear crypto isakmp** command in privileged EXEC mode.

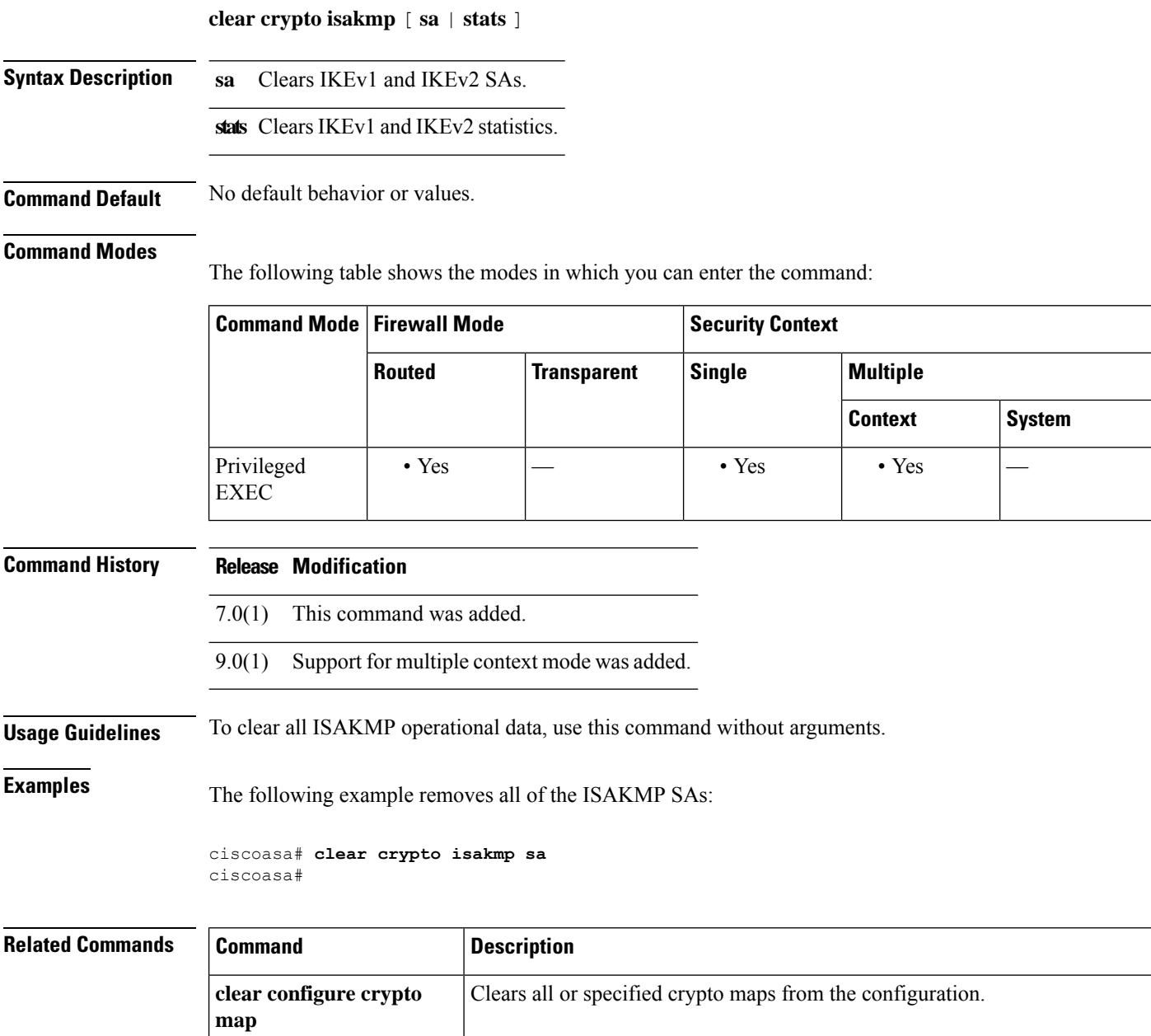

**show isakmp** Displays information about ISAKMP operational data.

Displays the entire crypto configuration, including IPsec, crypto maps, dynamic

**clear configure isakmp** Clears all ISAKMP policy configuration.

show running-config crypto

# **clear crypto protocol statistics**

To clear the protocol-specific statistics in the crypto accelerator MIB, use the **clear cryptoprotocol statistics** command in privileged EXEC mode.

**clear crypto protocol statistics** *protocol*

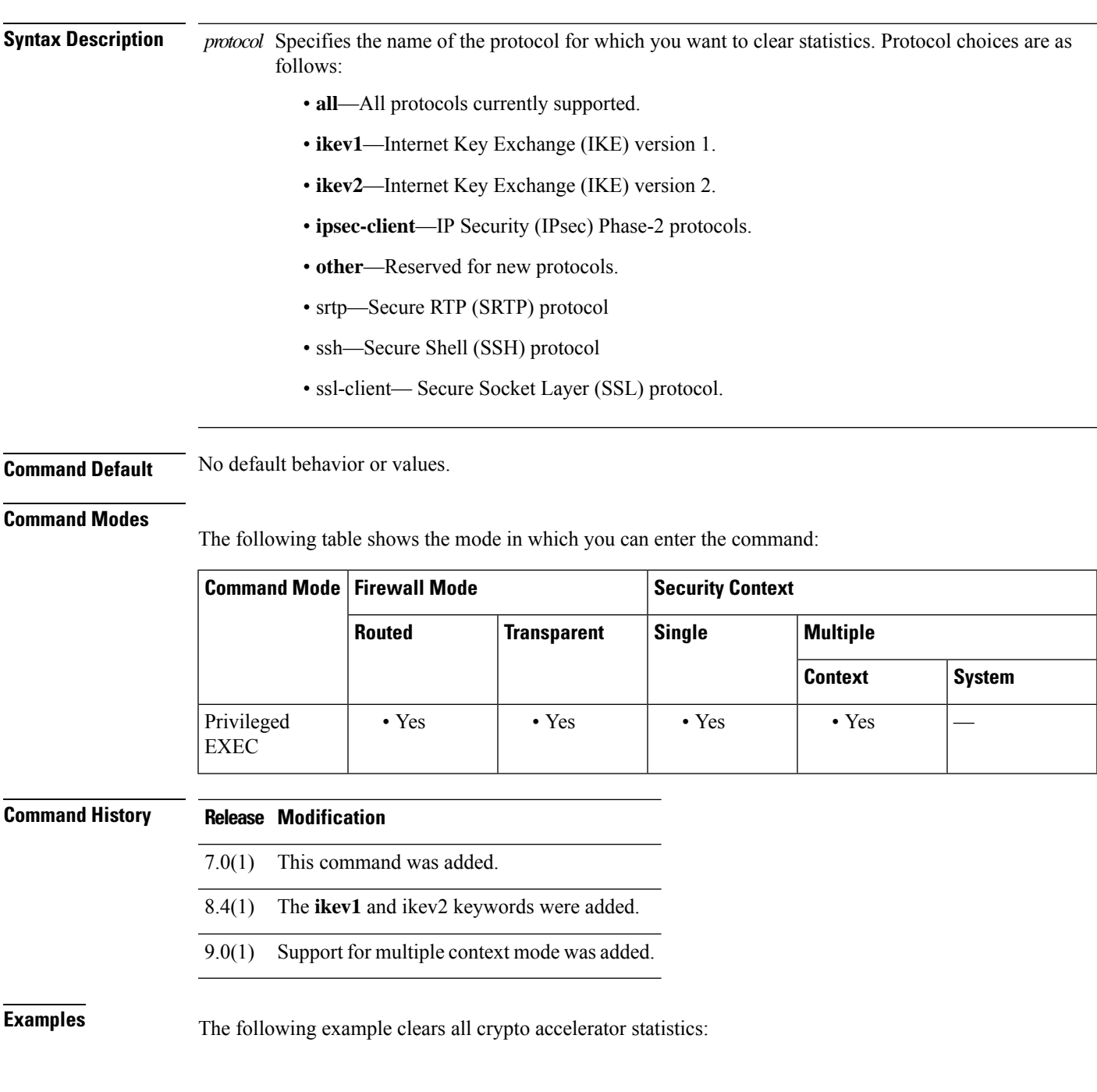

I

ciscoasa# **clear crypto protocol statistics all** ciscoasa#

#### **Related Commands**

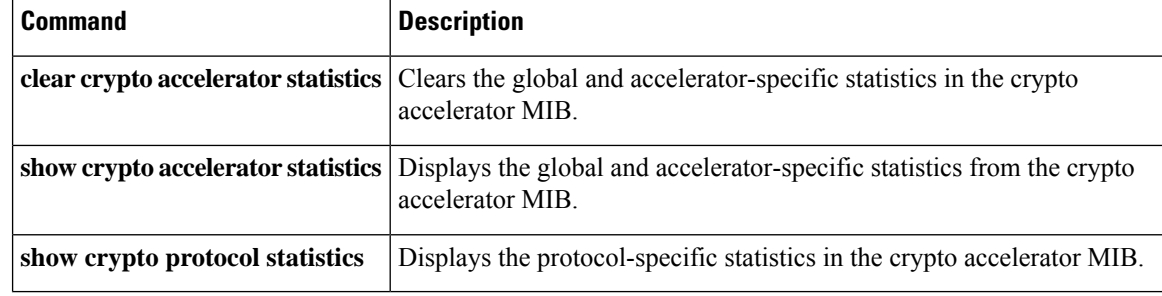

# **clear crypto ssl**

To clear SSL information, use the **clear crypto ssl** command in privileged EXEC mode.

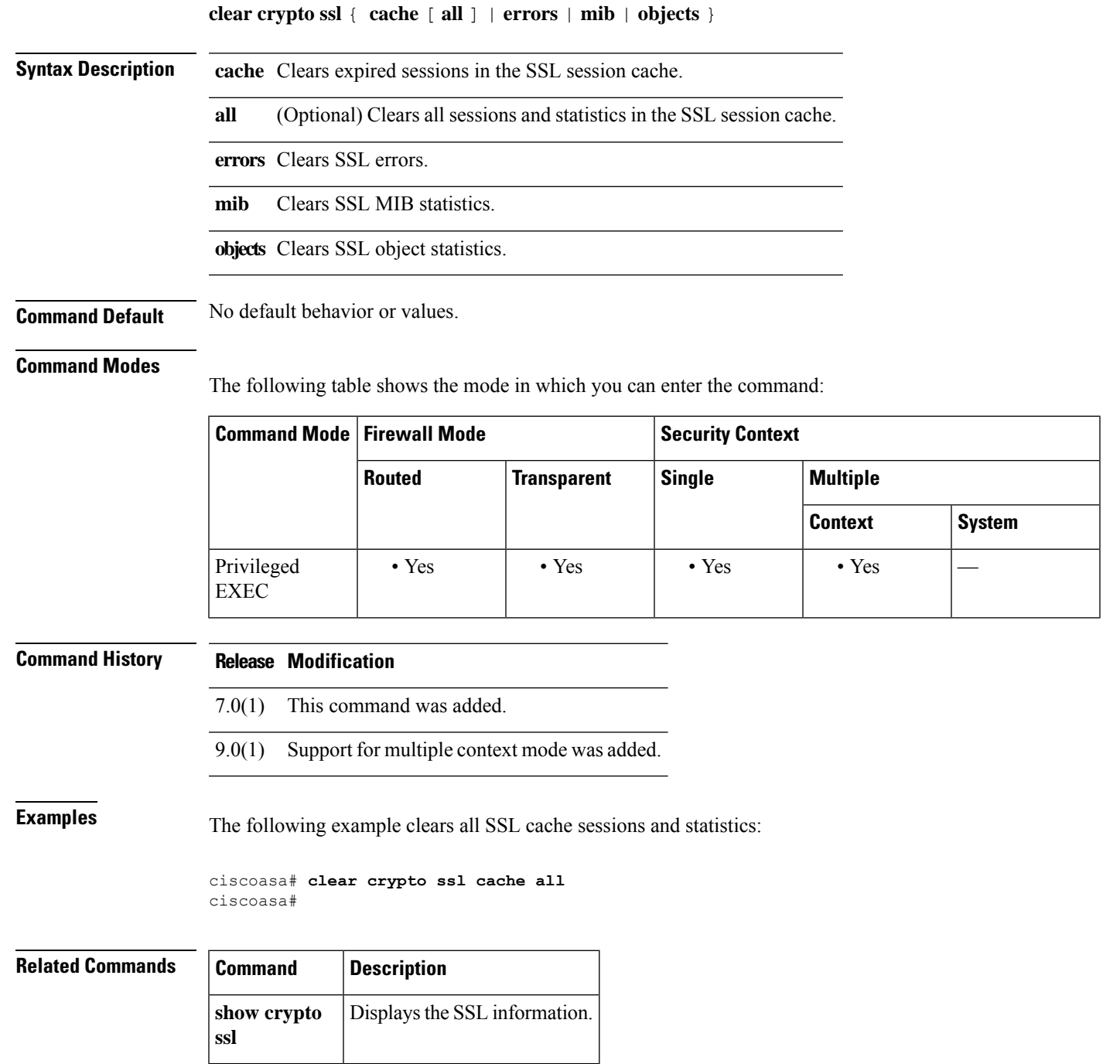

### **clear cts**

To clear data used by the ASA when integrated with Cisco TrustSec, use the **clear cts** command in global configuration mode:

**clear cts** { **environment-data** | **pac** } [ **noconfirm** ]

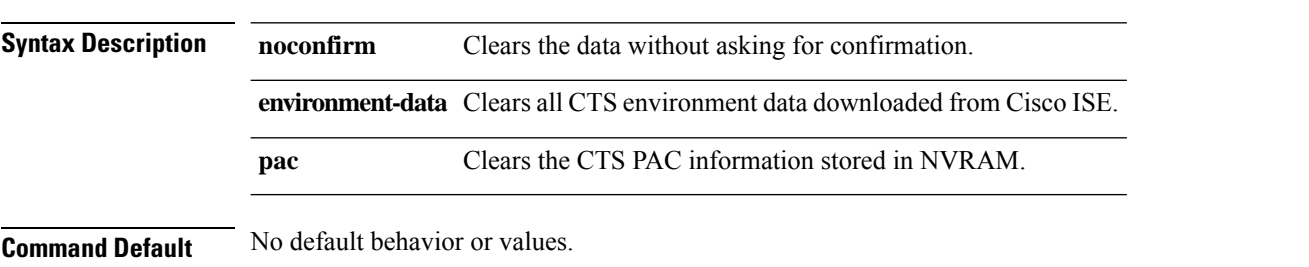

#### **Command Modes**

The following table shows the modes in which you can enter the command:

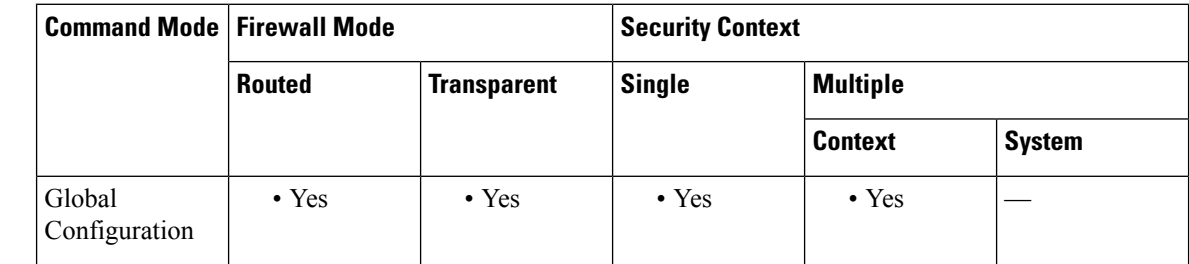

#### **Command History Release Modification**

9.0(1) This command was added.

#### **Usage Guidelines** If you clear the environment data, you can trigger the next environment data refresh manually or the system will refresh the data when the refresh timer expires. Clearing environment data does not remove the Cisco TrustSec PAC from the system, but it does impact traffic policy.

Before clearing the stored PAC, please understand that without a PAC, the system cannot download Cisco TrustSec environment data. However, environment data that is already on the system remains in use. Running the **clear cts pac** command renders the system unable to retrieve environment data updates.

In a cluster, you can use this command on the master unit only. In active/standby high-availability (failover), you can use it on the active unit only.

### **Examples** The following examples show how to clear CTS data from the system.

ciscoasa# **clear cts pac** Are you sure you want to delete the cts PAC? (y/n) **y** ciscoasa# **clear cts environment-data** Are you sure you want to delete the cts environment data? (y/n) **y**

 $\mathbf{l}$ 

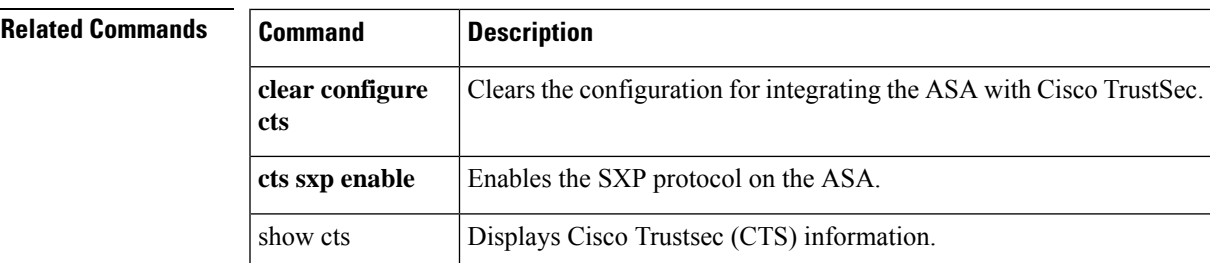

# **clear dhcpd**

To clear the DHCP server bindings and statistics, use the **clear dhcp** command in privileged EXEC mode.

**clear dhcpd** { **binding** [ **all** | *ip\_address* ] | **statistics** }

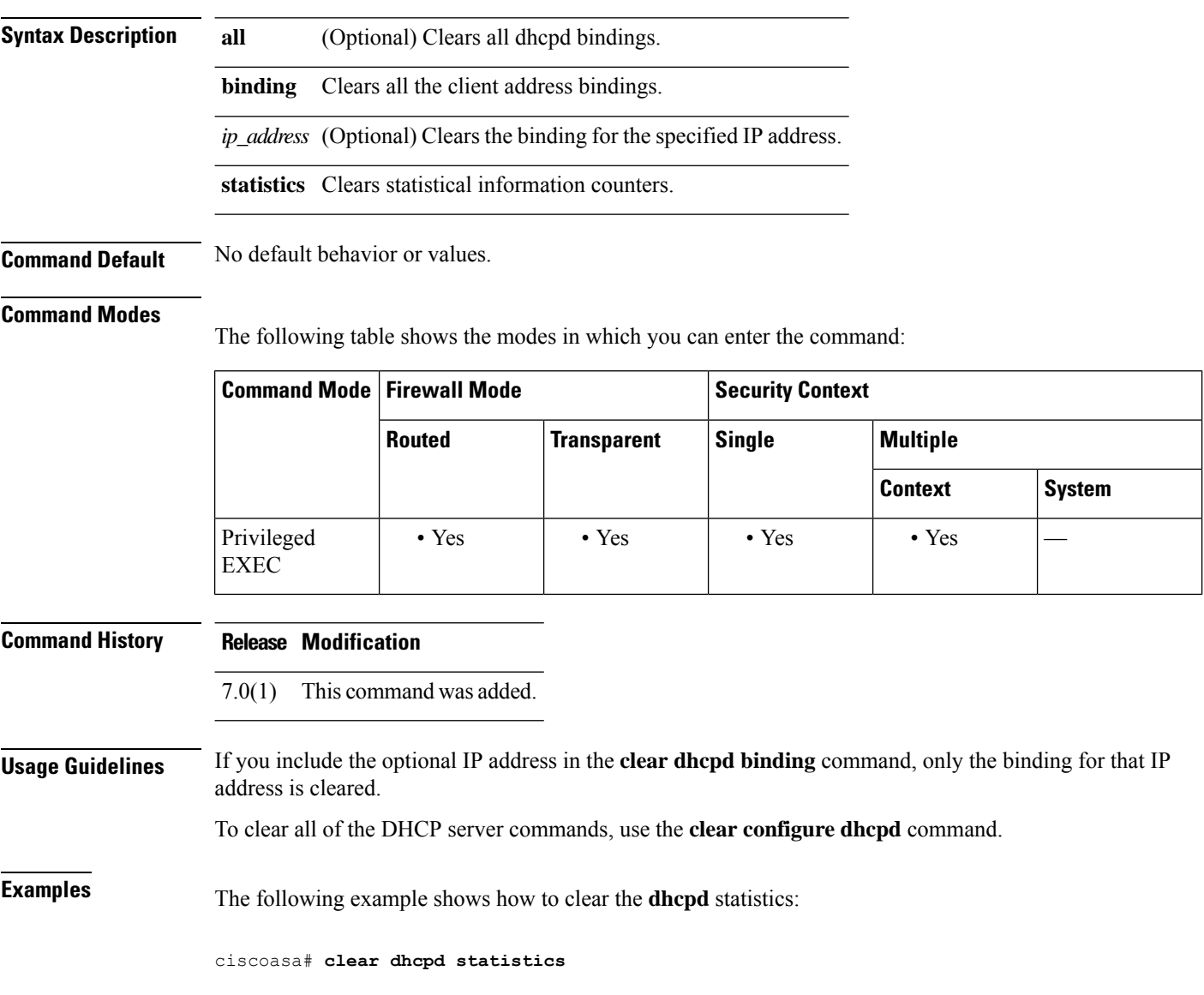

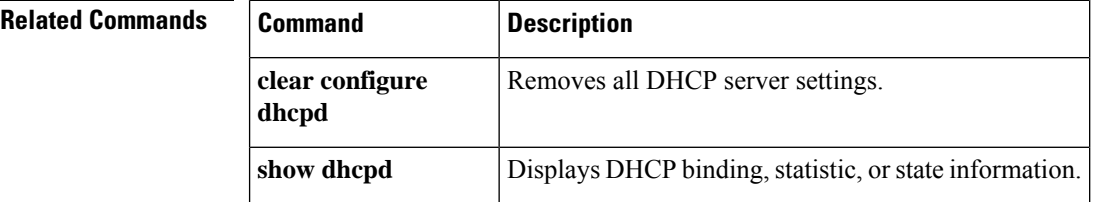

## **clear dhcprelay statistics**

To clear the DHCP relay statistic counters, use the **clear dhcprelay statistics** command in privileged EXEC mode.

#### **clear dhcprelay statistics**

**Syntax Description** This command has no arguments or keywords.

**Command Default** No default behavior or values.

#### **Command Modes**

The following table shows the modes in which you can enter the command:

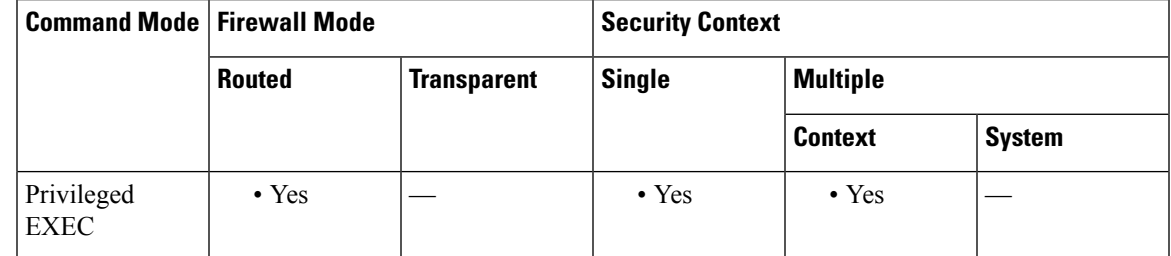

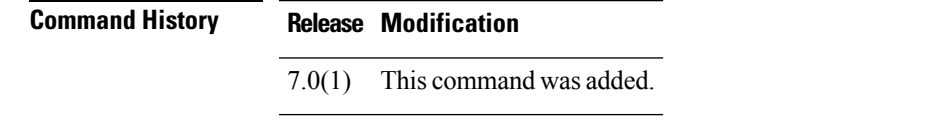

**Usage Guidelines** The **clear dhcprelay statistics** command only clears the DHCP relay statistic counters. To clear the entire DHCP relay configuration, use the **clear configure dhcprelay** command.

**Examples** The following example shows how to clear the DHCP relay statistics:

ciscoasa# **clear dhcprelay statistics** ciscoasa#

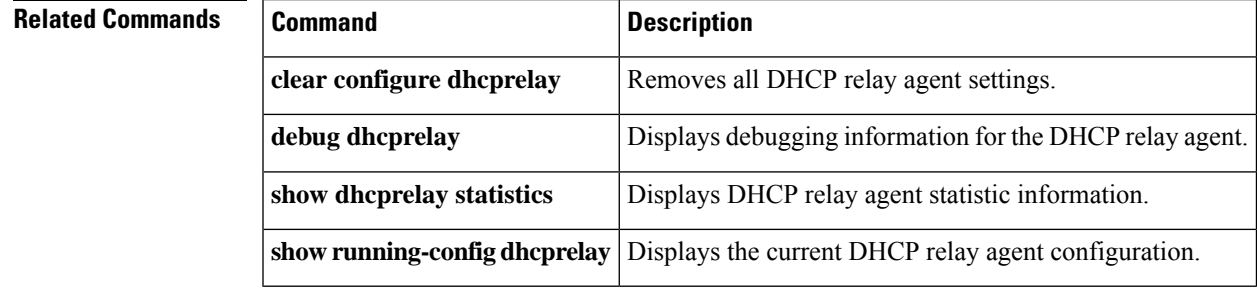

## **clear dns**

To clear IP addresses associated with fully qualified domain name (FQDN) hosts, use the **clear dns** command in privileged EXEC mode.

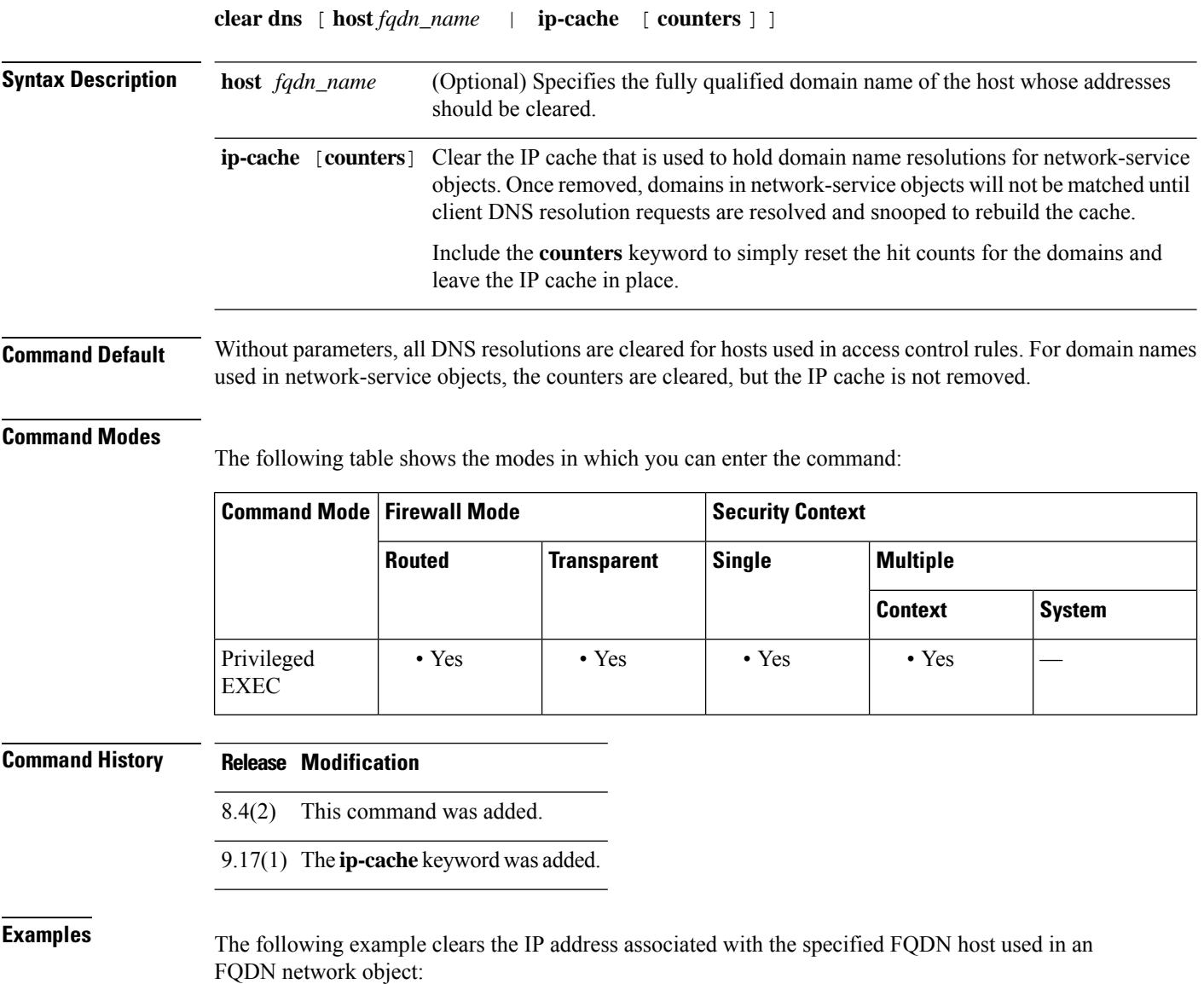

ciscoasa# **clear dns host www.example.com**

The setting of the **dns expire-entry** keyword is ignored when resolutions are cleared. New DNS queries are sent for each activated FQDN host specified in an FQDN network object. **Note**

The following example clears hit counts for domains used in network-service objects.

ciscoasa# **clear dns ip-cache counters**

 $\overline{\text{Related Commands}}$ 

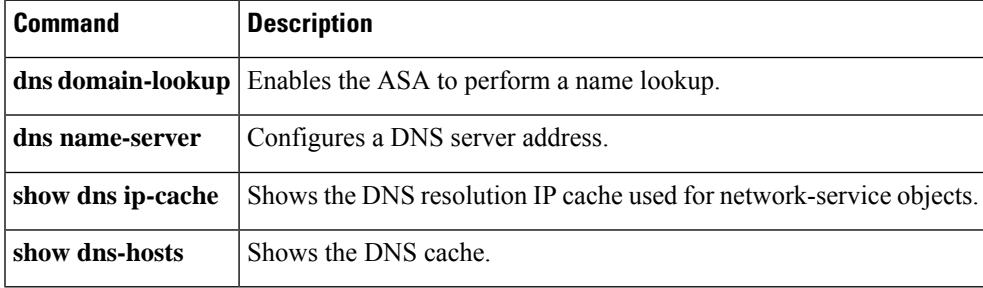

### **clear dns-hosts cache**

To clear the DNS cache, use the **clear dns-hosts cache** command in privileged EXEC mode.

**clear dns-hosts cache**

**Syntax Description** This command has no arguments or keywords.

**Command Default** No default behavior or values.

#### **Command Modes**

The following table shows the modes in which you can enter the command:

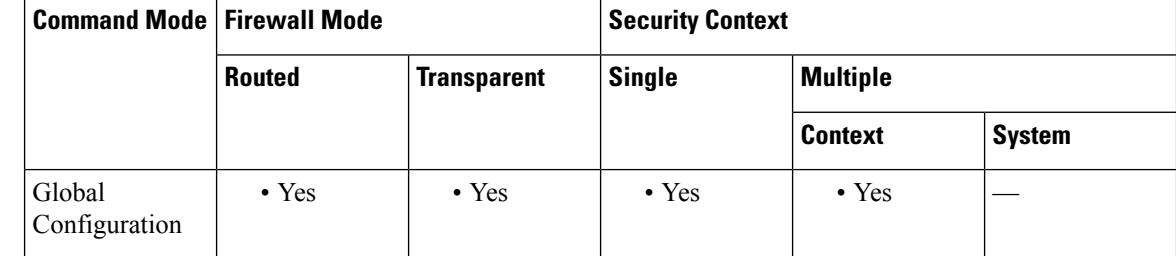

**Command History Release Modification** 7.0(1) This command was added.

**Usage Guidelines** This command does not clear static entries that you added with the name command.

**Examples** The following example clears the DNS cache:

ciscoasa# **clear dns-hosts cache**

### **Related Command**

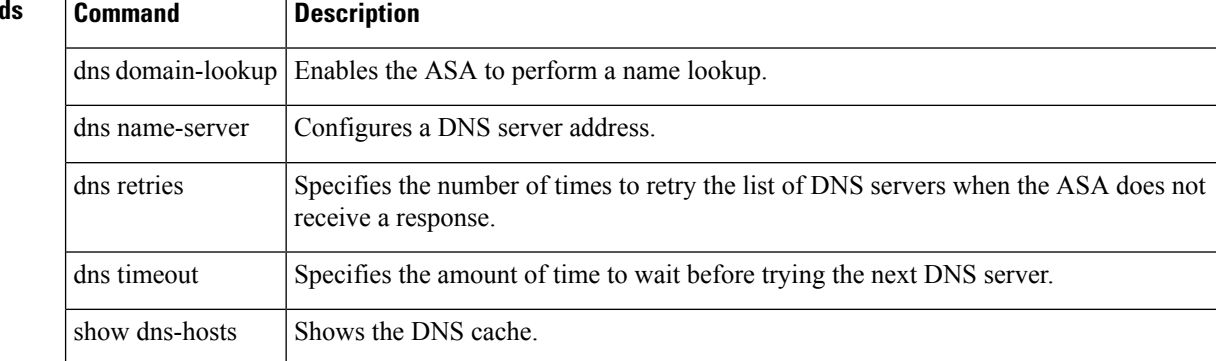

## **clear dynamic-filter dns-snoop**

To clear Botnet Traffic Filter DNS snooping data, use the **clear dynamic-filter dns-snoop** command in in privileged EXEC mode.

#### **clear dynamic-filter dns-snoop**

**Syntax Description** This command has no arguments or keywords.

**Command Default** No default behavior or values.

#### **Command Modes**

The following table shows the modes in which you can enter the command:

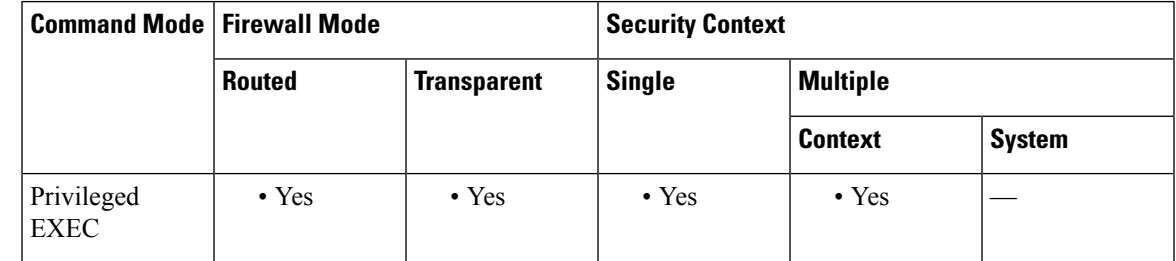

**Command History Release Modification**

8.2(1) This command was added.

**Examples** The following example clears all Botnet Traffic Filter DNS snooping data:

#### ciscoasa# **clear dynamic-filter dns-snoop**

#### **Related Commands**

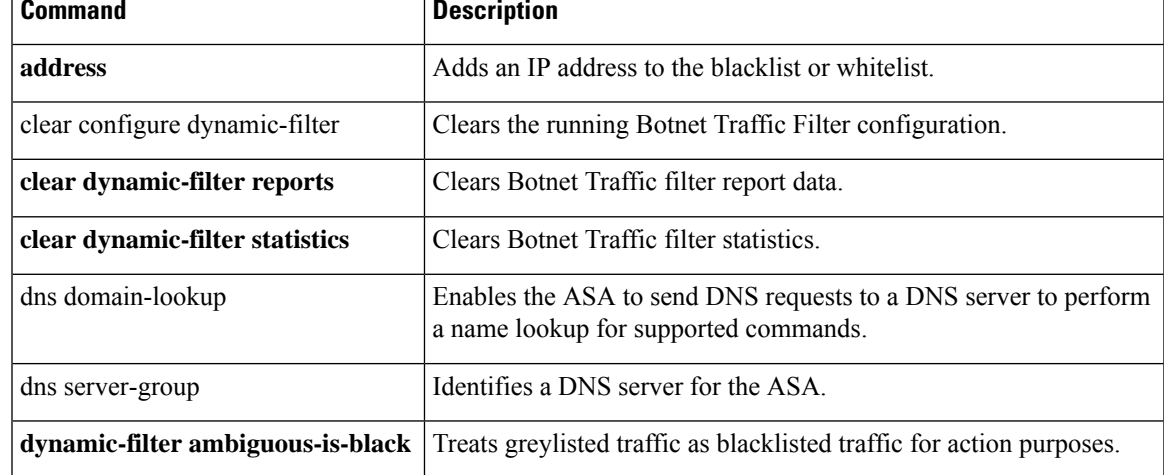

I

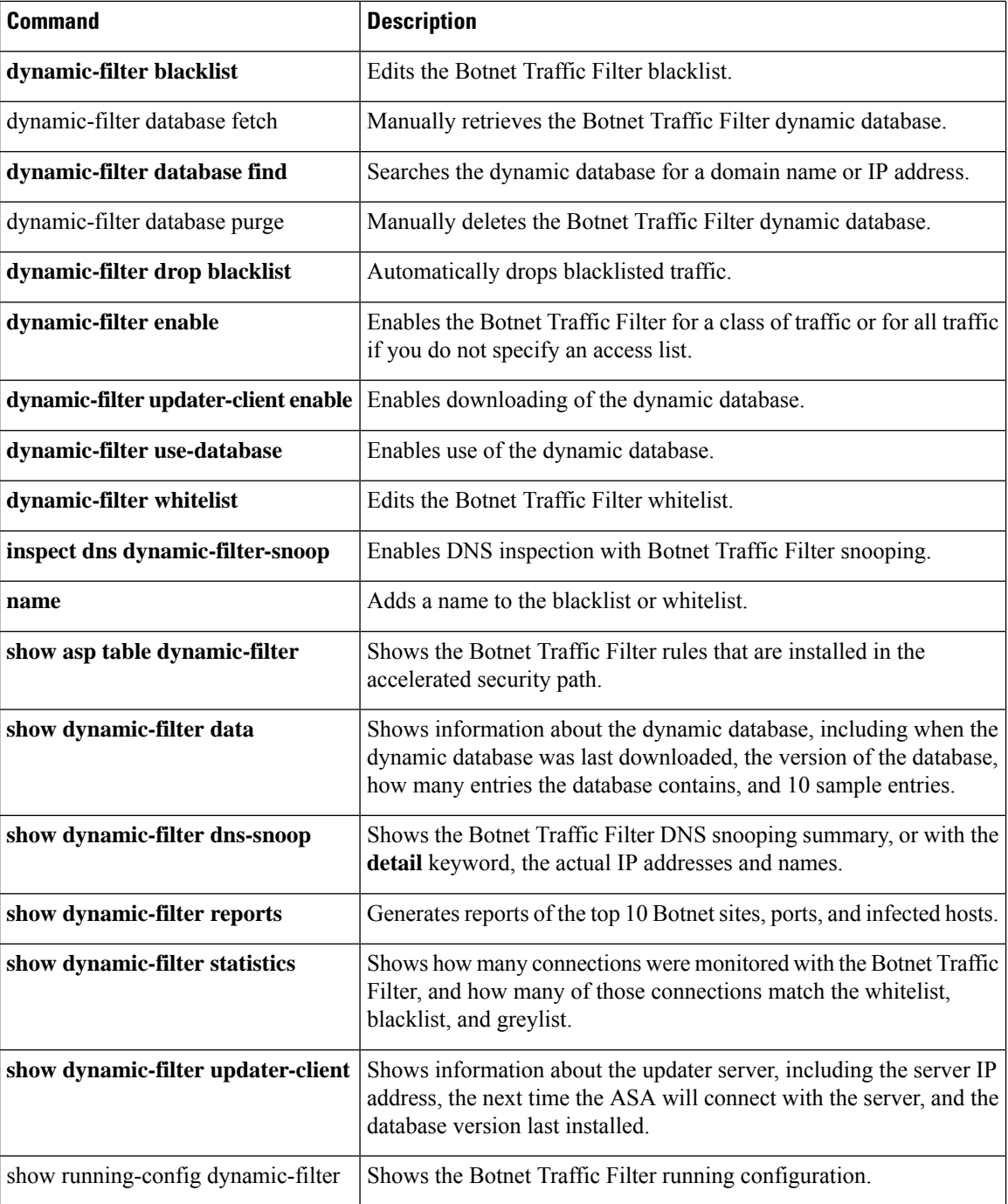

٦

# **clear dynamic-filter reports**

To clear report data for the Botnet Traffic Filter, use the **clear dynamic-filter reports** command in privileged EXEC mode.

**clear dynamic-filter reports** { **top** [ **malware-sites** | **malware-ports** | **infected-hosts** ] | **infected-hosts** }

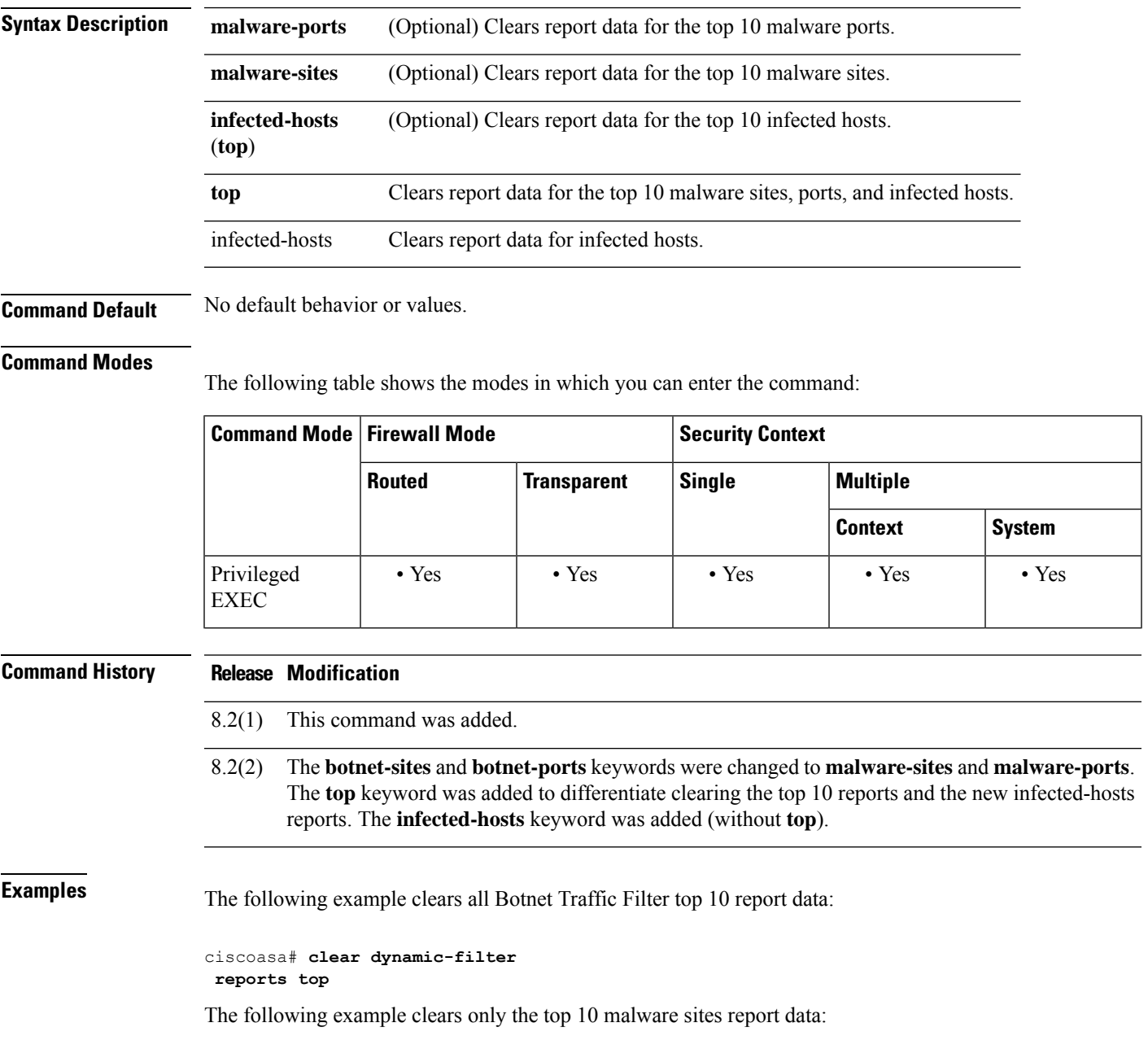

#### ciscoasa# **clear dynamic-filter reports top malware-sites**

The following example clears all infected hosts report data:

```
ciscoasa# clear dynamic-filter
reports infected-hosts
```
### **Related Commands**

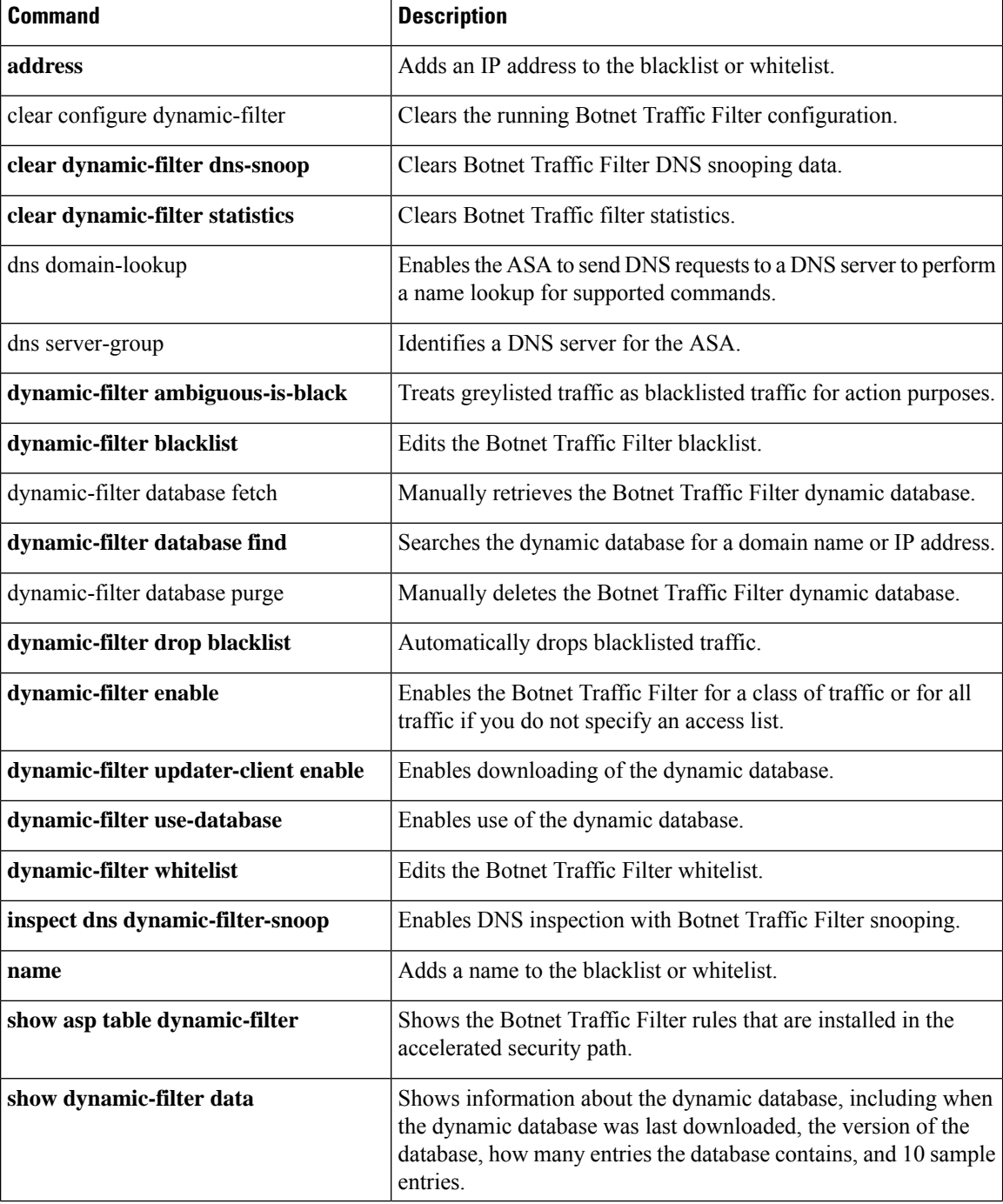

٠

I

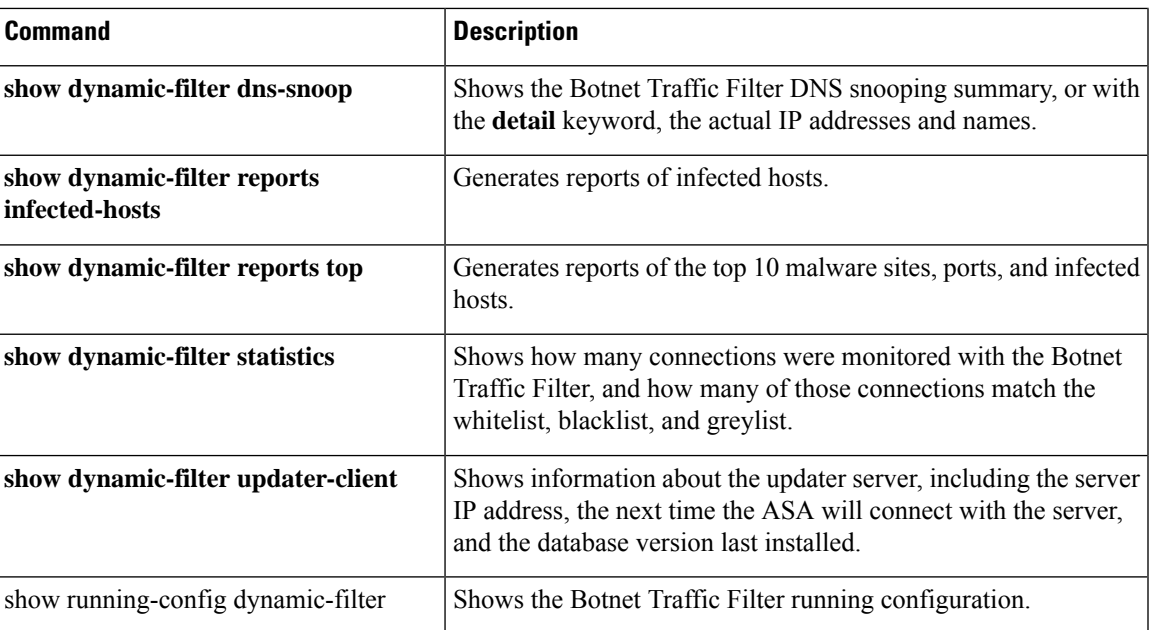

## **clear dynamic-filter statistics**

To clear Botnet Traffic Filter statistics, use the **clear dynamic-filter statistics** command in in privileged EXEC mode.

**clear dynamic-filter statistics** [ **interface** *name* ]

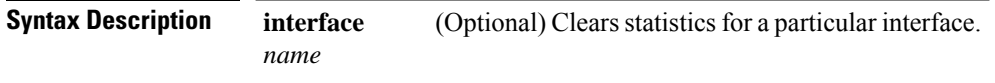

**Command Default** No default behavior or values.

#### **Command Modes**

The following table shows the modes in which you can enter the command:

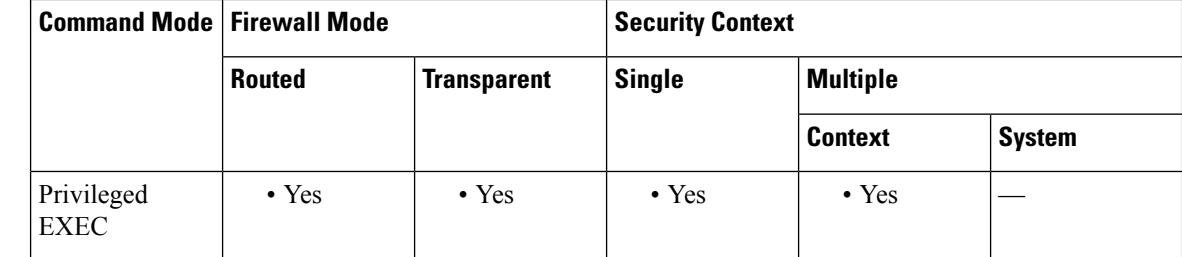

#### **Command History Release Modification**

8.2(1) This command was added.

**Examples** The following example clears all Botnet Traffic Filter DNS statistics:

ciscoasa# **clear dynamic-filter statistics**

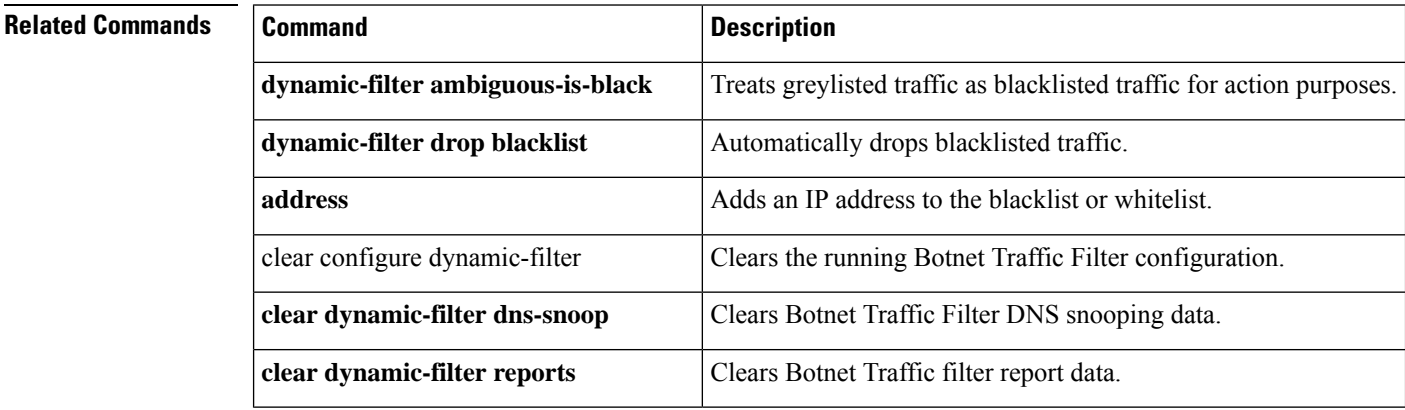

 $\overline{\phantom{a}}$ 

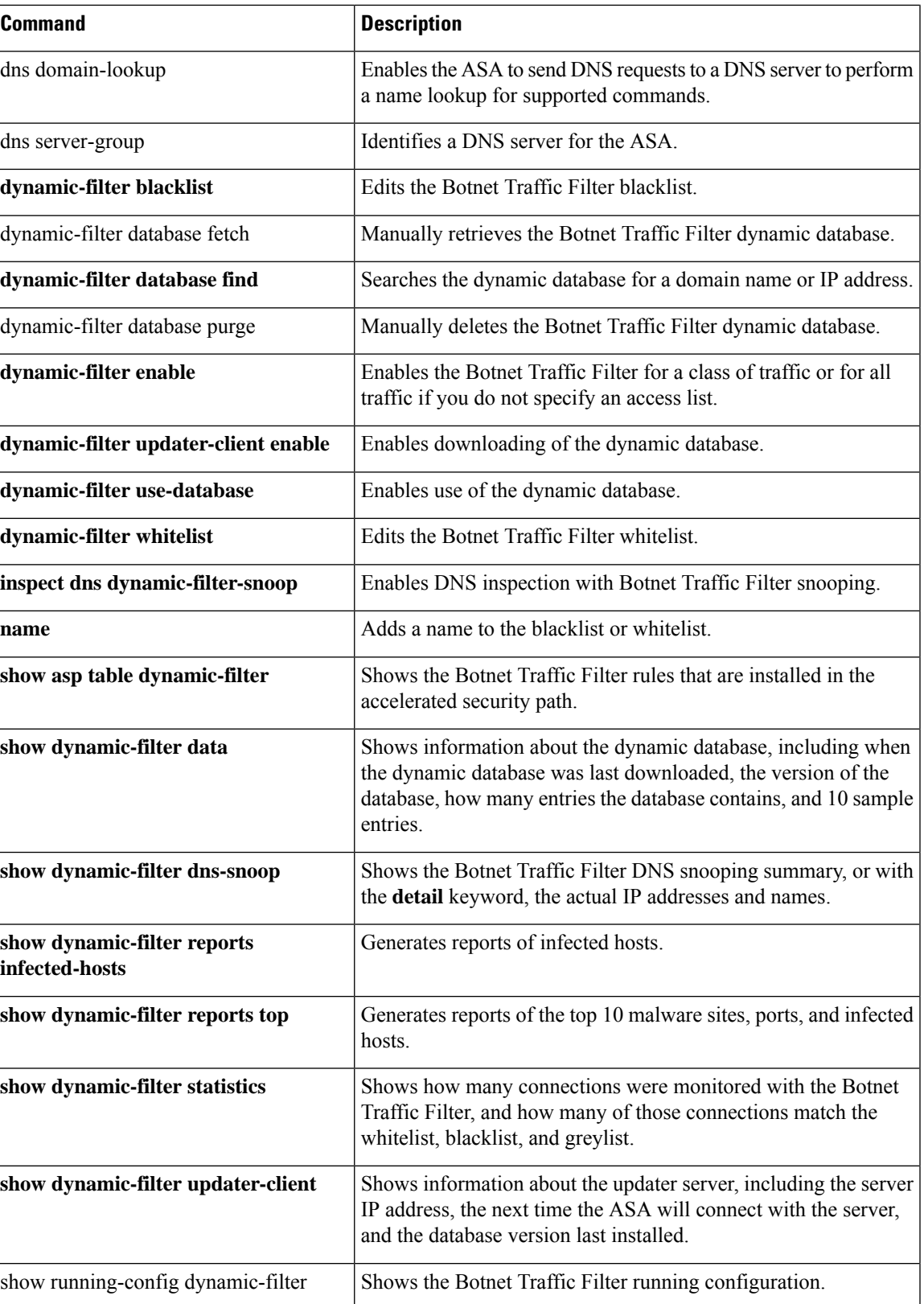

I

# **clear eigrp events**

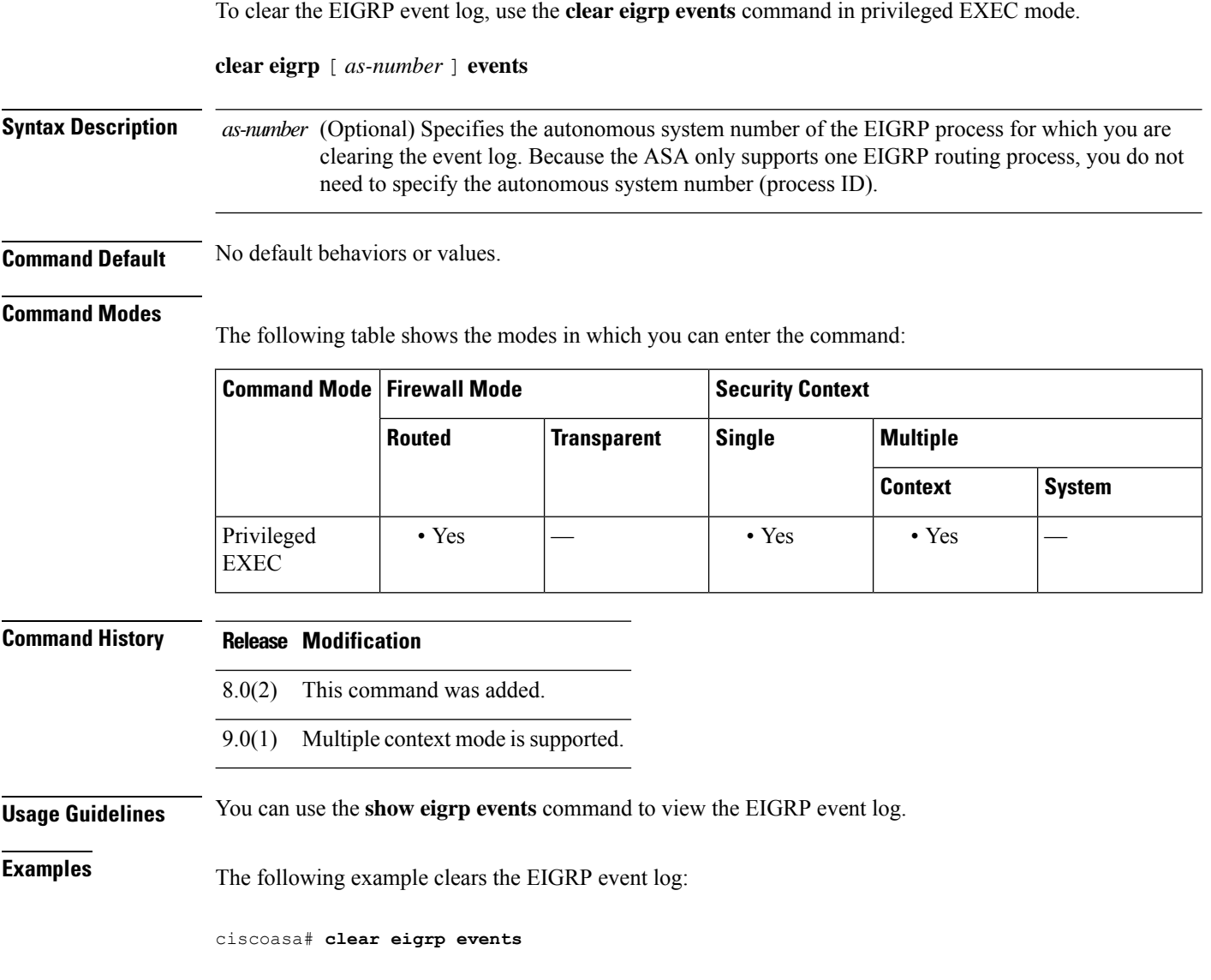

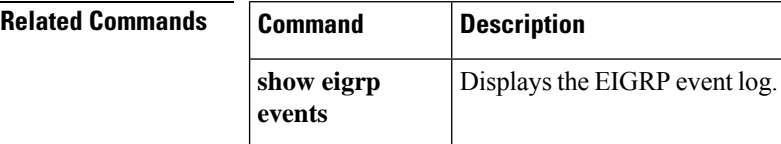

# **clear eigrp neighbors**

To delete entries from the EIGRP neighbor table, use the **clear eigrp neighbors** command in privileged EXEC mode.

**clear eigrp** [ *as-number* ] **neighbors** [ *ip-addr* | *if-name* ] [ **soft** ]

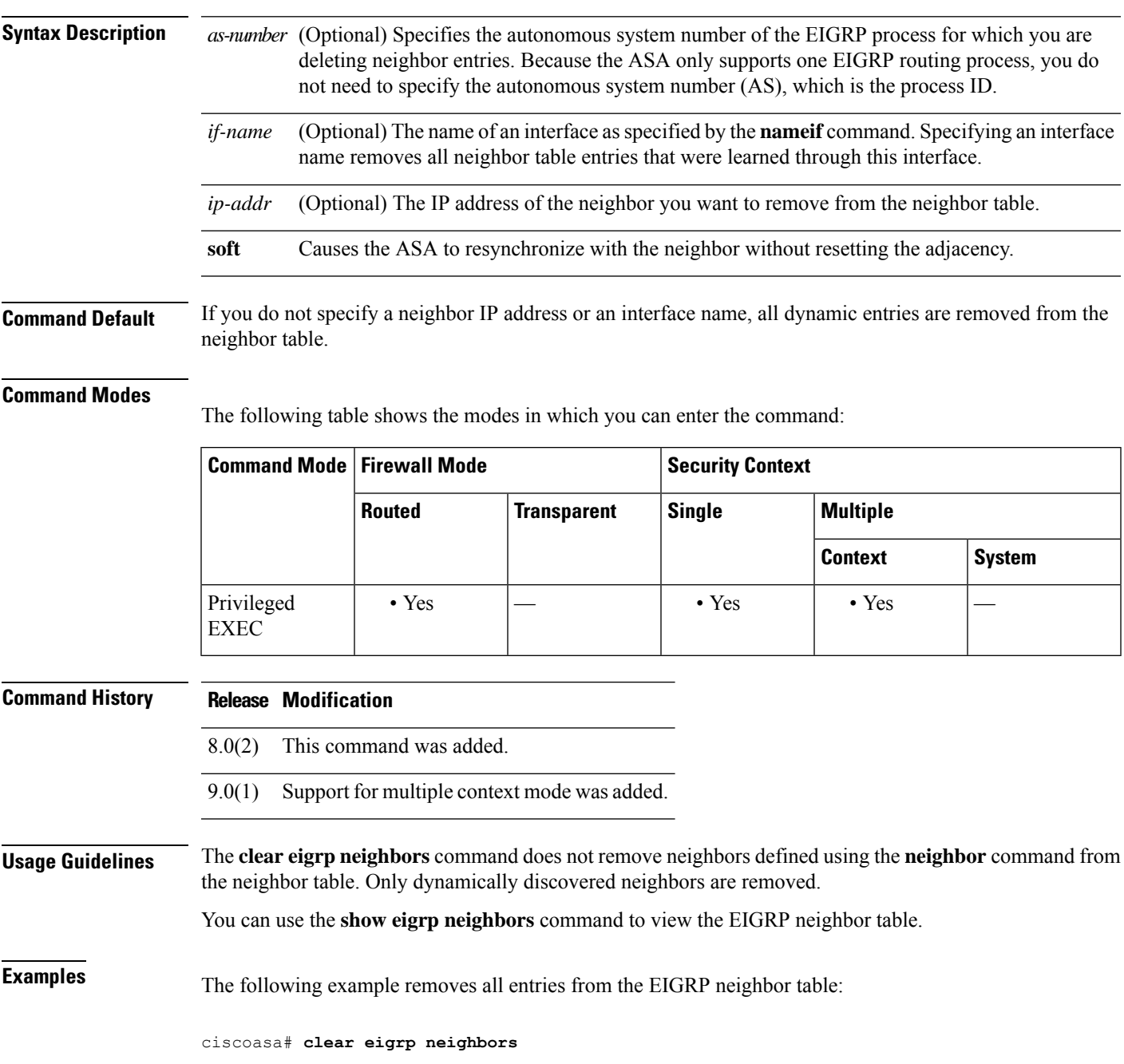

The following example removes all entries learned through the interface named "outside" from the EIGRP neighbor table:

ciscoasa# **clear eigrp neighbors outside**

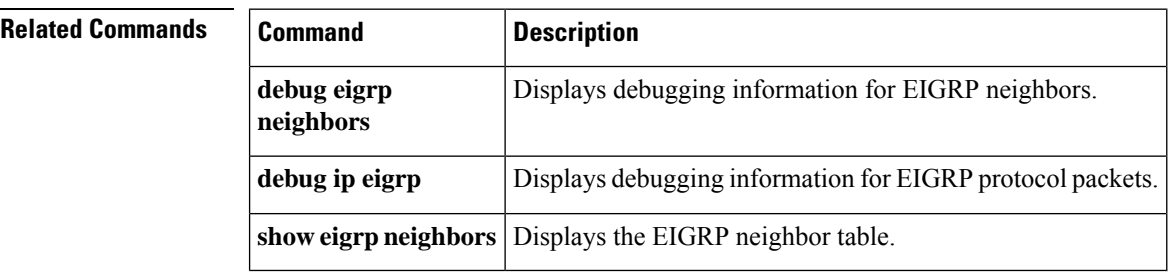
### **clear eigrp topology**

To delete entries from the EIGRP topology table, use the **clear eigrp topology** command in privileged EXEC mode.

**clear eigrp** [ *as-number* ] **topology** *ip-addr* [ *mask* ]

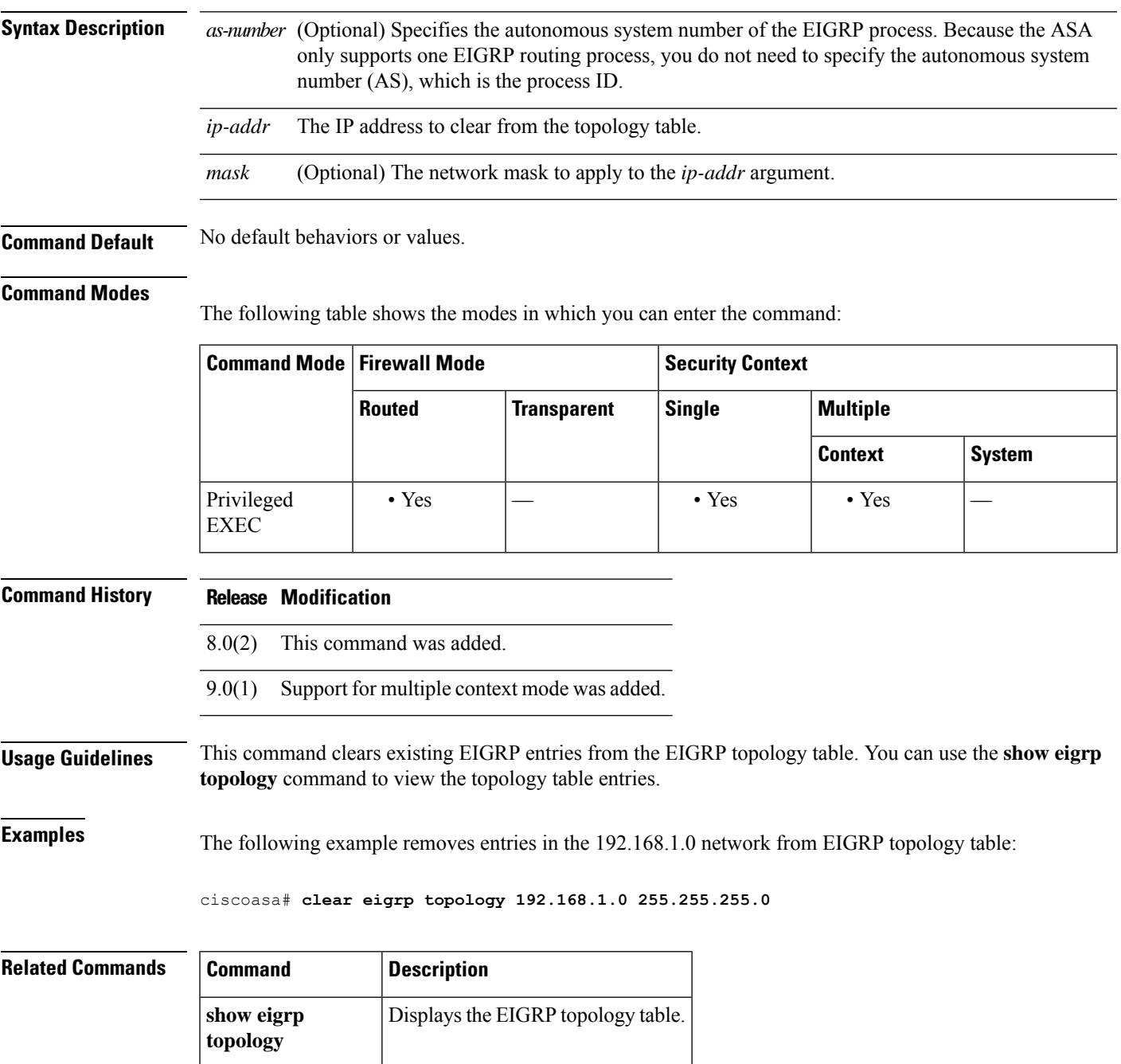

### **clear facility-alarm output**

To de-energize the output relay and clear the alarm state of the LED in the ISA 3000, use the **clear facility-alarm output** command in privileged EXEC mode.

#### **clear facility-alarm output**

**Syntax Description** This command has no arguments or keywords.

**Command Default** No default behavior or values.

#### **Command Modes**

The following table shows the modes in which you can enter the command:

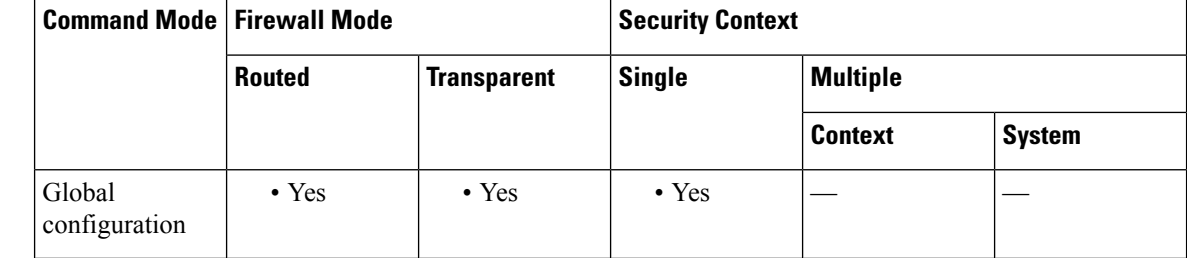

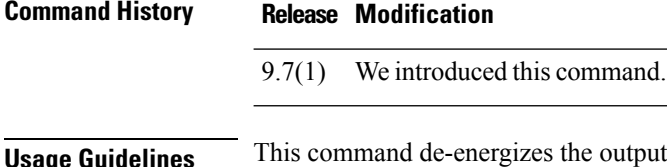

ut relay and clears the alarm state of the output LED. This turns off the external alarm. However, this command does not fix the alarm condition that triggered the external alarm: you still must resolve the problem. Use the **show facility-alarm status** command to determine the current alarm conditions.

**Examples** The following example de-energizes the output relay and clears the alarm state of the output LED:

ciscoasa(config)# **clear facility-alarm output**

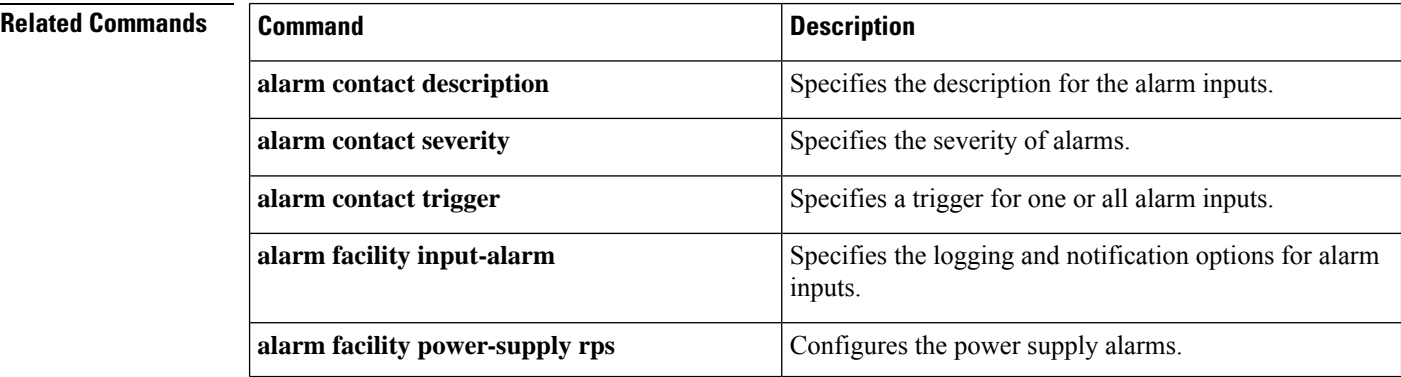

 $\mathbf l$ 

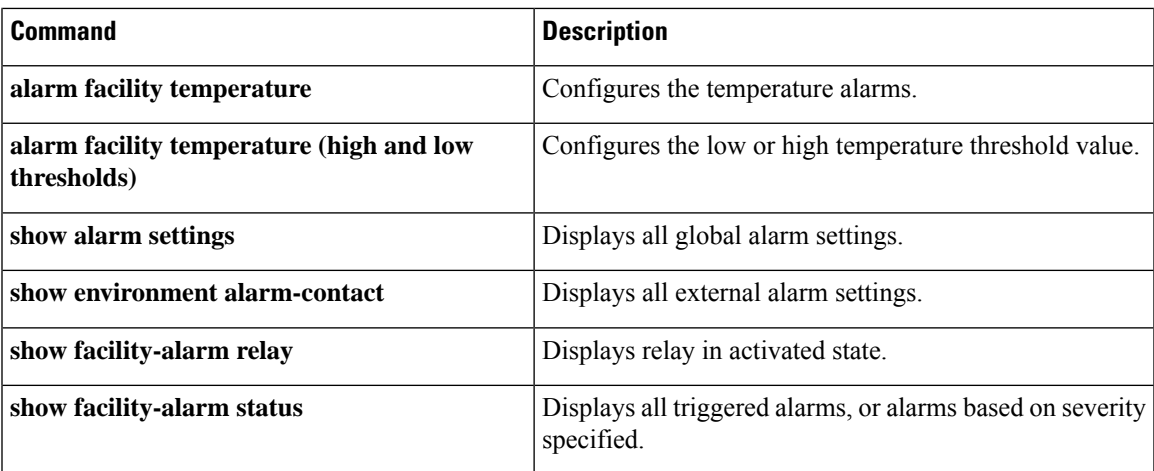

### **clear failover statistics**

To clear the failover statistic counters, use the **clear failover statistics** command in privileged EXEC mode.

**clear failover statistics** [ **np-clients** | **cp-clients** ]

**Syntax Description** This command has no arguments or keywords.

**Command Default** No default behavior or values.

#### **Command Modes**

The following table shows the modes in which you can enter the command:

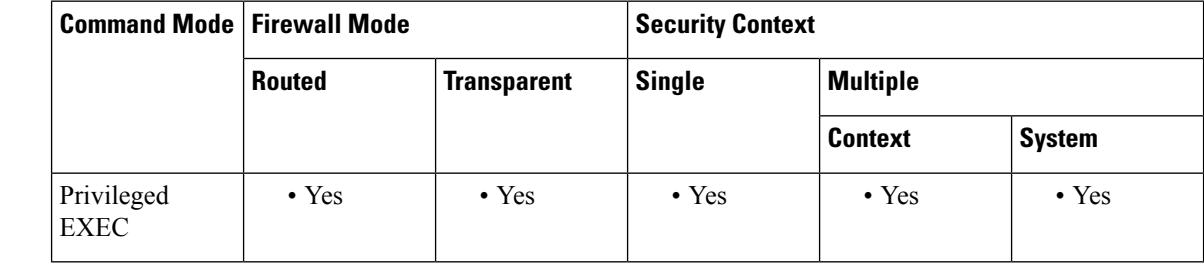

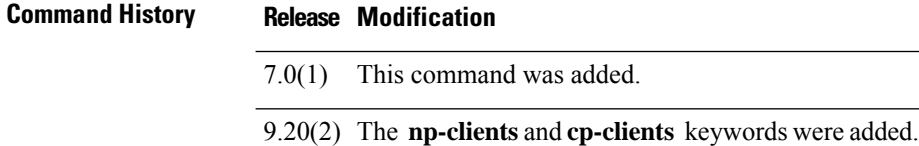

**Usage Guidelines** This command clears the statistics displayed with the **show failover statistics** command and the counters in the Stateful Failover Logical Update Statistics section of the **show failover** command output. The **np-clients** and **cp-clients** keywords clears the data plane and control plane statistics of HA clients displayed in the **show failover statistics bulk-sync** commnad.

To remove the failover configuration, use the **clear configure failover** command.

### **Examples** The following example shows how to clear the failover statistic counters:

```
ciscoasa# clear failover statistics
ciscoasa#
```
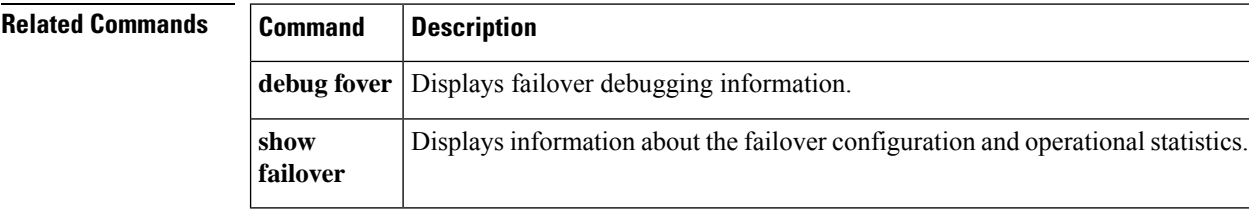

### **clear flow-export counters**

To reset runtime counters for NetFlow statistical and error data to zero, use the **clear flow-export counters** command in privileged EXEC mode.

#### **clear flow-export counters**

**Syntax Description** This command has no arguments or keywords.

**Command Default** No default behavior or values.

#### **Command Modes**

The following table shows the modes in which you can enter the command:

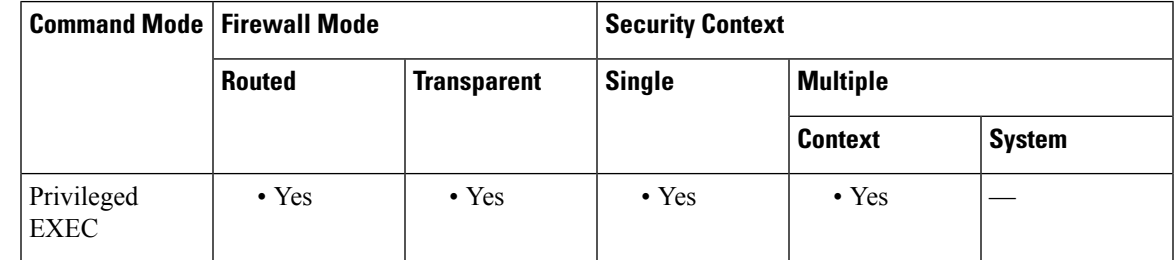

**Command History Release Modification**

8.1(1) This command was added.

**Examples** The following example shows how to reset NetFlow runtime counters:

ciscoasa# **clear flow-export counters**

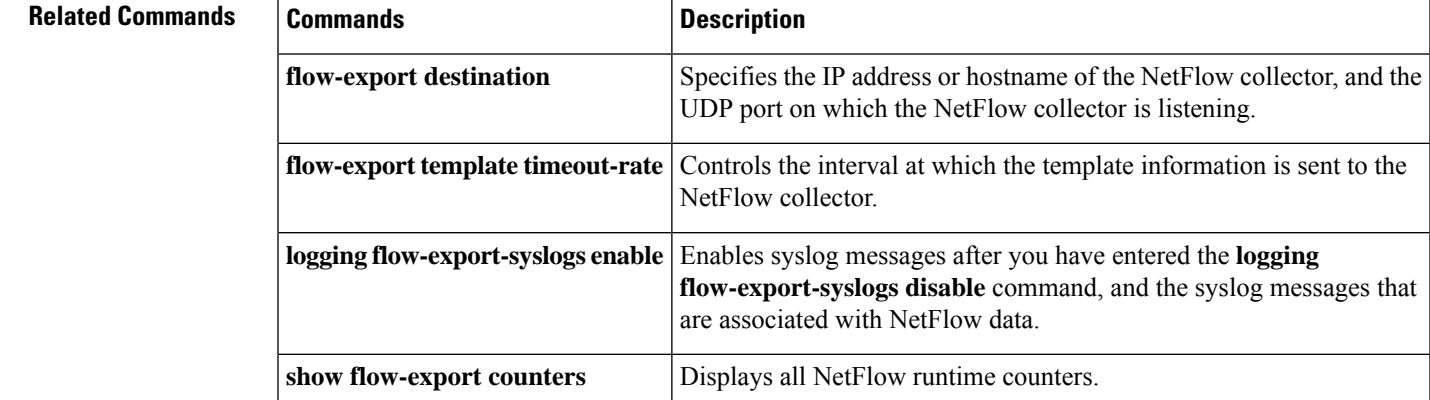

### **clear flow-offload**

To clear off-loaded flow statistics or off-loaded flows, use the **clear flow-offload** command in privileged EXEC mode.

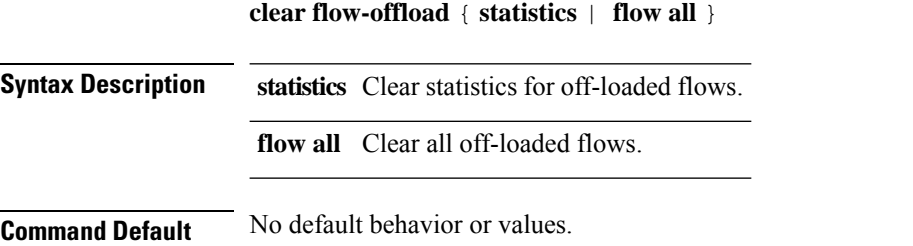

#### **Command Modes**

The following table shows the modes in which you can enter the command:

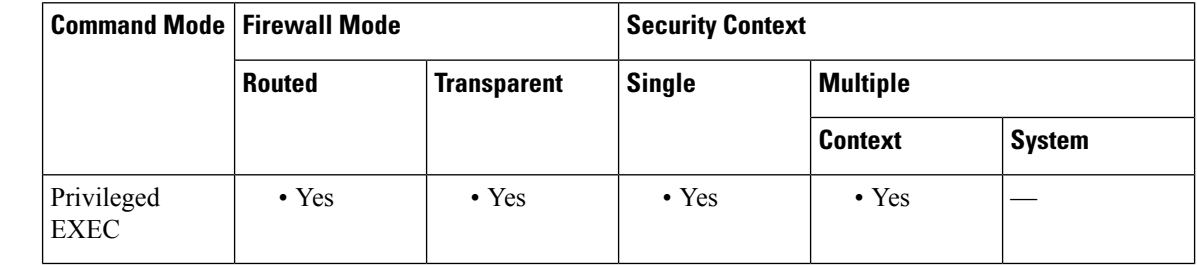

9.5(2) This command was introduced.

**Usage Guidelines** The **clear flow-offload statistics** command resets statistics for off-loaded flows to zero.

If you use **clear flow-offload flow all** to remove off-loaded flows, subsequent packets for these flows would go to the ASA. The ASA would then off-load the flows again. Overall statistics for the flows that you cleared would not be correct. This command is meant for debugging purposes only.

**Examples** The following example clears statistics:

**Command History Release Modification**

ciscoasa# **clear flow-offload statistics**

#### **Related Comman**

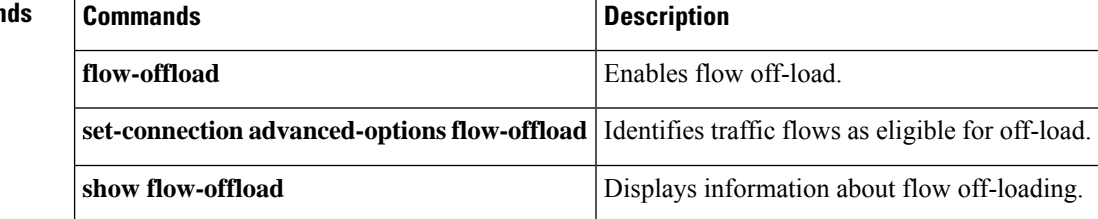

 $\overline{\phantom{a}}$ 

# **clear flow-offload-ipsec**

To clear information related to IPsec flow offload, use the **clear flow-offload-ipsec** command in privileged EXEC mode.

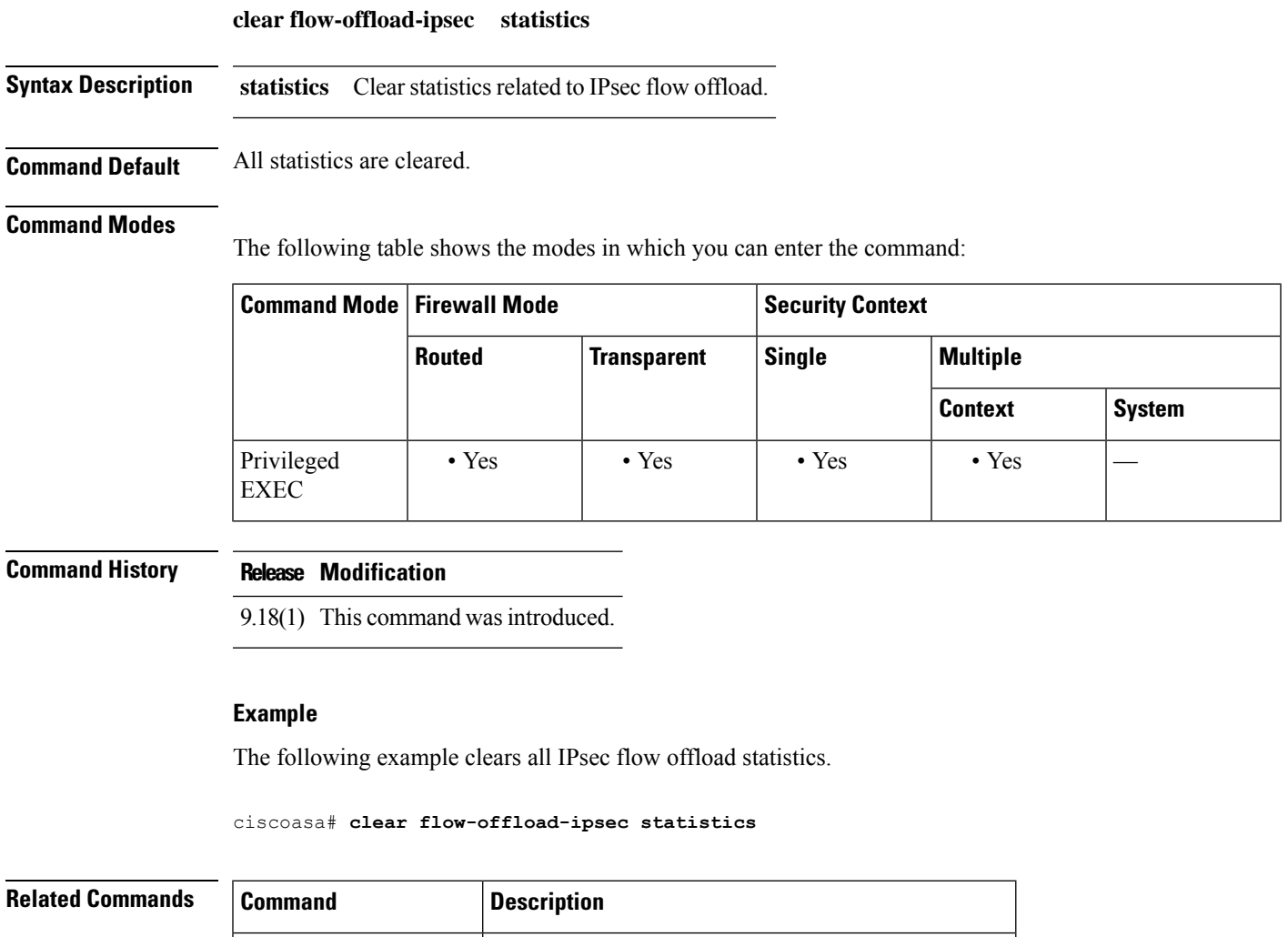

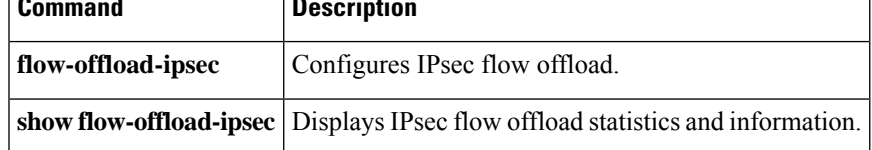

### **clear fragment**

To clear the operational data of the IP fragment reassembly module, enter the **clear fragment** command in privileged EXEC mode.

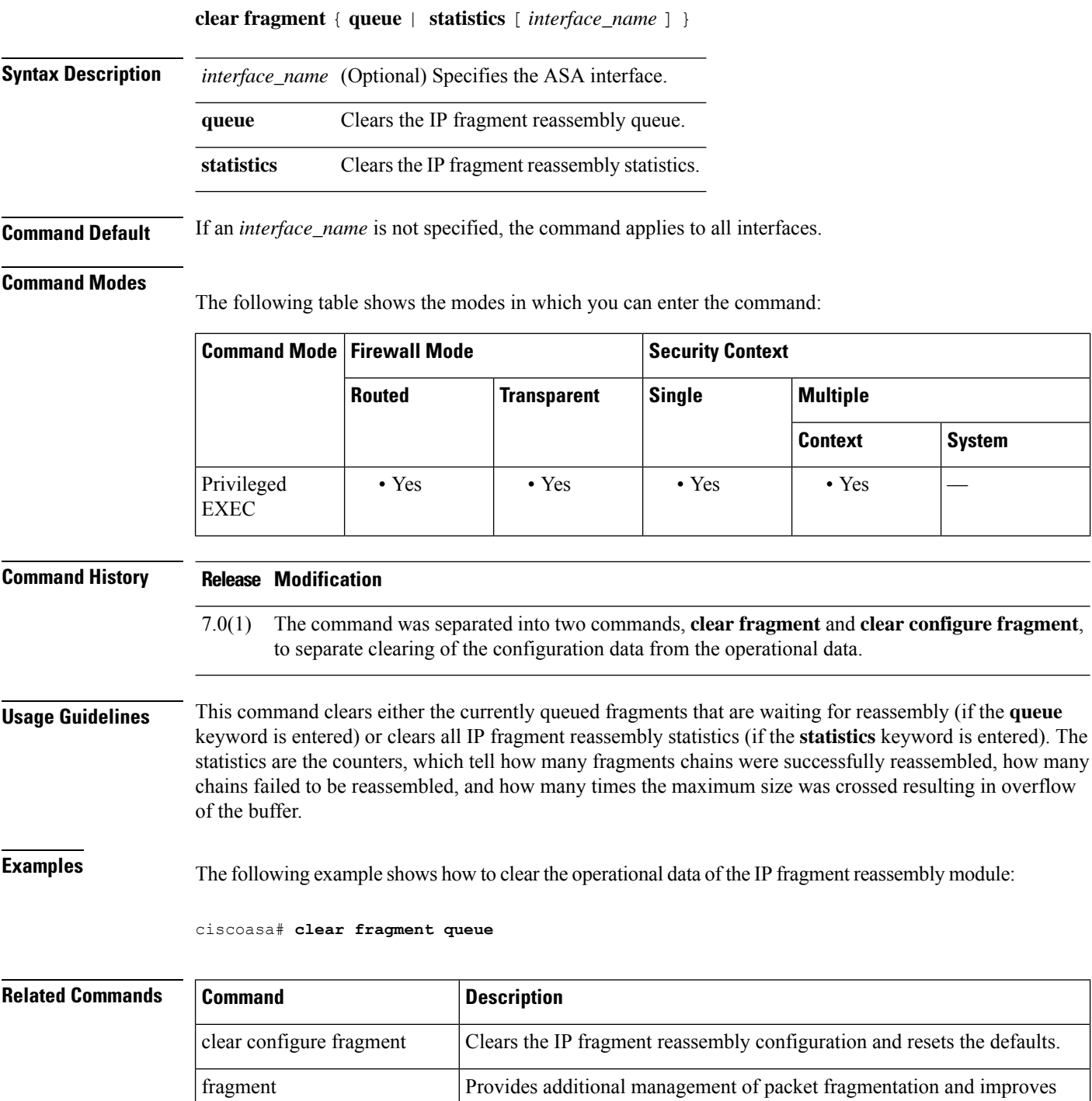

compatibility with the NFS.

 $\mathbf{l}$ 

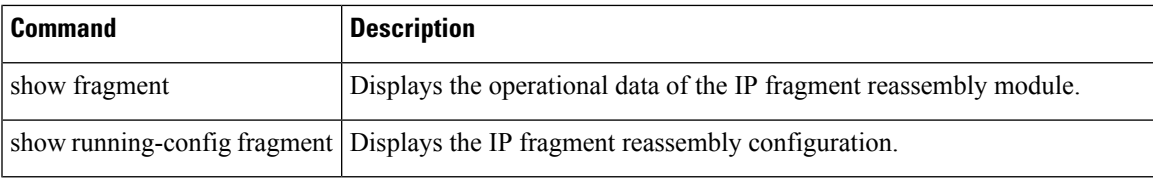

I

### **clear gc**

To remove the garbage collection (GC) process statistics, use the **clear** gc command in privileged EXEC mode.

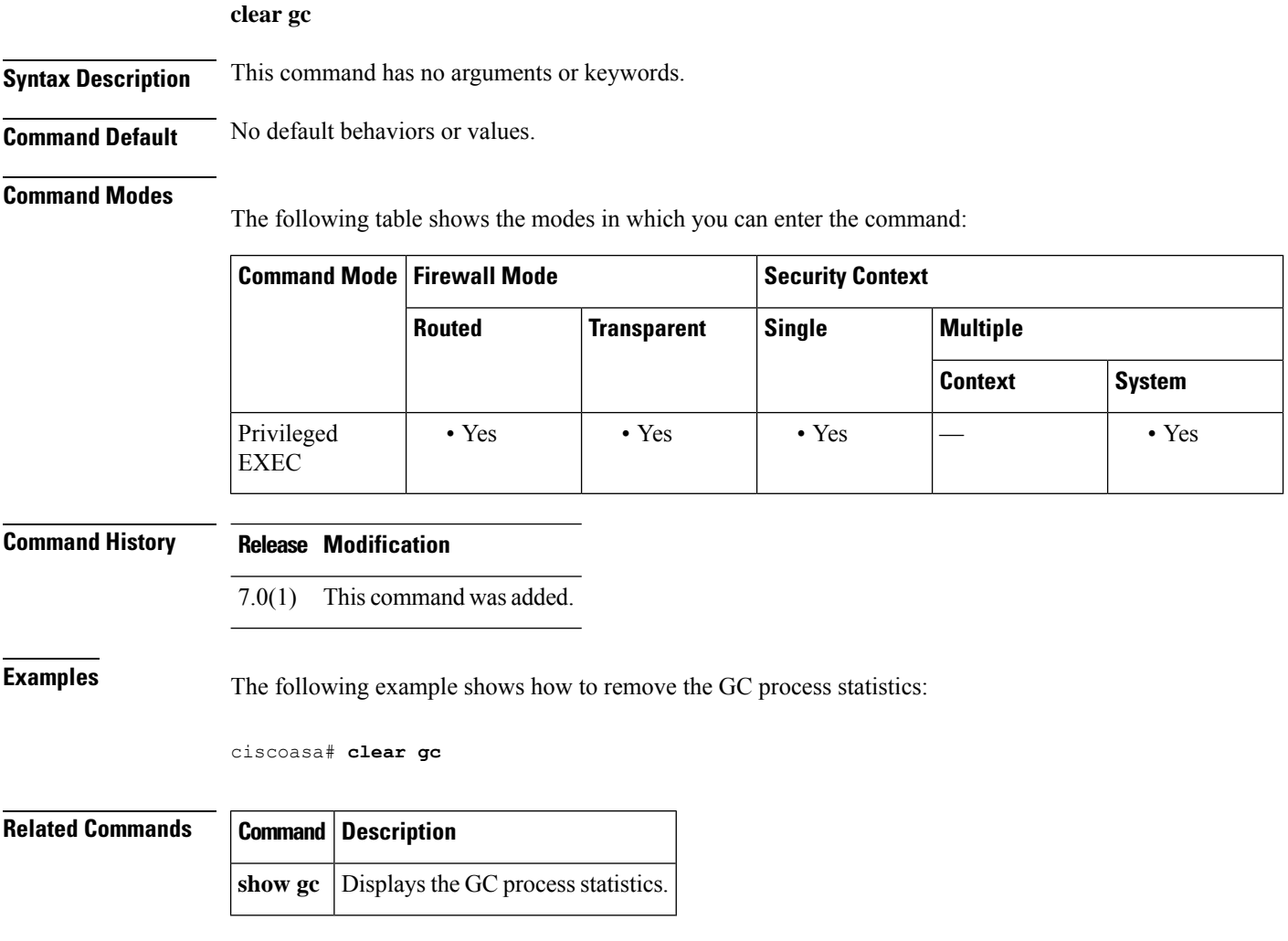

I

### **clear igmp counters**

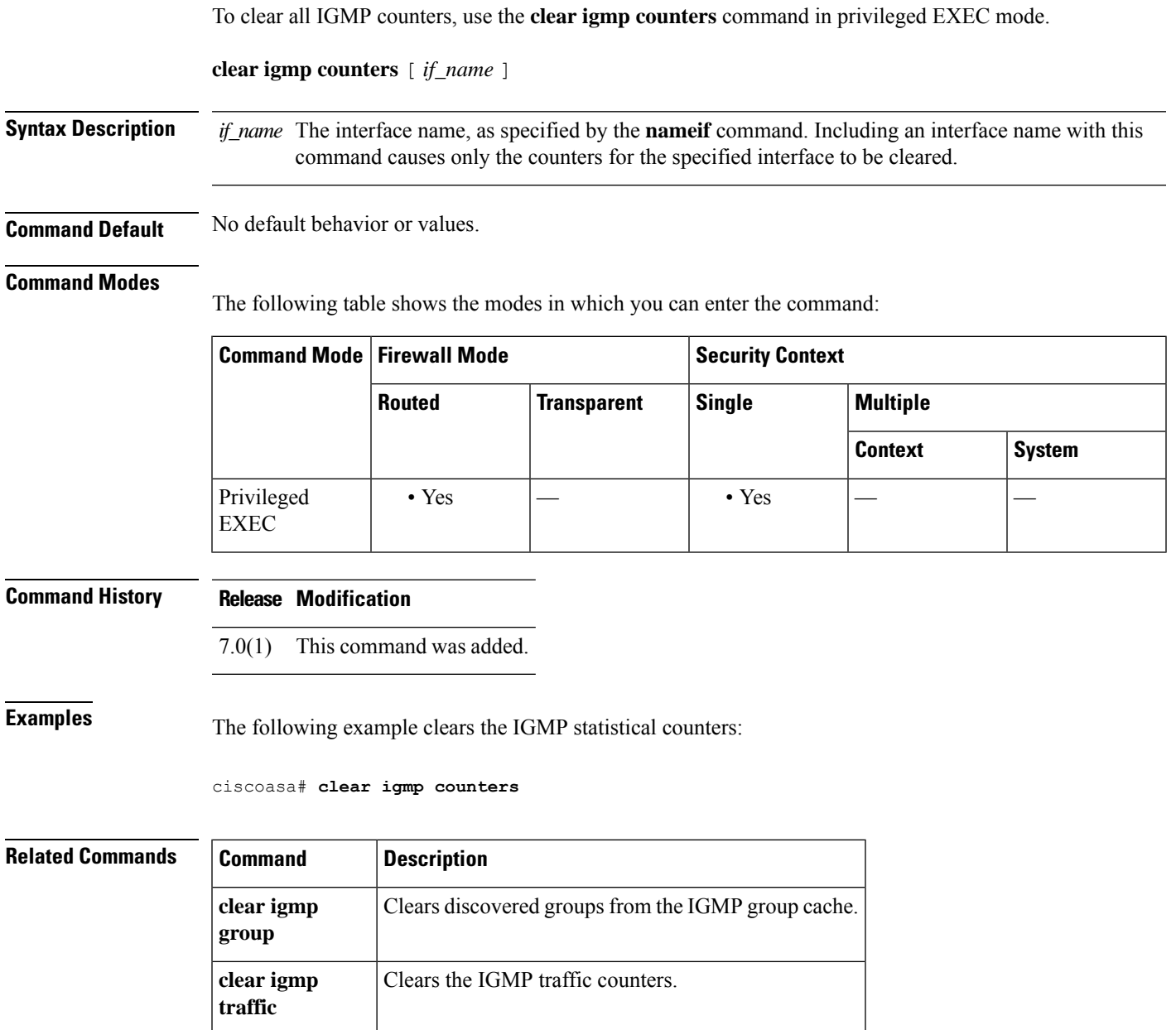

# **clear igmp group**

To clear discovered groups from the IGMP group cache, use the **clear igmp** command in privileged EXEC mode.

**clear igmp group** [ *group* | **interface** *name* ]

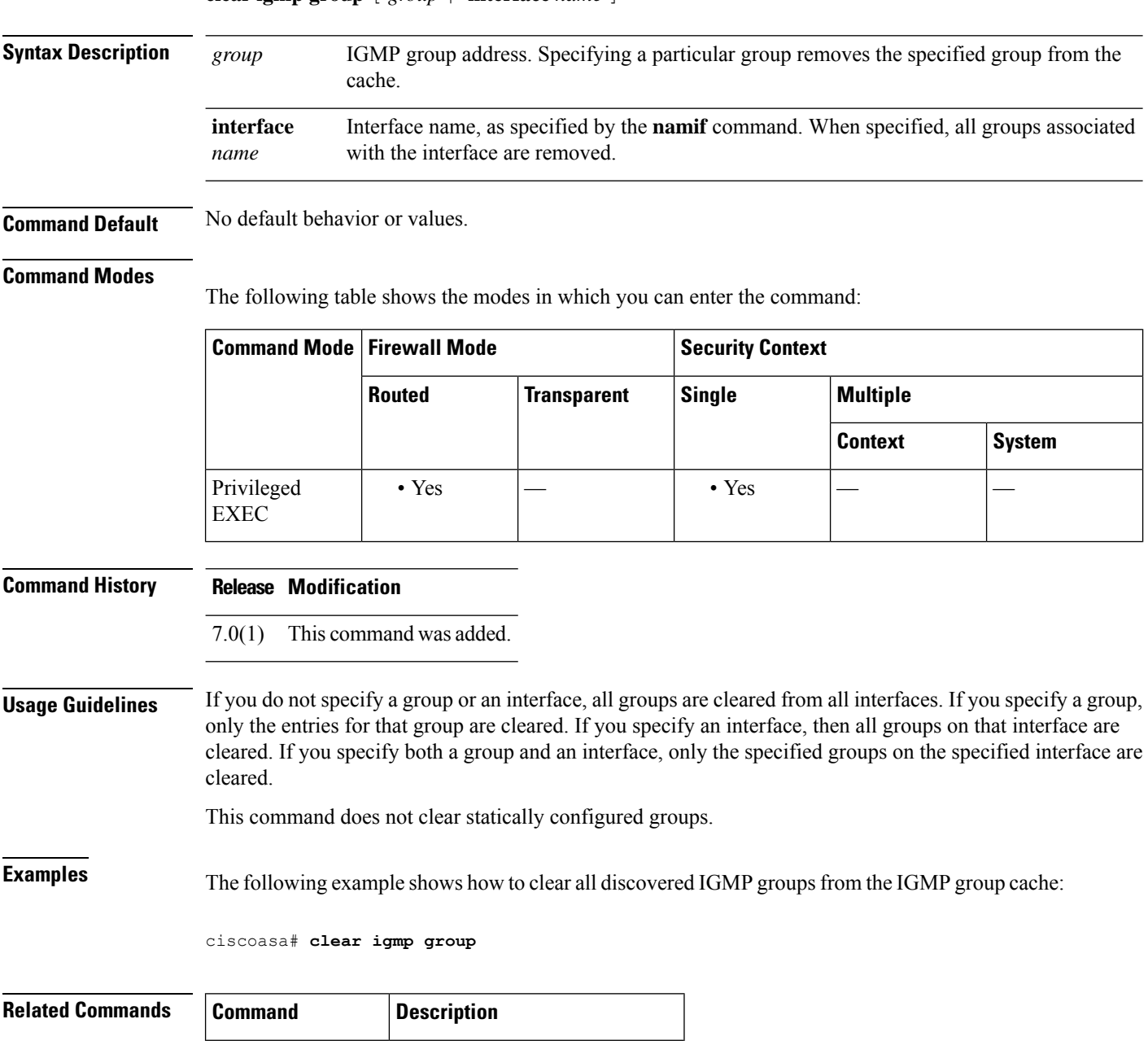

**clear igmp** Clears all IGMP counters.

**counters**

I

# **clear igmp traffic**

To clear the IGMP traffic counters, use the **clear igmp traffic** command in privileged EXEC mode.

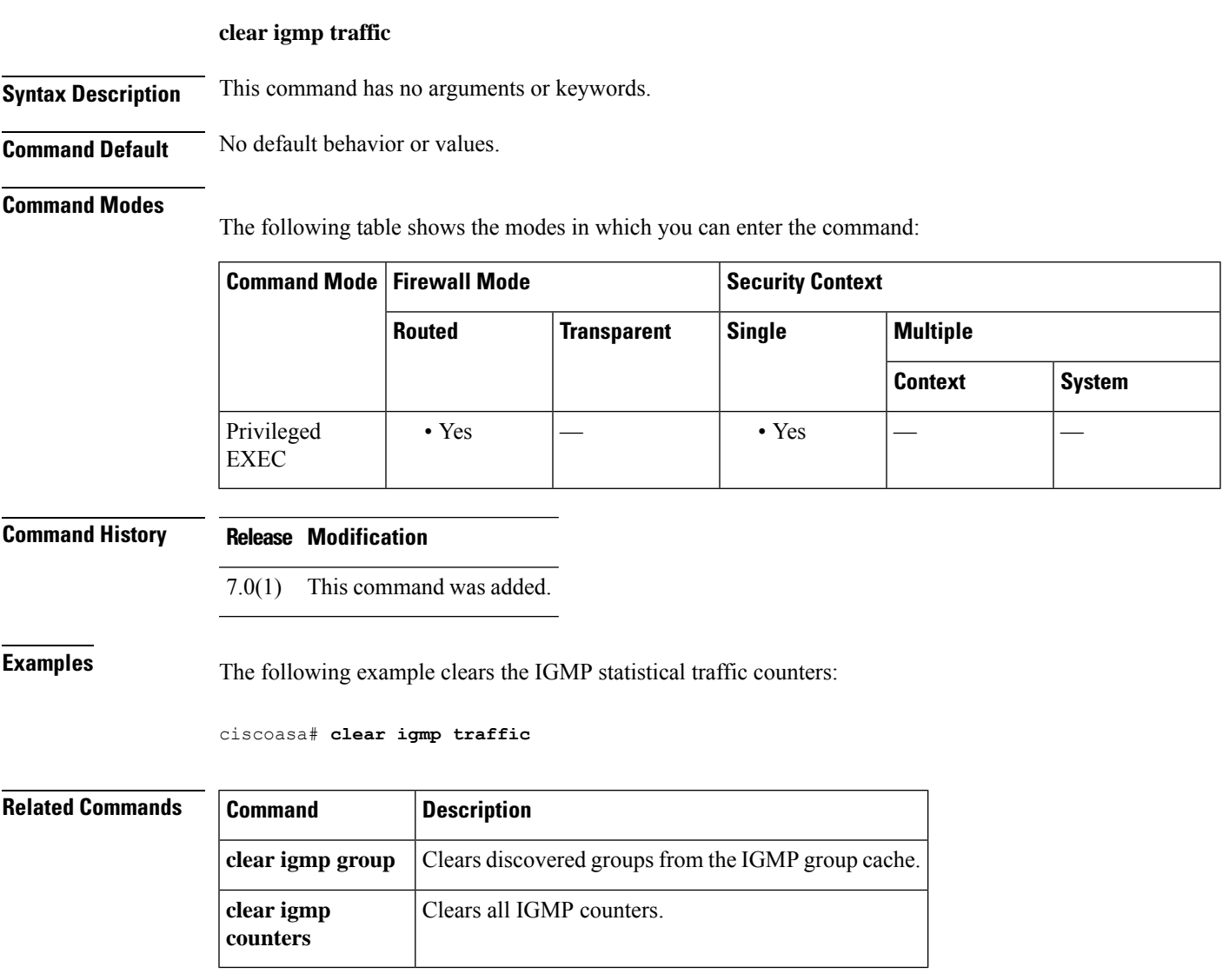

### **clear ikev1**

To remove the IPsec IKEv1 SAs or statistics, use the **clear ikev1** command in privileged EXEC mode. To clear all IKEv1 SAs, use this command without arguments.

**clear ikev1** { **sa** *ip\_address* | **stats** }

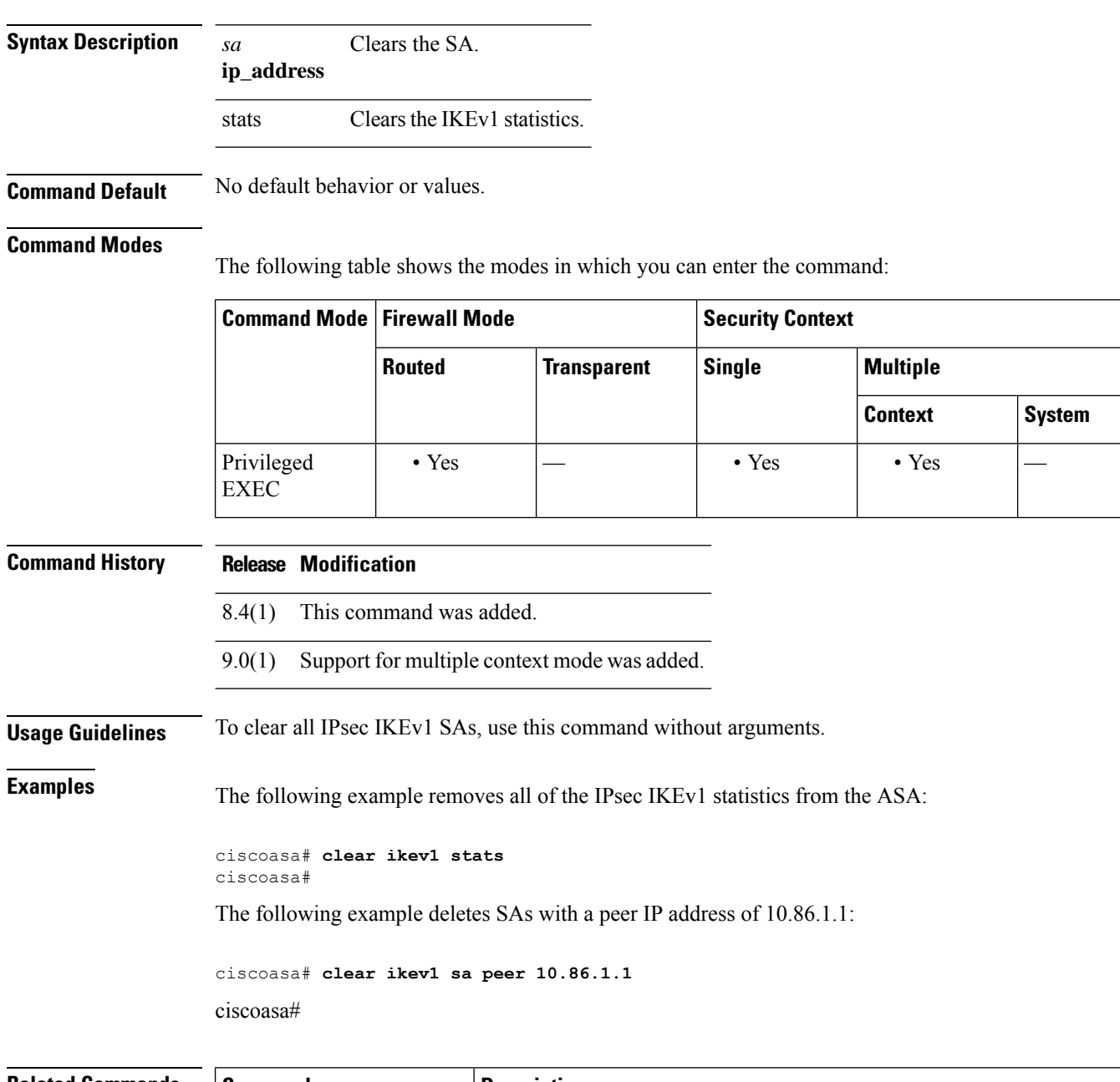

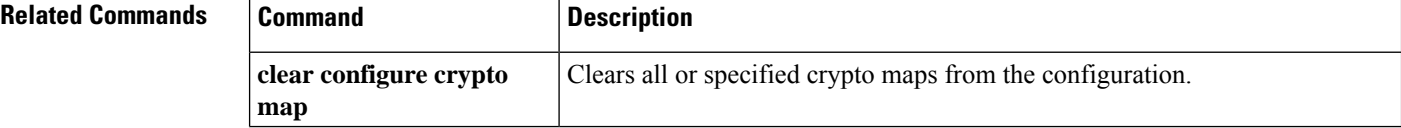

ı

 $\mathbf{l}$ 

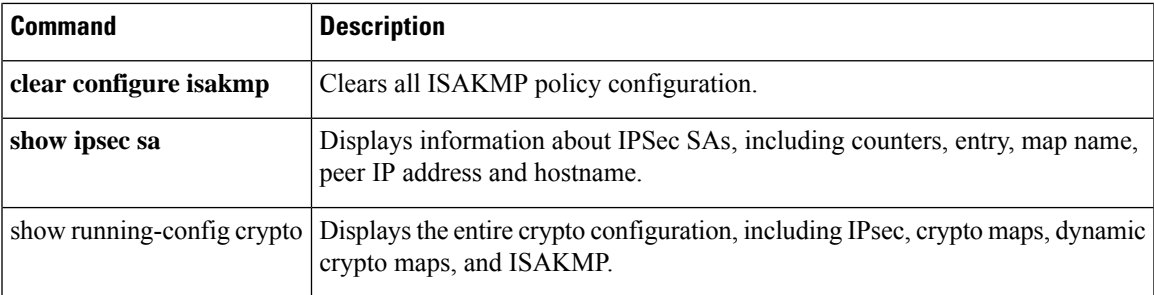

### **clear ikev2**

To remove the IPsec IKEv2 SAs or statistics, use the **clear ikev2** command in privileged EXEC mode. To clear all IKEv2 SAs, use this command without arguments.

**clear ikev2** { **sa** *ip\_address* | **stats** }

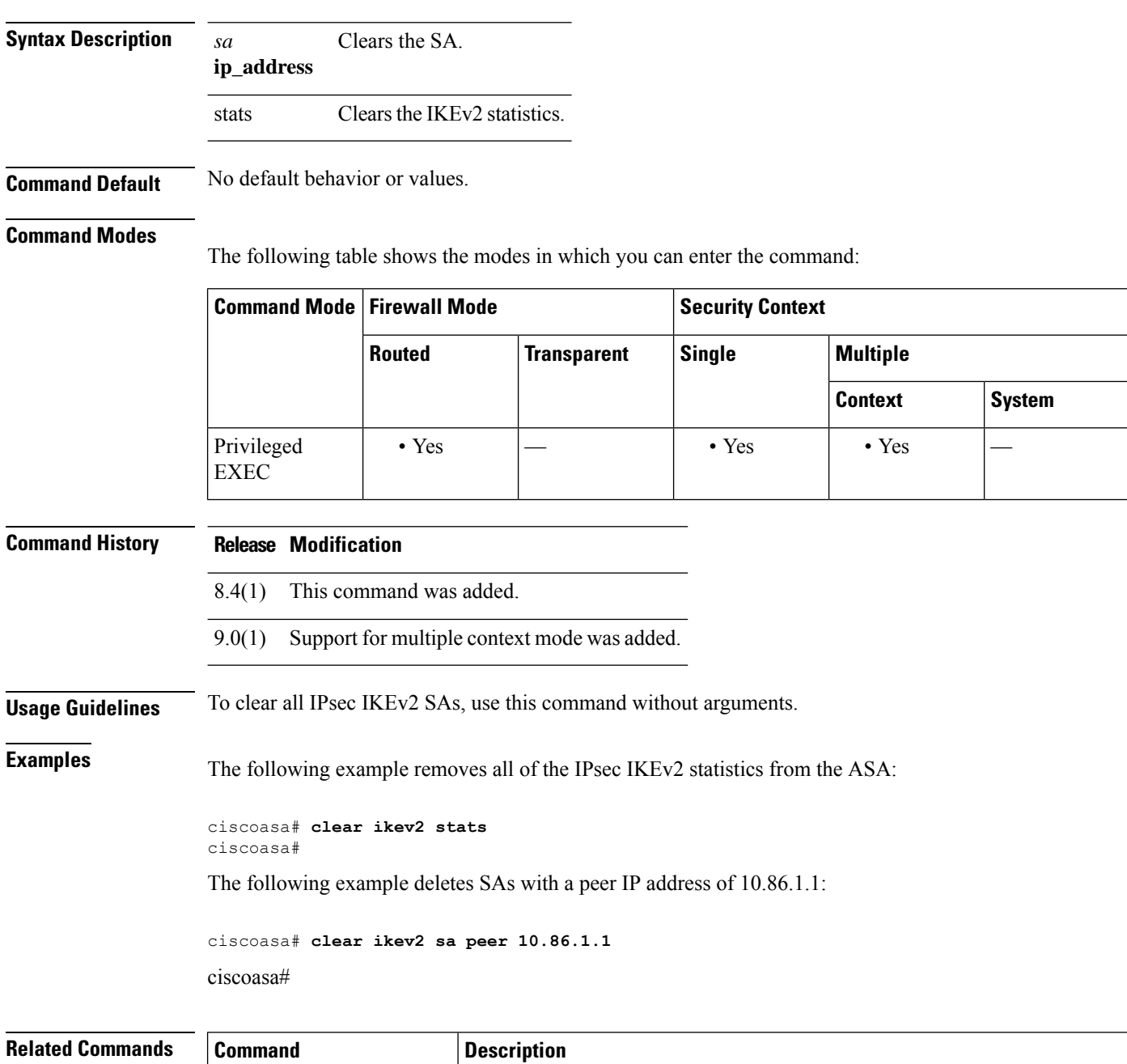

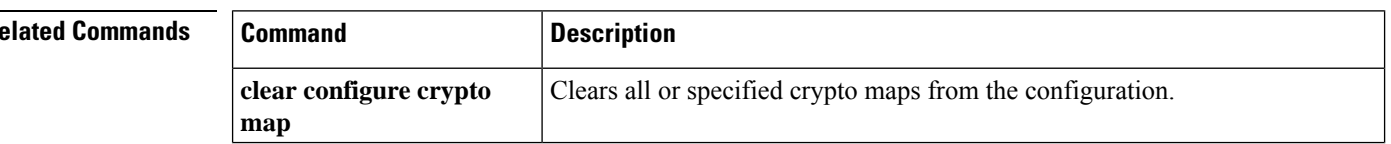

ı

 $\mathbf{l}$ 

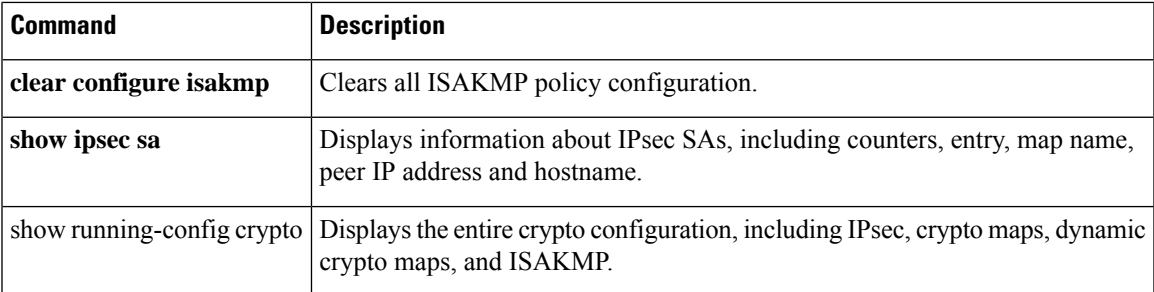

### **clear interface**

To clear interface statistics, use the **clear interface** command in privileged EXEC mode.

**clear interface** [ *physical\_interface* [ . *subinterface* ] | *mapped\_name* | *interface\_name* ]

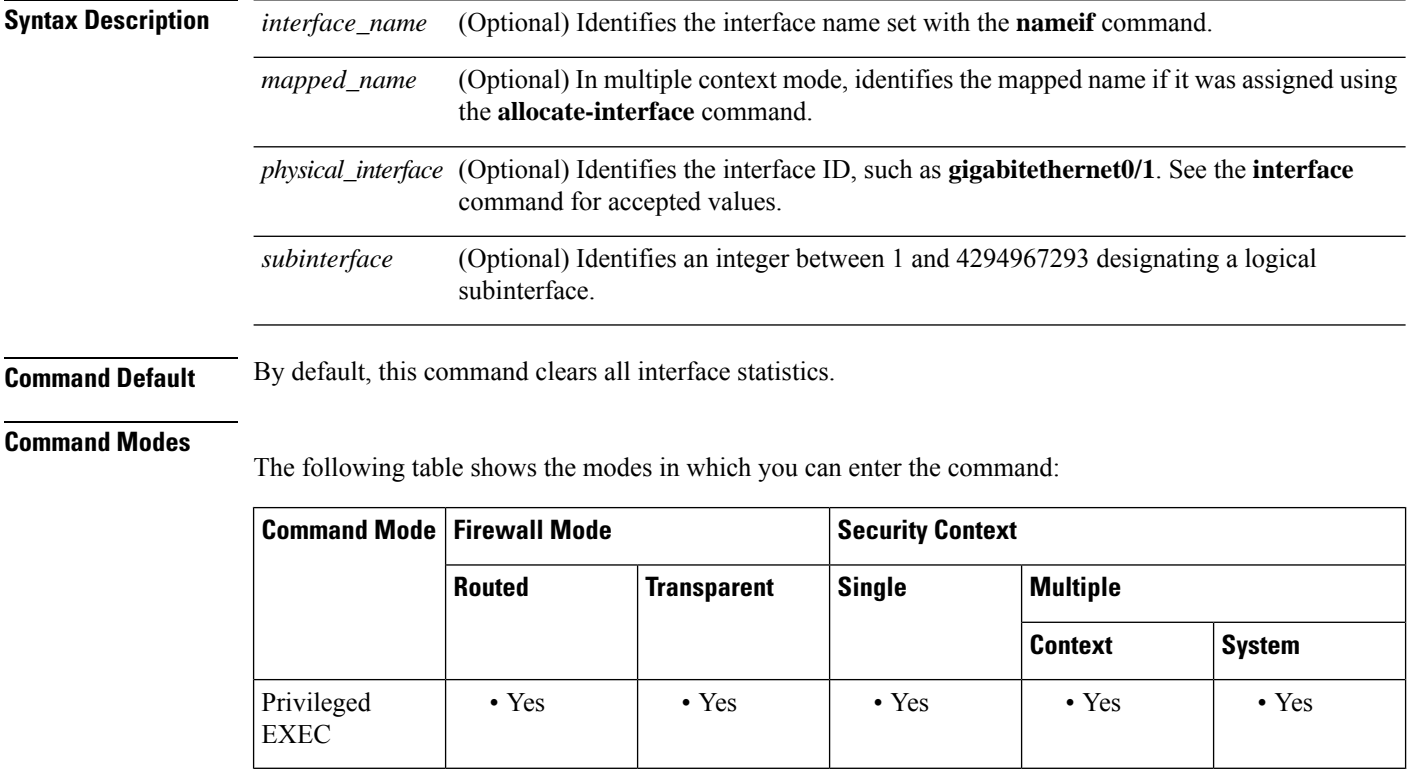

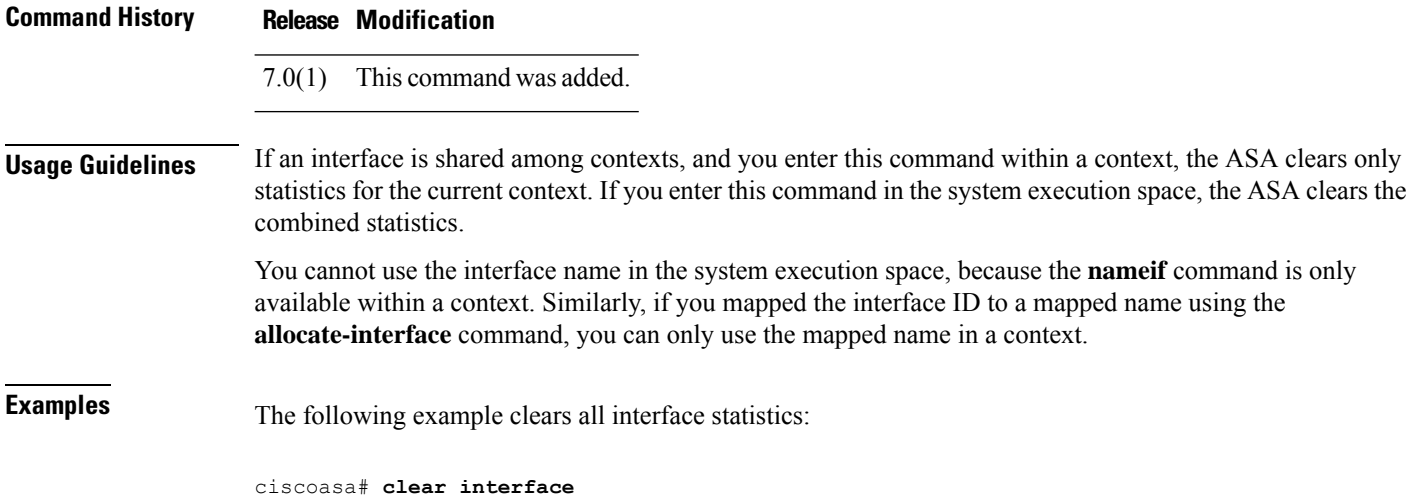

ı

#### $\overline{\text{Related Commands}}$

 $\overline{\phantom{a}}$ 

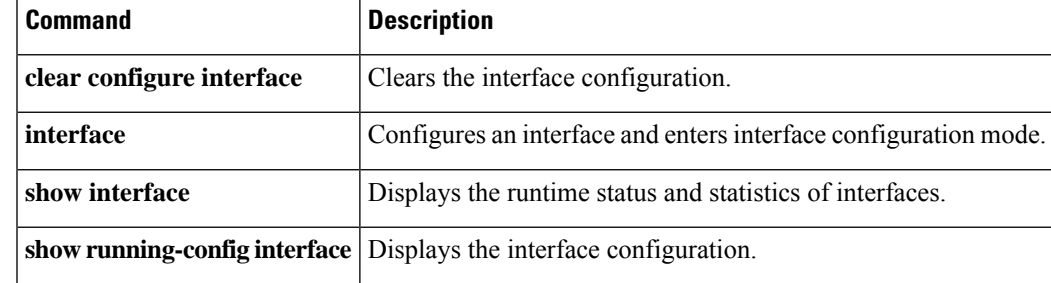

### **clear ip audit count**

To clear the count ofsignature matchesfor an audit policy, use the **clear ipaudit count** command in privileged EXEC mode.

**clear ip audit count** [ **global** | **interface** *interface\_name* ]

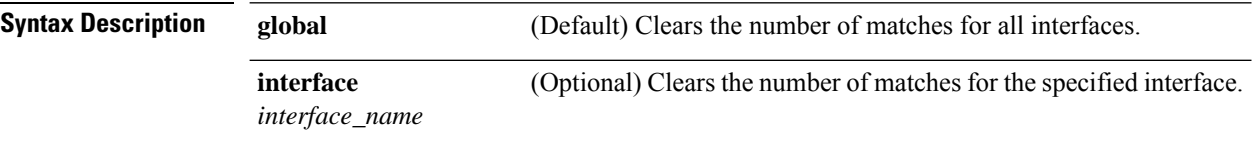

**Command Default** If you do not specify a keyword, this command clears the matches for all interfaces (global).

#### **Command Modes**

The following table shows the modes in which you can enter the command:

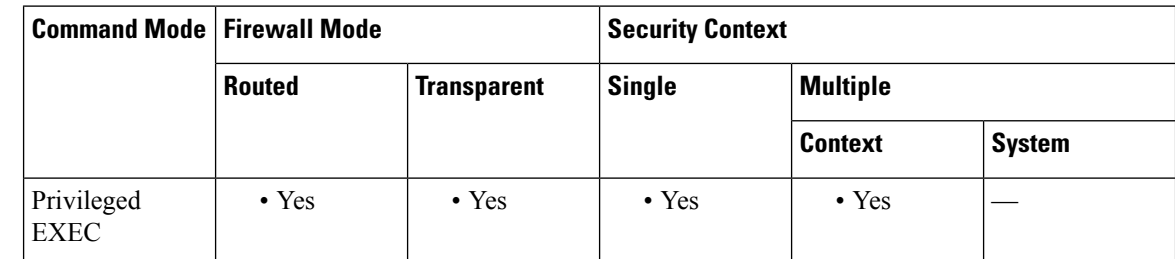

**Command History Release Modification**

7.0(1) This command was added.

**Examples** The following example clears the count for all interfaces:

ciscoasa# **clear ip audit count**

#### **Related Commands**

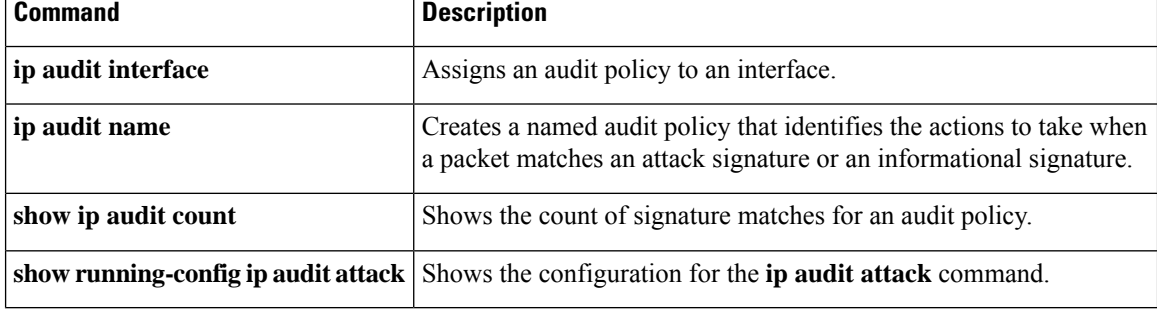

### **clear ipsec sa**

To clear IPsec SAs entirely or based on specified parameters, use the **clear ipsec sa** command in privileged EXEC mode.

**clear ipsec sa** [ **counters** | **entry** *peer-addr protocol spi* | **peer** *peer-addr* | **map** *map-name* ]

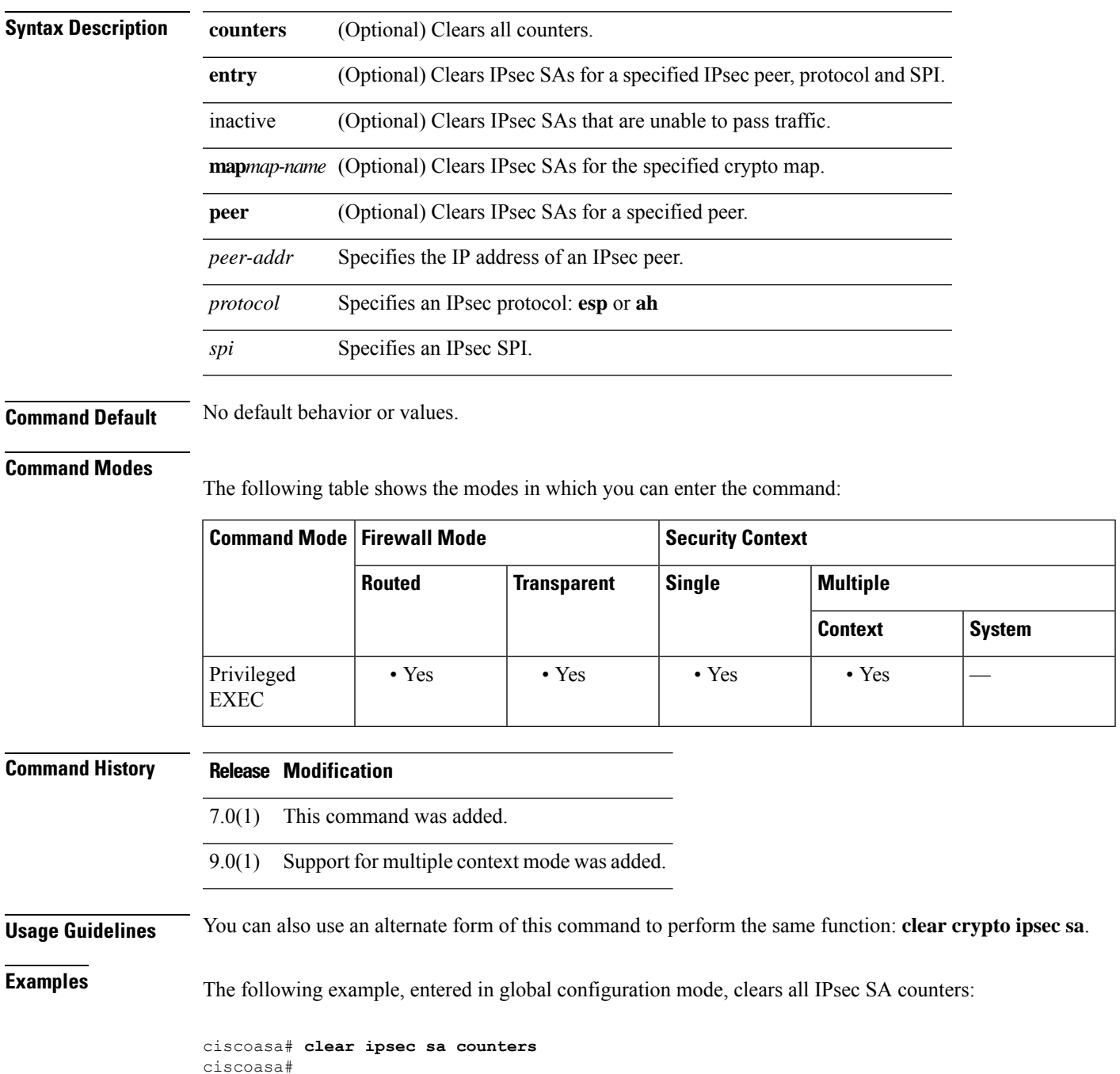

 $\mathbf{l}$ 

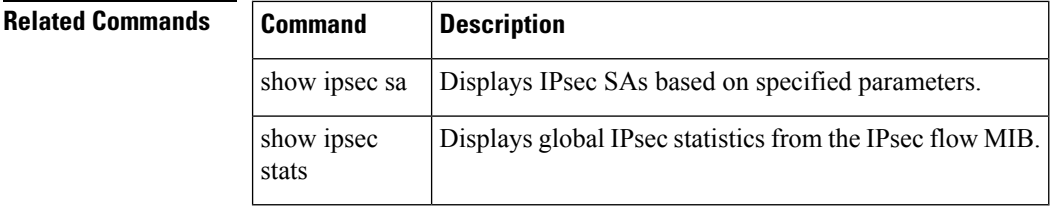

 $\overline{\phantom{a}}$ 

### **clear ipsec stats**

To clear IPsec statistics and reset the statstics, use the **clear ipsec stats** command in privileged EXEC mode.

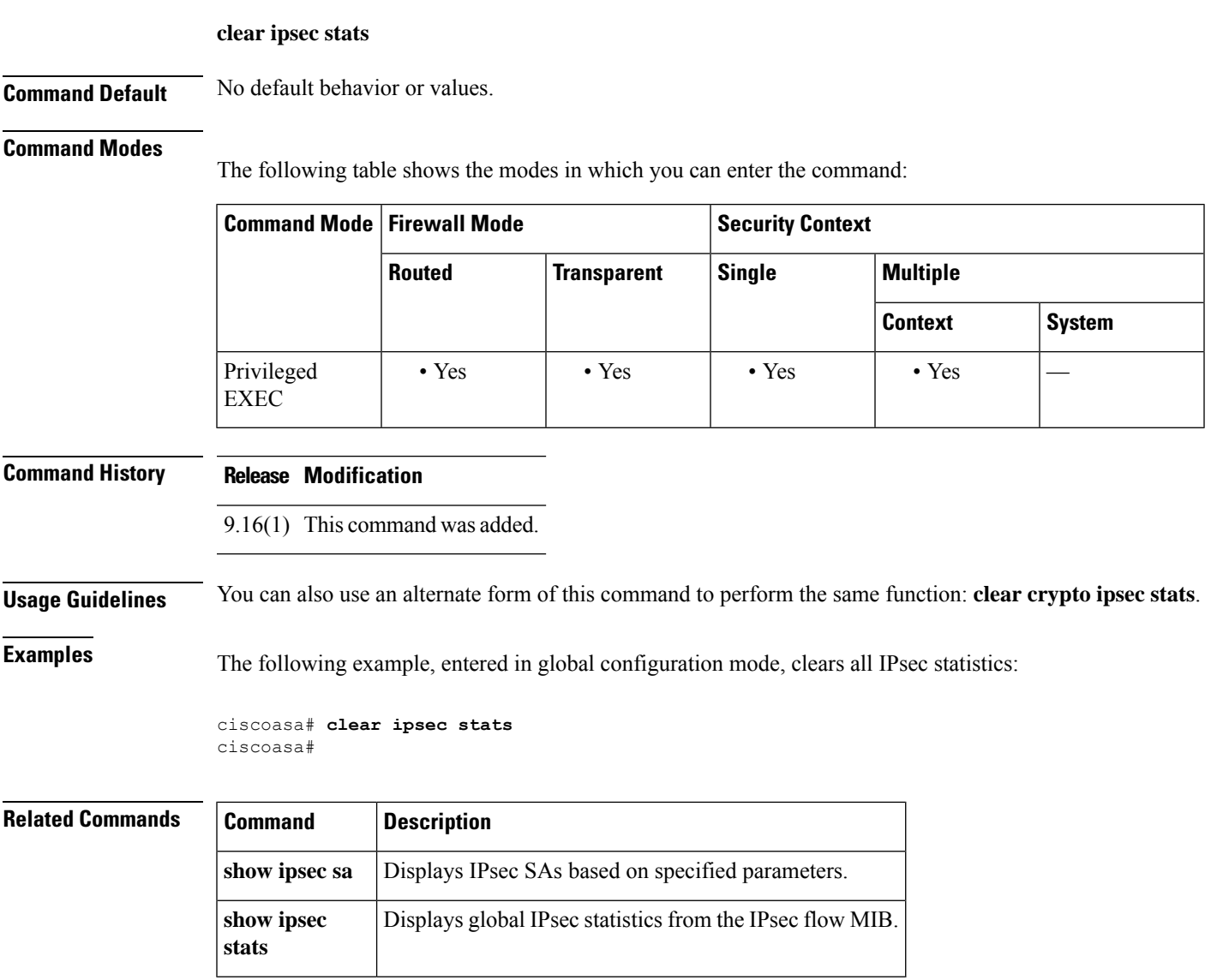

### **clear ipv6 access-list counters (Deprecated)**

To clear the IPv6 accessliststatistical counters, use the **clear ipv6 access-list counters** command in privileged EXEC mode.

**clear ipv6 access-list** *id* **counters**

**Syntax Description** *id* The IPv6 access list identifier.

**Command Default** No default behavior or values.

#### **Command Modes**

The following table shows the modes in which you can enter the command:

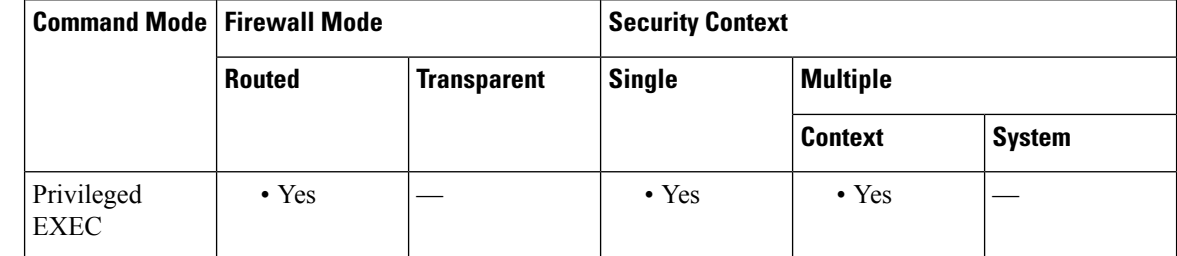

**Command History Release Modification**

#### 7.0(1) This command was added.

9.0(1) This command was deprecated.

**Examples** The following example shows how to clear the statistical data for the IPv6 access list 2:

ciscoasa# **clear ipv6 access-list 2 counters** ciscoasa#

#### **Related Commands**

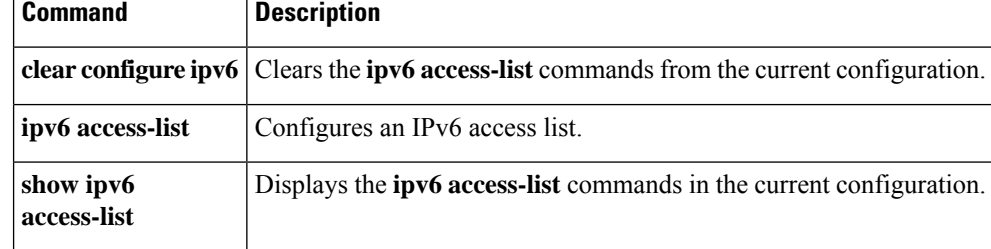

### **clear ipv6 dhcprelay**

To clear the IPv6 DHCP relay binding entries and statistics, use the **clear ipv6 dhcprelay** command in privileged EXEC mode.

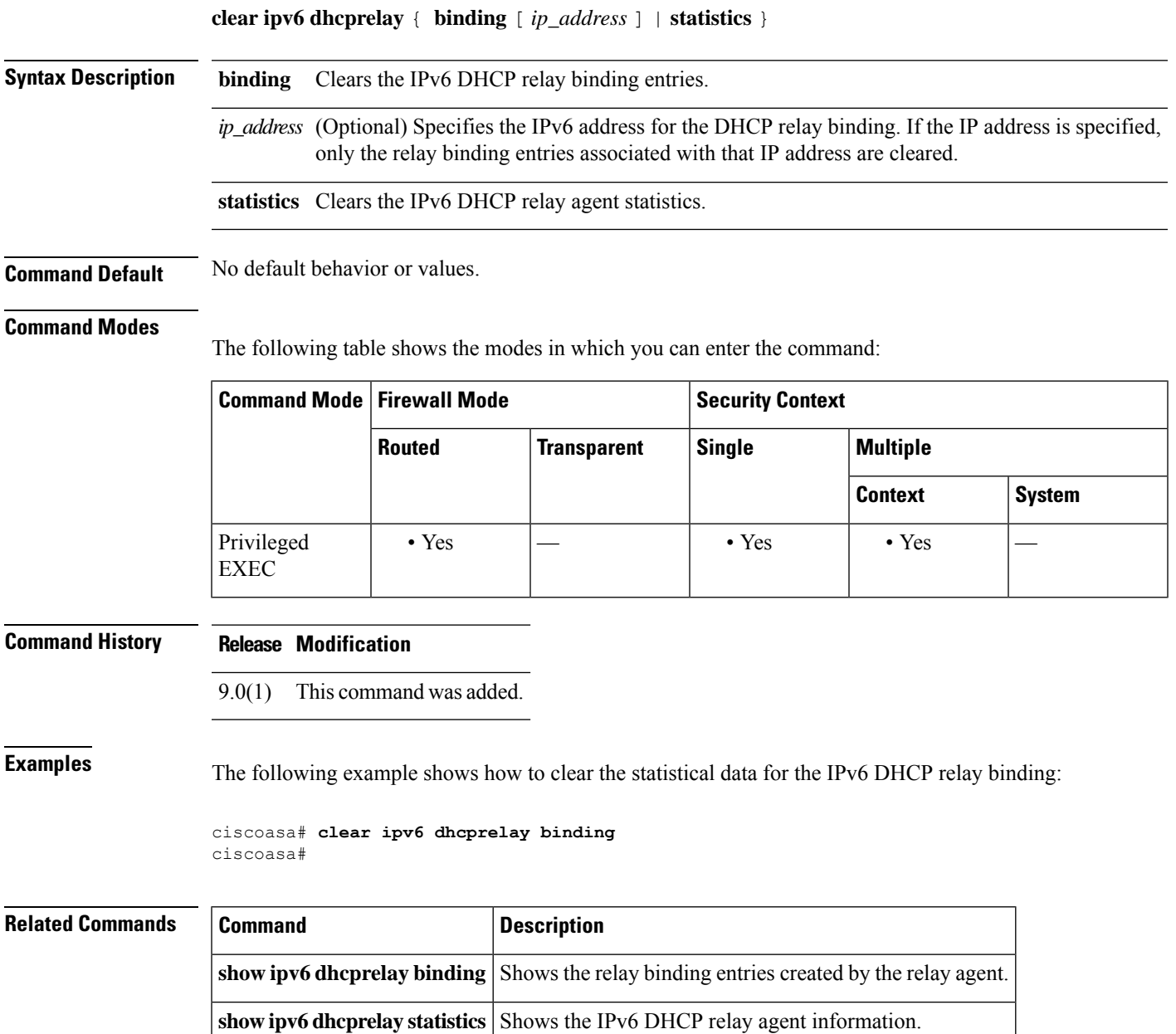

### **clear ipv6 dhcp statistics**

To clear DHCPv6 client and Prefix Delegation client statistics, use the **clear ipv6 dhcp client statistics** command in privileged EXEC mode.

**clear ipv6 dhcp** { **client** [ **pd** ] | **interface** *interface\_name* | **server** } **statistics**

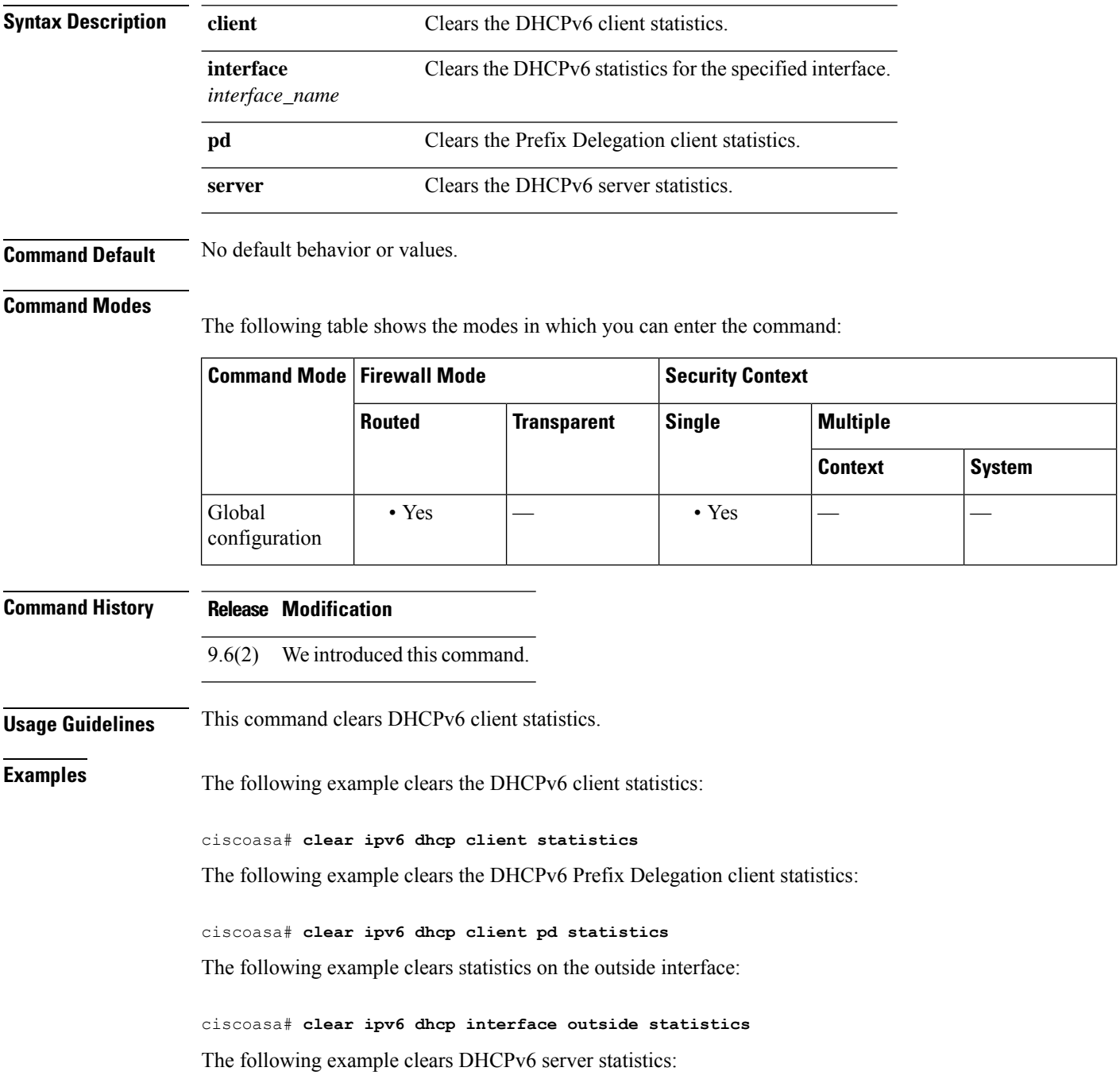

#### ciscoasa# **clear ipv6 dhcp server statistics**

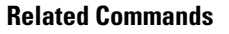

 $\mathbf I$ 

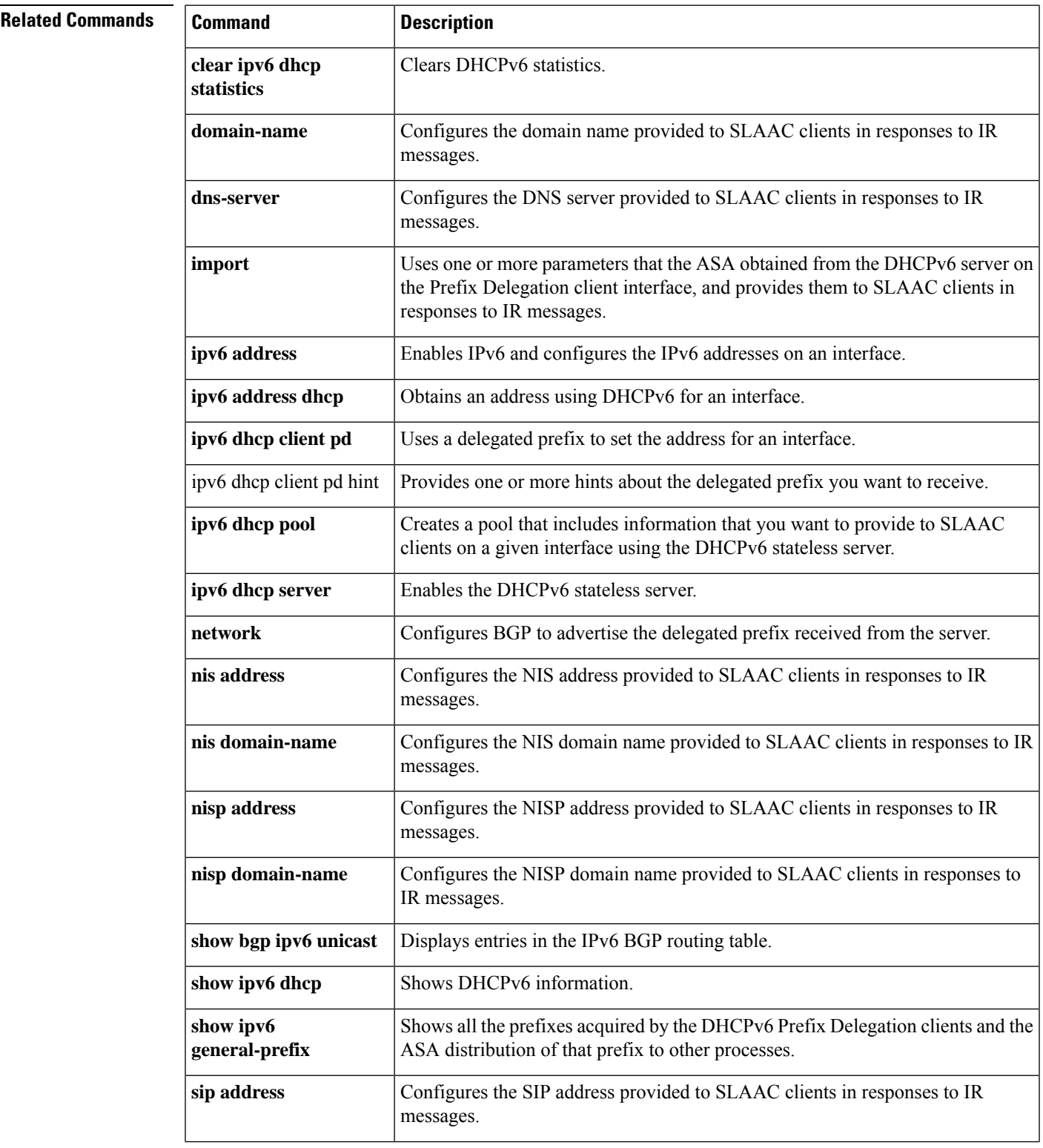

I

Ш

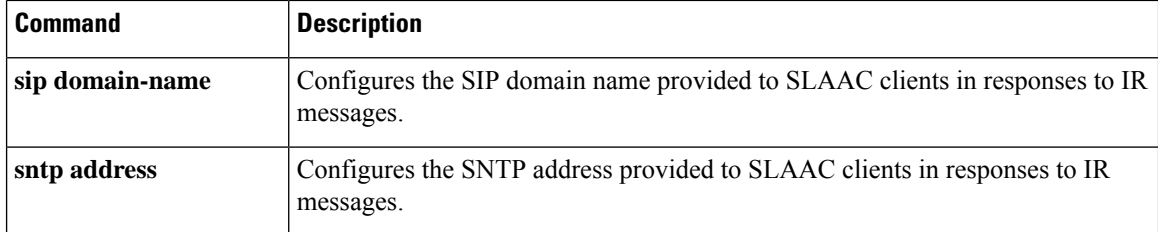

### **clear ipv6 mld traffic**

To clear the IPv6 Multicast Listener Discovery (MLD) traffic counters, use the **clear ipv6 mldtraffic** command in privileged EXEC mode.

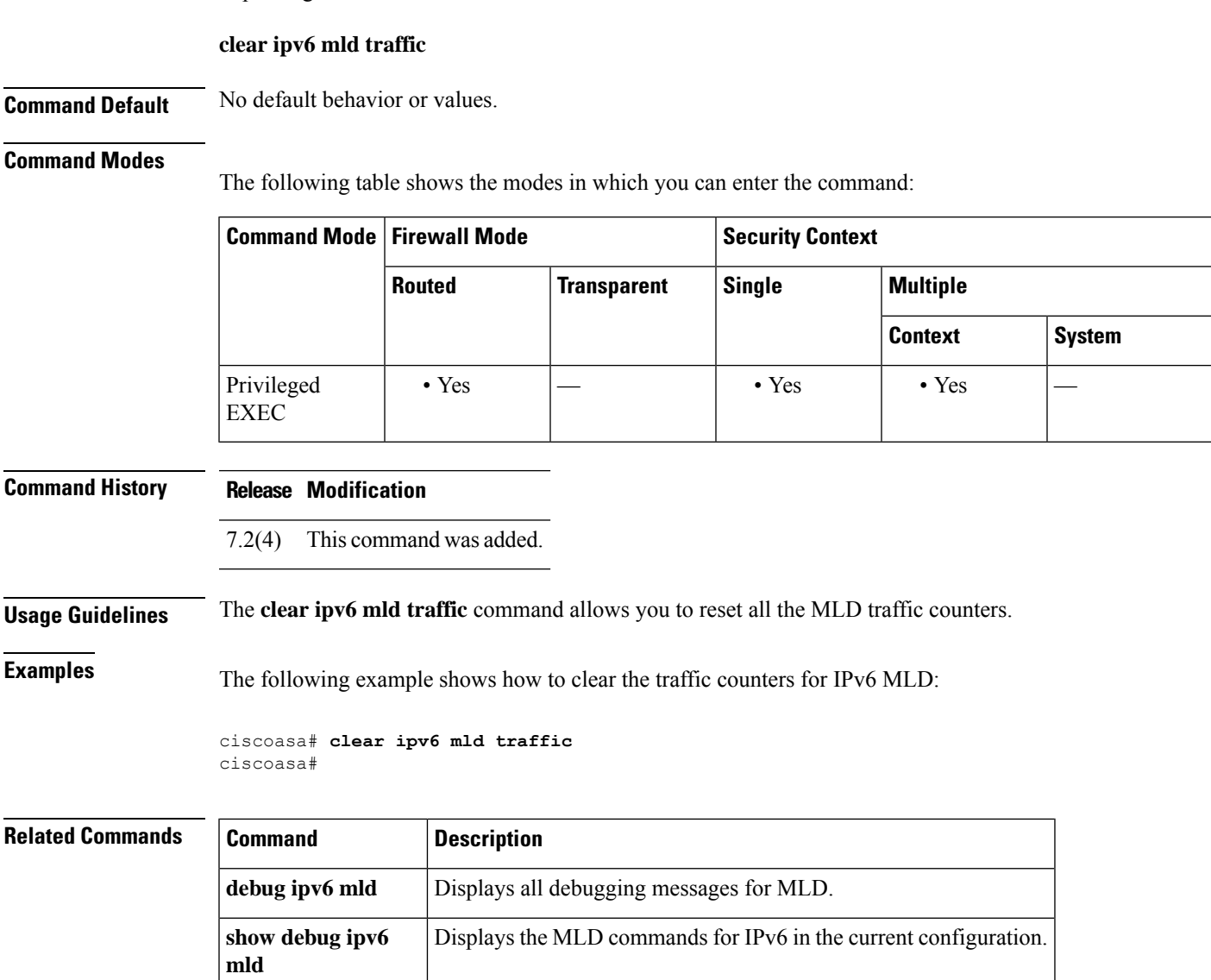

### **clear ipv6 neighbors**

To clear the IPv6 neighbor discovery cache, use the **clear ipv6 neighbors** command in privileged EXEC mode.

#### **clear ipv6 neighbors**

**Syntax Description** This command has no arguments or keywords.

**Command Default** No default behavior or values.

#### **Command Modes**

The following table shows the modes in which you can enter the command:

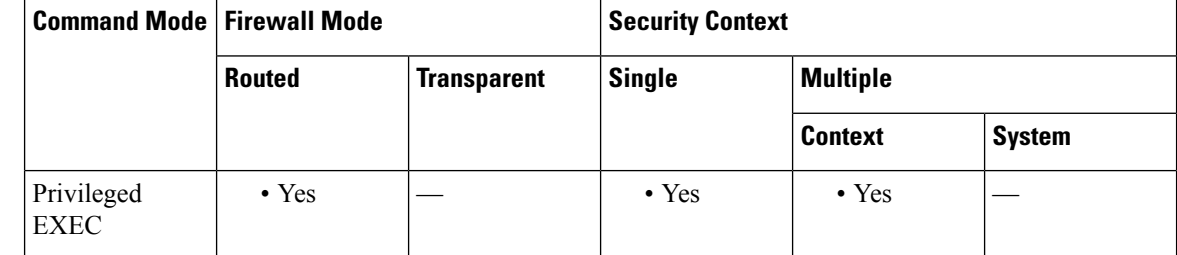

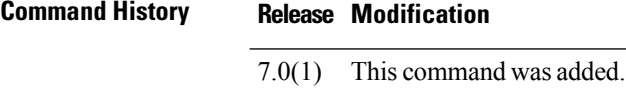

**Usage Guidelines** This command deletes all discovered IPv6 neighbor from the cache; it does not remove static entries.

**Examples** The following example deletes all entries, except static entries, in the IPv6 neighbor discovery cache:

ciscoasa# **clear ipv6 neighbors** ciscoasa#

### **Related Commands Command Description ipv6** neighbor Configures a static entry in the IPv6 neighbor discovery cache. **show ipv6** Displays IPv6 neighbor cache information. **neighbor**

### **clear ipv6 ospf**

To clear OSPFv3 routing parameters, use the **clear ipv6 ospf** command in privileged EXEC mode.

**clear ipv6** [ *process\_id* ] [ **counters** ] [ **events** ] [ **force-spf** ] [ **process** ] [ **redistribution** ] [ **traffic** ]

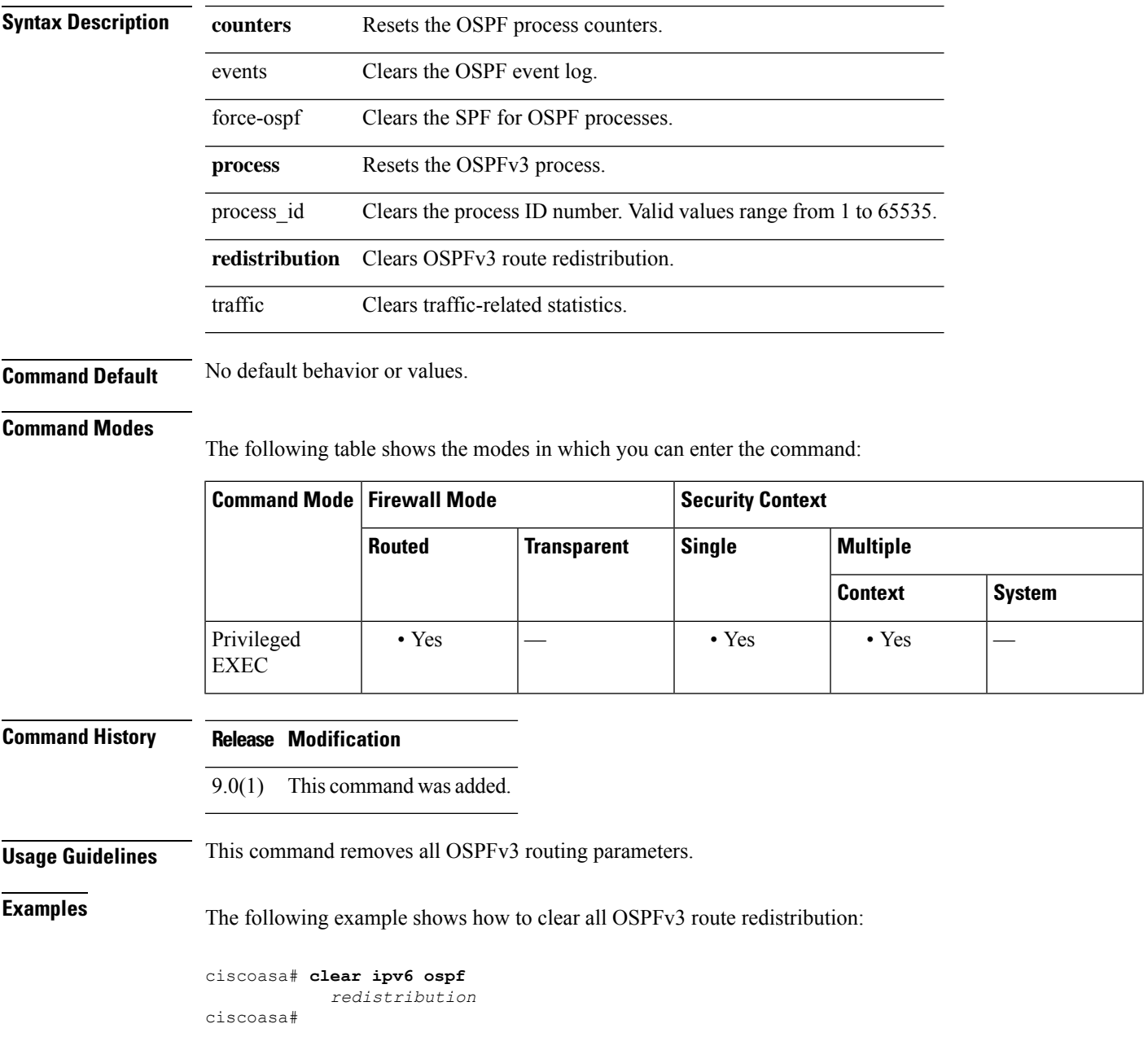

I

#### **Related** Co

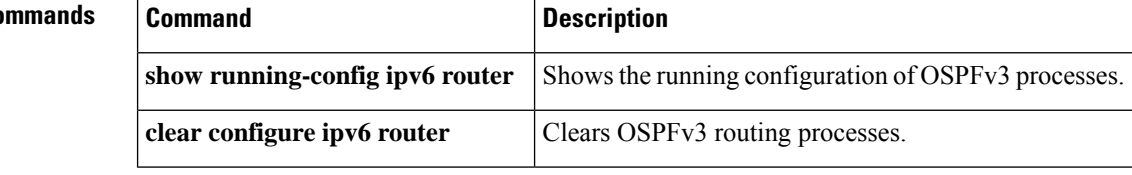

 $\overline{\phantom{a}}$ 

# **clear ipv6 prefix-list**

To clear routing prefix-lists, use the **clear ipv6 prefix-list** command in privileged EXEC mode.

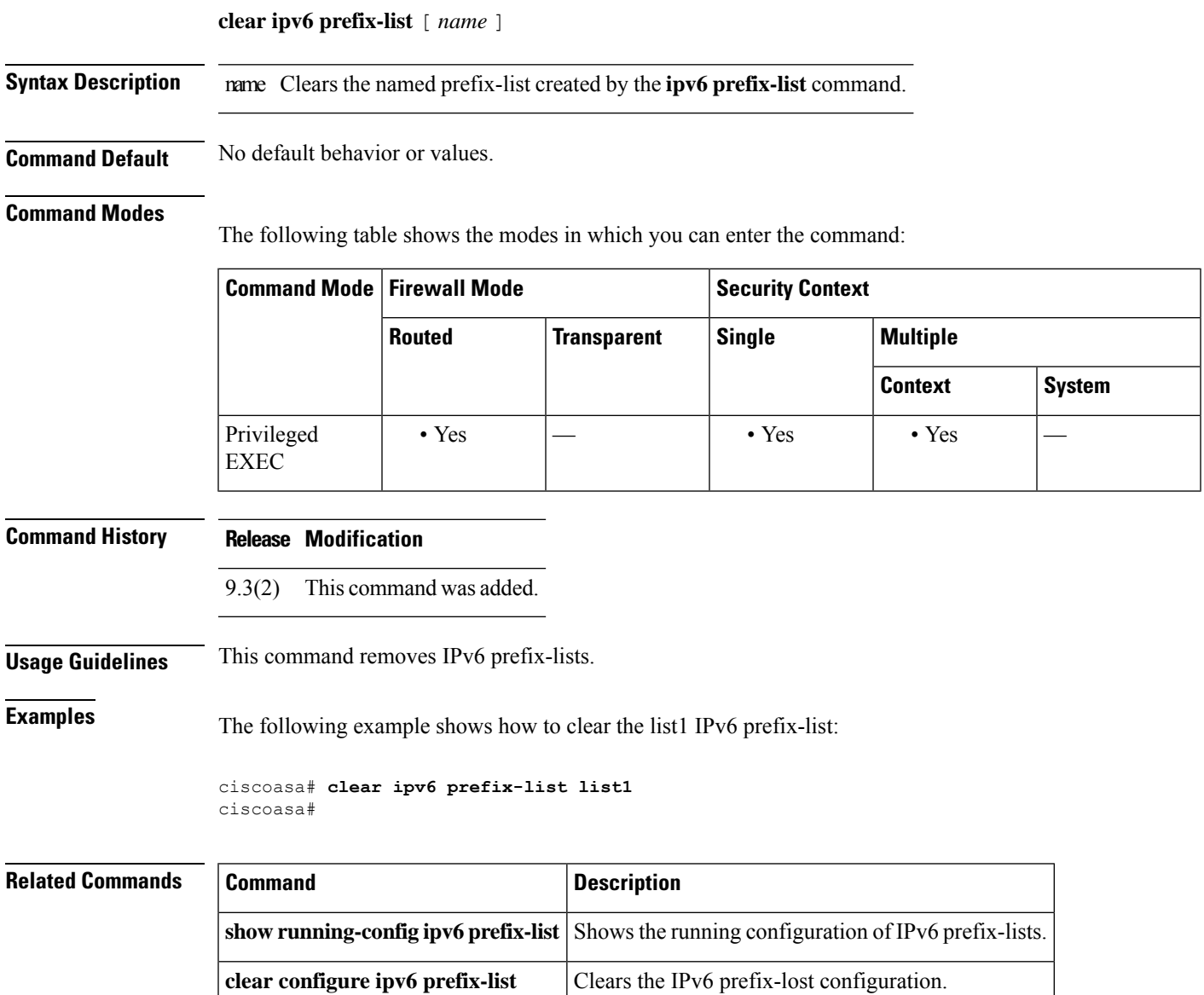

### **clear ipv6 route**

To delete routes from the IPv6 routing table, use the clear ipv6 route command in privileged EXEC mode.

**clear ipv6 route** [ **management-only** ] { **all** | *ipv6-prefix / prefix-length* }

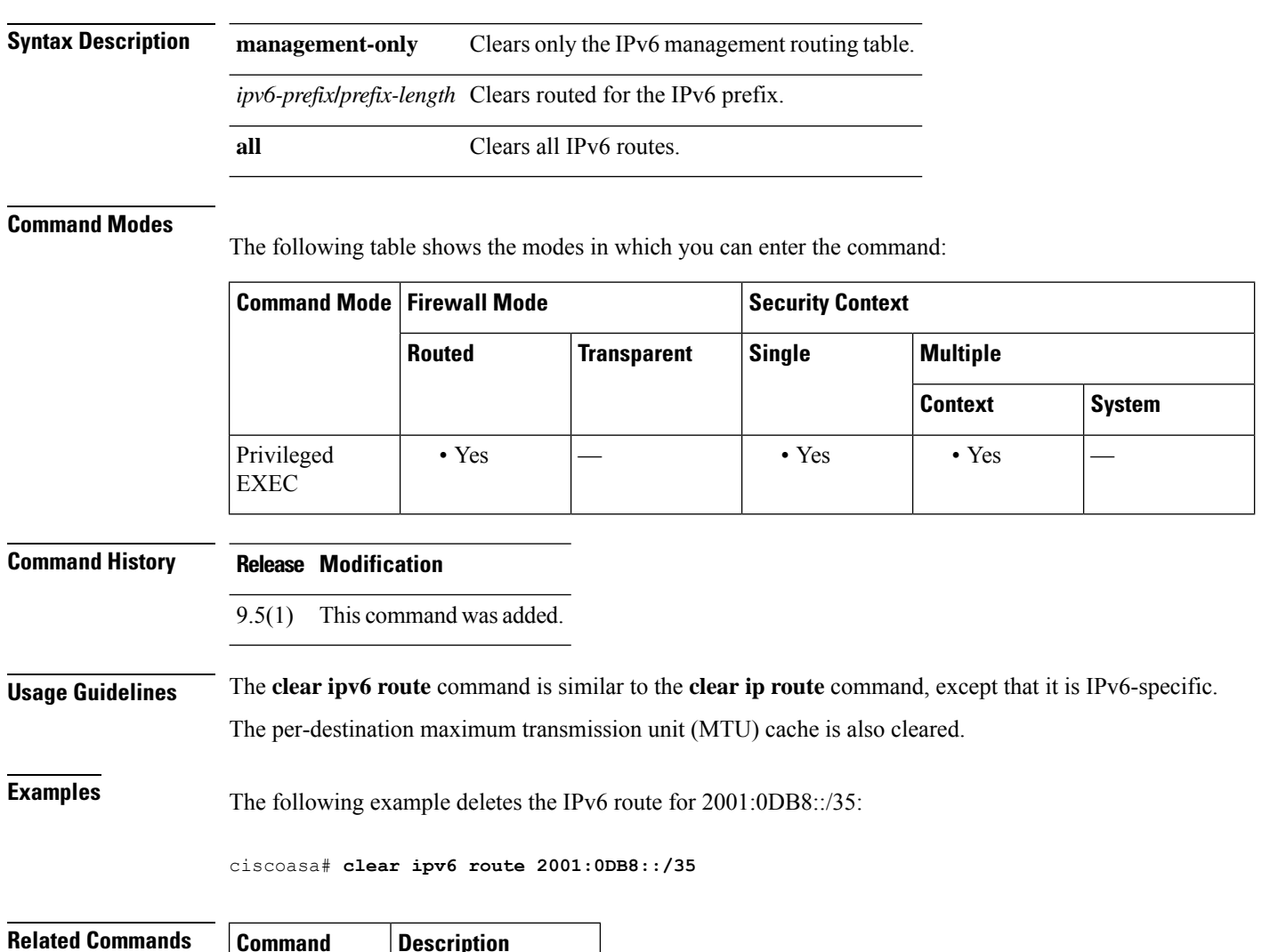

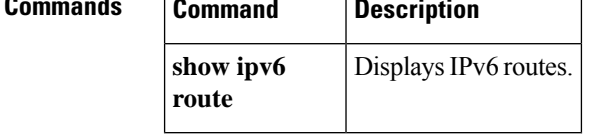

I

# **clear ipv6 traffic**

To reset the IPv6 traffic counters, use the **clear ipv6 traffic** command in privileged EXEC mode.

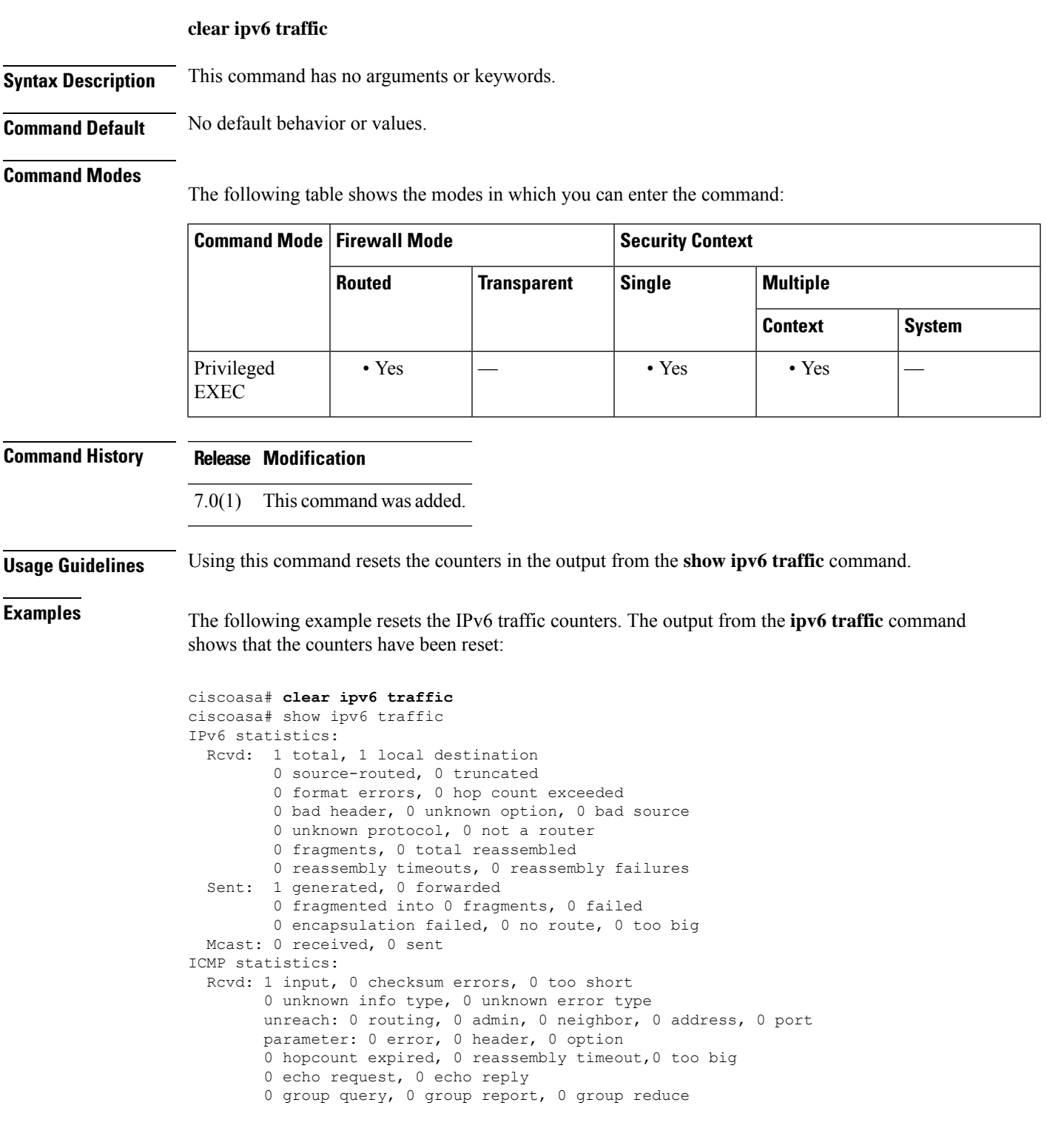

```
0 router solicit, 0 router advert, 0 redirects
       0 neighbor solicit, 1 neighbor advert
  Sent: 1 output
       unreach: 0 routing, 0 admin, 0 neighbor, 0 address, 0 port
       parameter: 0 error, 0 header, 0 option
       0 hopcount expired, 0 reassembly timeout,0 too big
       0 echo request, 0 echo reply
       0 group query, 0 group report, 0 group reduce
       0 router solicit, 0 router advert, 0 redirects
       0 neighbor solicit, 1 neighbor advert
UDP statistics:
 Rcvd: 0 input, 0 checksum errors, 0 length errors
       0 no port, 0 dropped
 Sent: 0 output
TCP statistics:
 Rcvd: 0 input, 0 checksum errors
 Sent: 0 output, 0 retransmitted
```
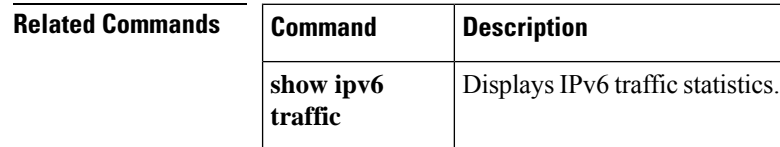
$\overline{\phantom{a}}$ 

# **clear ip verify statistics**

To clear the unicast RPF statistics, use the **clear ip verify statistics** command in privileged EXEC mode.

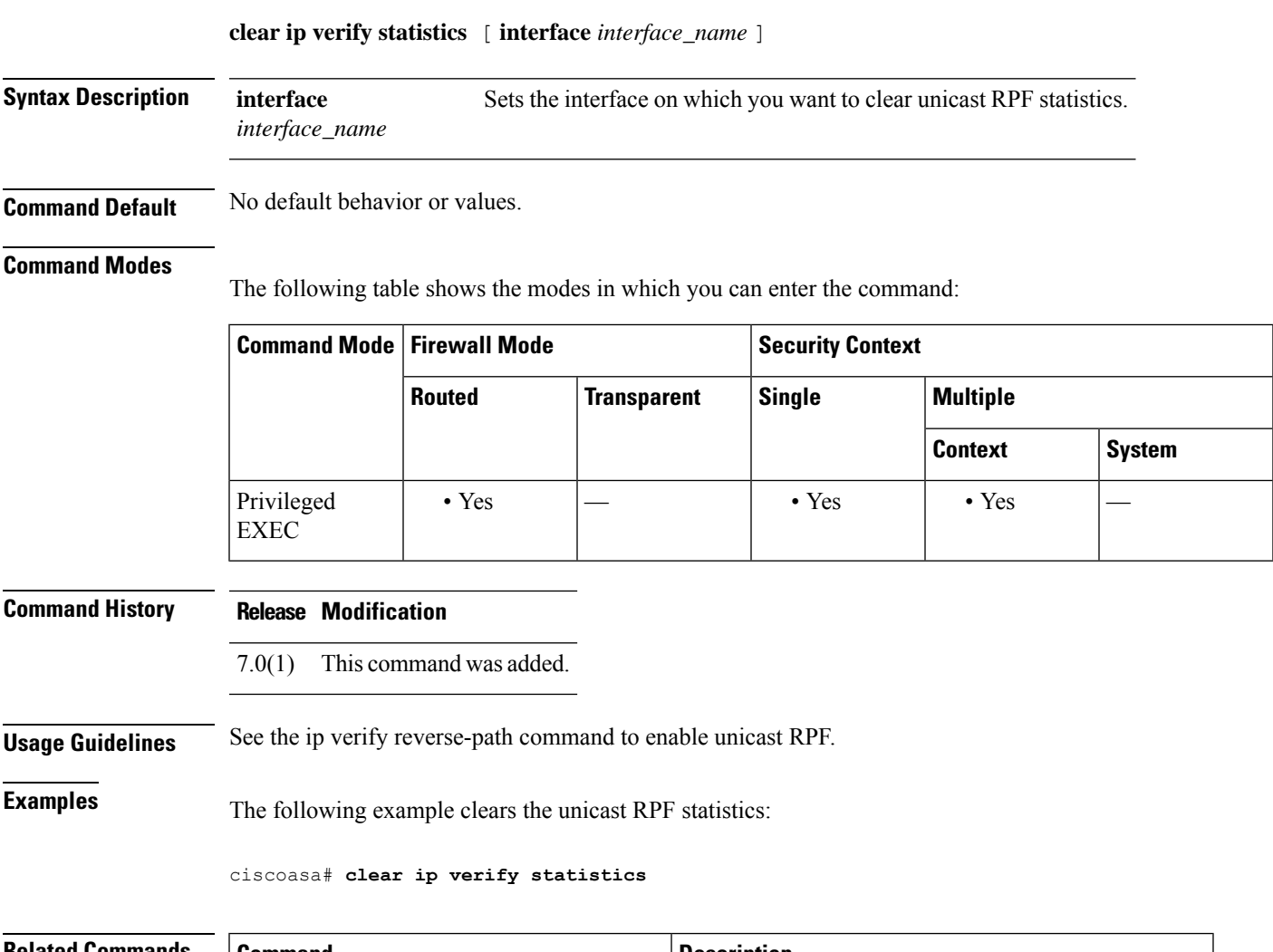

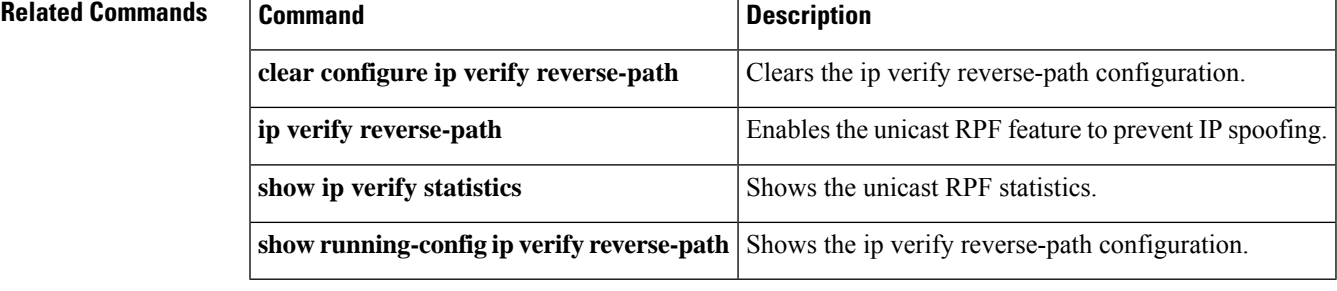

## **clear isakmp sa**

To remove all of the IKEv1 and IKEv2 runtime SA database, use the **clear isakmp sa** command in privileged EXEC mode.

### **clear isakmp sa**

**Syntax Description** This command has no keywords or arguments.

**Command Default** No default behavior or values.

### **Command Modes**

The following table shows the modes in which you can enter the command:

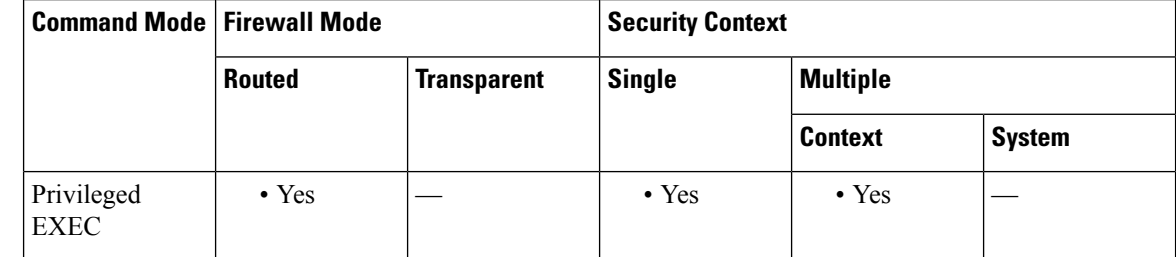

#### **Command History Release Modification**

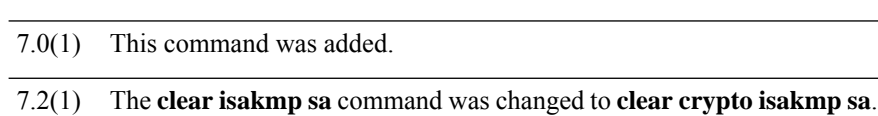

9.0(1) Support for multiple context mode was added.

**Examples** The following example removes the IKE runtime SA database from the configuration:

```
ciscoasa# clear isakmp sa
ciscoasa#
```
#### **Related** Co

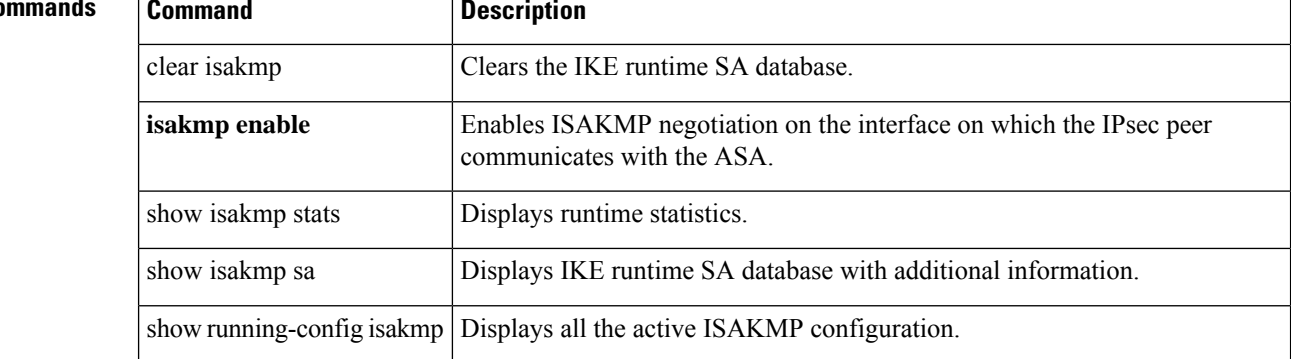

## **clear isis**

 $\overline{\phantom{a}}$ 

To clear the IS-IS data structures, use the **clear isis** command.

**clear isis** { **\*** | **lspfull** | **rib redistribution** [ **level-1** | **level-2** ] [ *network\_prefix* ] [ *network\_mask* ] }

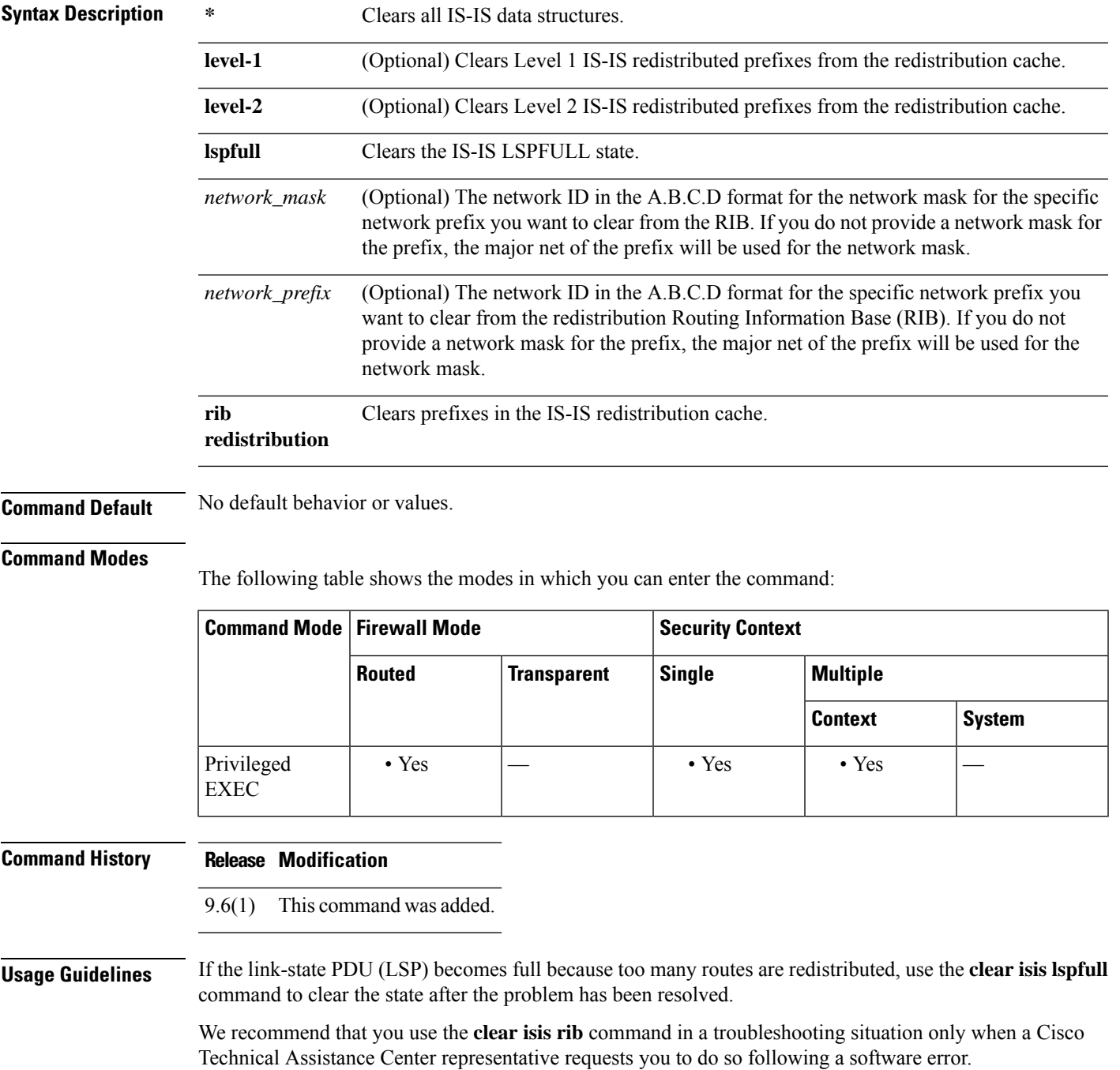

**Examples** The following example clears the LSPFULL state:

ciscoasa# **clear isis lspfull**

The following example clears the network prefix 10.1.0.0 from the IP local redistribution cache:

ciscoasa# **clear isis rib redistribution 10.1.0.0 255.255.0.0**

 $\overline{\mathbf{Related} \ \mathbf{Commands}}$ 

| <b>Command</b>                | <b>Description</b>                                                                                                    |
|-------------------------------|----------------------------------------------------------------------------------------------------|
| advertise passive-only        | Configures the ASA to advertise passive interfaces.                                                                             |
| area-password                 | Configures an IS-IS area authentication password.                                                                               |
| authentication key            | Enables authentication for IS-IS globally.                                                                                      |
| authentication mode           | Specifies the type of authentication mode used in IS-IS packets for the<br>IS-IS instance globally.                             |
| authentication send-only      | Configure the IS-IS instance globally to have authentication performed<br>only on IS-IS packets being sent (not received).      |
| clear isis                    | Clears IS-IS data structures.                                                                                                   |
| default-information originate | Generates a default route into an IS-IS routing domain.                                                                         |
| distance                      | Defines the administrative distance assigned to routes discovered by the<br>IS-IS protocol.                                     |
| domain-password               | Configures an IS-IS domain authentication password.                                                                             |
| fast-flood                    | Configures IS-IS LSPs to be full.                                                                                               |
| hello padding                 | Configures IS-IS hellos to the full MTU size.                                                                                   |
| hostname dynamic              | Enables IS-IS dynamic hostname capability.                                                                                      |
| ignore-lsp-errors             | Configures the ASA to ignore IS-IS LSPs that are received with internal<br>checksum errors rather than purging the LSPs.        |
| isis adjacency-filter         | Filters the establishment of IS-IS adjacencies.                                                                                 |
| isis advertise-prefix         | Advertises IS-IS prefixes of connected networks in LSP advertisements<br>on an IS-IS interface.                                 |
| isis authentication key       | Enables authentication for an interface.                                                                                        |
| isis authentication mode      | Specifies the type of authentication mode used in IS-IS packets for the<br>IS-IS instance per interface                         |
| isis authentication send-only | Configure the IS-IS instance per interface to have authentication performed<br>only on IS-IS packets being sent (not received). |
| isis circuit-type             | Configures the type of adjacency used for the IS-IS.                                                                            |

I

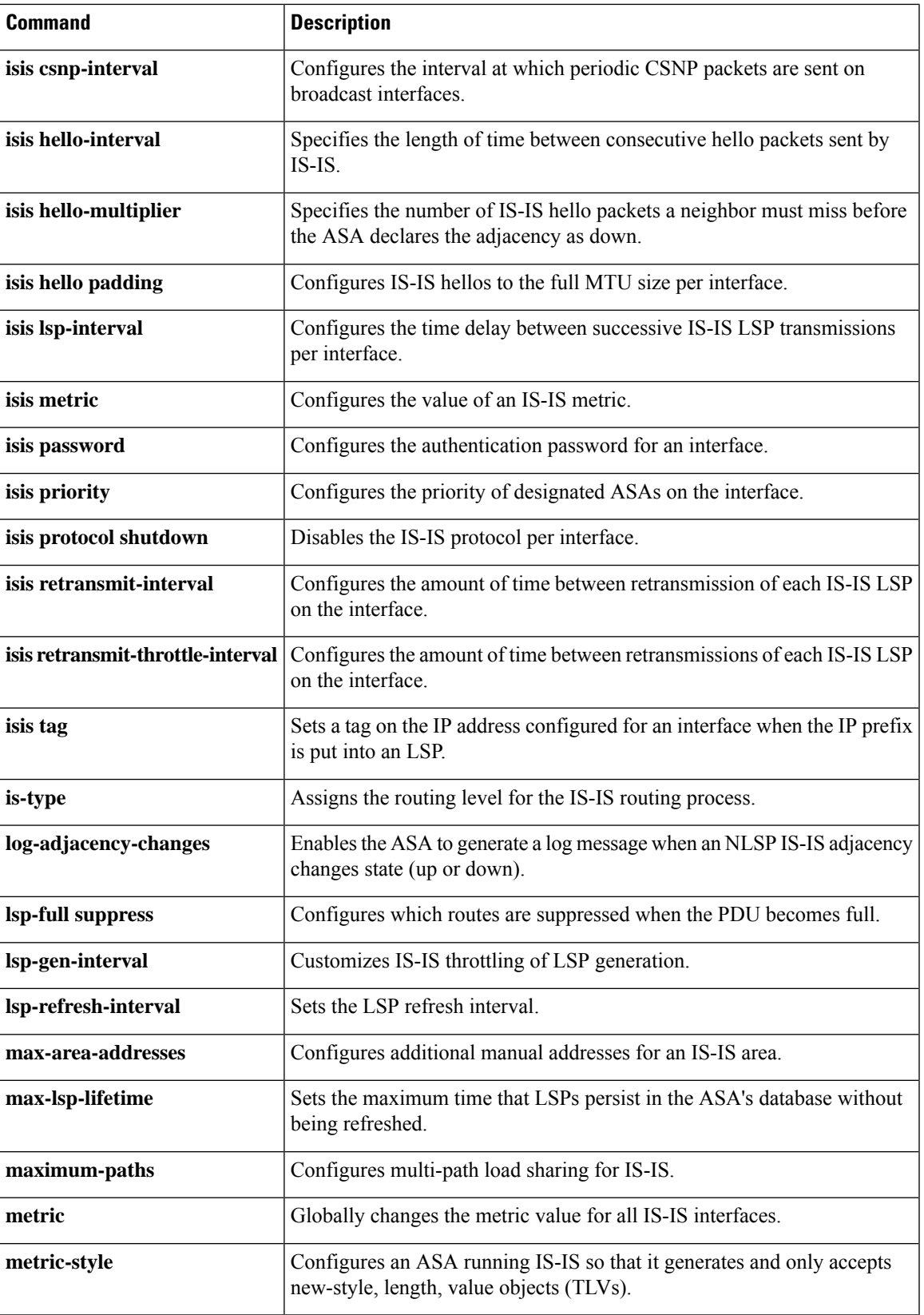

 $\mathbf{l}$ 

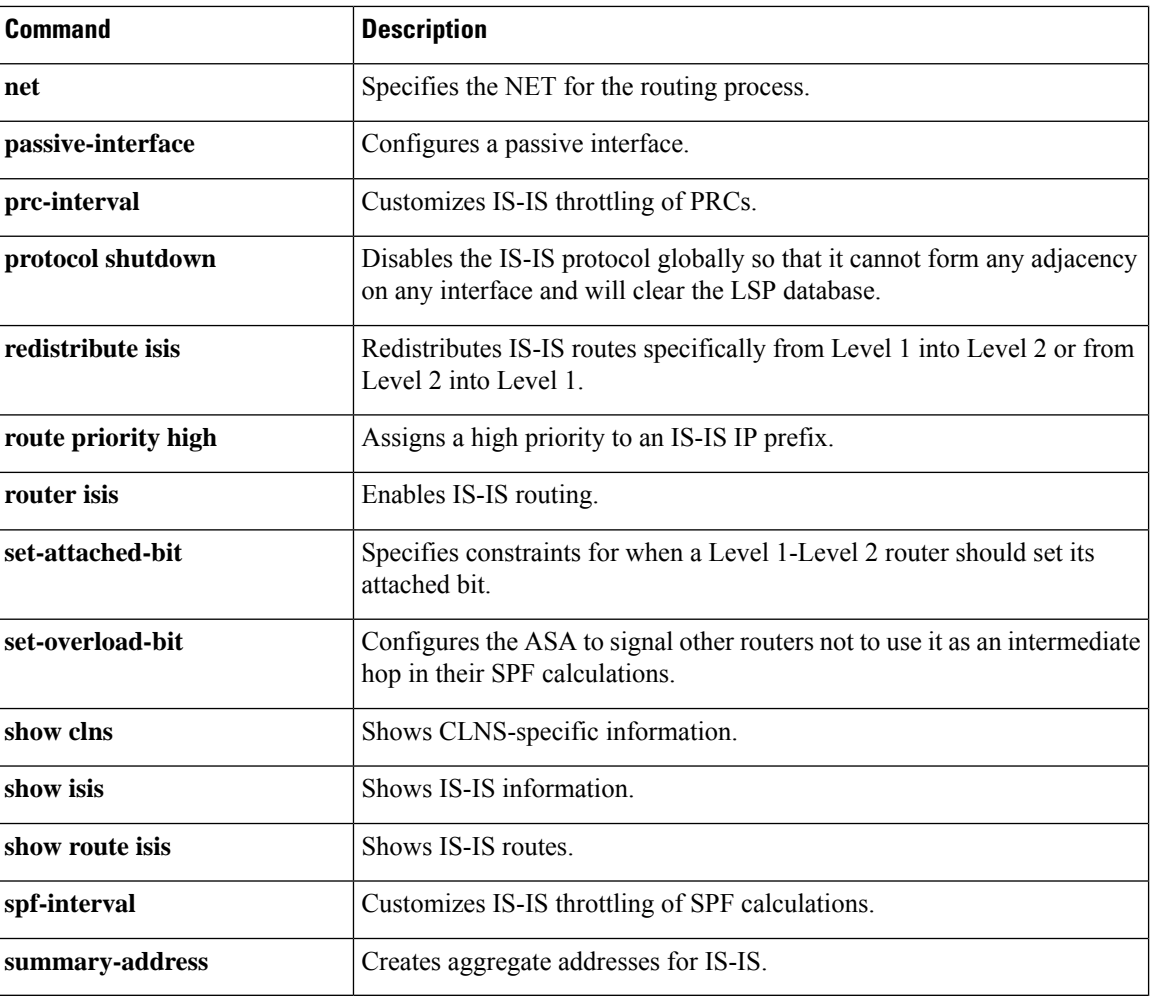